# **pyiomica Documentation**

*Release 1.3.3*

**S. Domanskyi, C. Piermarocchi, G. Mias**

**Nov 28, 2021**

# **CONTENTS:**

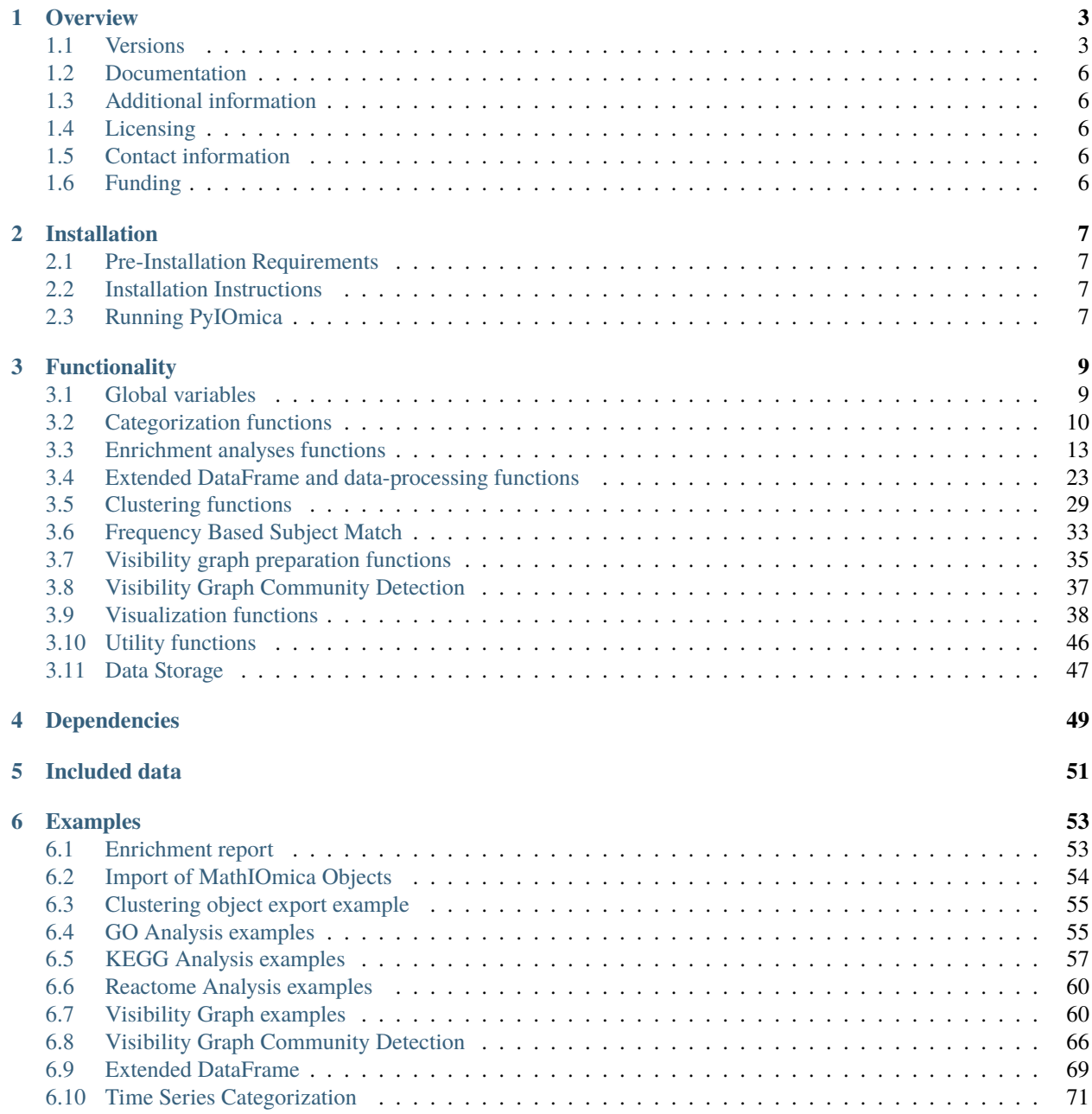

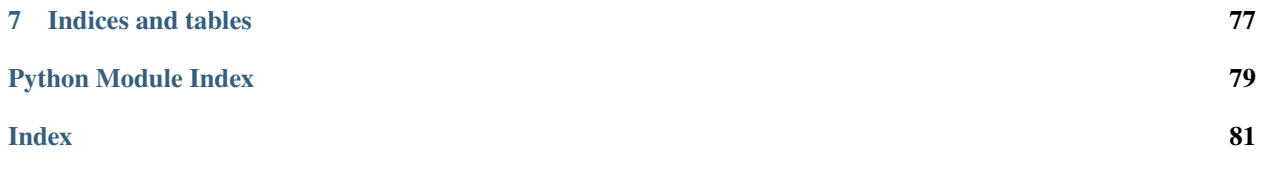

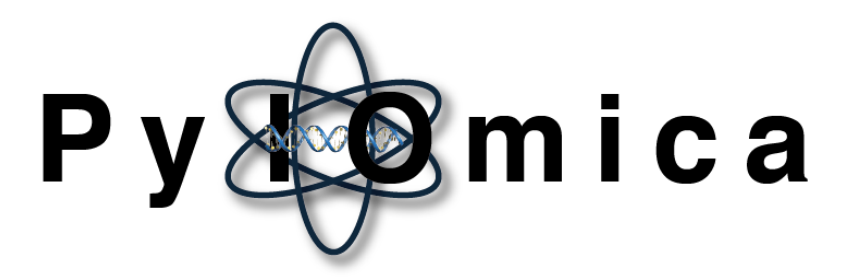

This documentation describes PyIOmica, a Python package that provides bioinformatics utilities for analyzing (dynamic) omics datasets. PyIOmica extends MathIOmica usage to Python and implements new visualizations and computational tools for graph analyses.

# **CHAPTER**

# **OVERVIEW**

<span id="page-6-0"></span>An open source Python package, for analyzing longitudinal omics datasets, which includes multiple tools for processing of multi-modal mapped data, characterizing time series in terms of periodograms and autocorrelations, classifying temporal behavior, visualizing visibility graphs, and testing data for gene ontology and pathway enrichment. PyIOmica includes optimized new algorithms adapted from MathIOmica (which runs on the proprietary Mathematica platform), now made available as Python open source code for all users, and additionally expands extensively graphical utilities for visualization of classified temporal data, and network representation of time series.

# **The publication describing this software:**

Sergii Domanskyi, Carlo Piermarocchi, George I Mias, **PyIOmica: longitudinal omics analysis and trend identification**, *Bioinformatics*, Volume 36, Issue 7, 2020, Pages 2306–2307, <https://doi.org/10.1093/bioinformatics/btz896>

# <span id="page-6-1"></span>**1.1 Versions**

# • **1.3.3**

**–** updated functionality for visibility graph community detection for communityDetectByPathLength to output community times as an option

# • **1.3.2**

**–** updated code for ReactomeAnalysis, set header parameter headersGET = {'accept":'text/CSV'} for Reactome analysis service compatibility

# • **1.3.1**

- **–** updated code for calculateTimeSeriesCategorization to output correct labels for Lag classifications when exporting to Excel files
- **–** modified clueringFunctions exportClusteringObject to output components of clustering objects in the same order as they appear in heatmaps (i.e. top to bottom, instead of bottom to up, which was the previous behavior)

### • **1.3.0**

- **–** updated internal code for annotate() function to use "text" versus "s"
- **–** updated makeVisibilityGraph function
- **–** updated addVisibilityGraph function with additional selection for community detection methods
- **–** updated getCommunitiesOfTimeSeries to process horizontal and natural visibility graphs
- **–** updated visualizeTimeSeriesCategorization for community detection options selection for displayed visibility graphs

**–** updated makeDendrogramHeatmapOfClusteringObject for community detection method options for displayed visibility graphs

# • **1.2.9**

### **– renamed inconsistencies:**

- ∗ PlotNVGBarGraphDual -> plotNVGBarGraphDual
- ∗ PlotHVGBarGraphDual -> plotHVGBarGraphDual

### • **1.2.8**

- **–** Documentation strings update for frequencySubjectMatch file typos corrected.
- **– Functions changed to camelCase for consistency:**

### ∗ **in module frequencySubjectMatch:**

- · IOptimazeK -> optimizeK
- · get\_community\_genes\_dict -> getCommunityGenesDict
- split genes -> splitGenes
- $\cdot$  get community top genes by number -> getCommunityTopGenesByNumber
- · get\_community\_top\_genes\_by\_frequency\_ranking -> getCommunityTopGenesByFrequencyRanking
- ∗ **in module clusteringFunctions:**
	- · get\_n\_clusters\_from\_linkage\_Silhouette -> getNClustersFromLinkageSilhouette
	- · get\_n\_clusters\_from\_linkage\_Elbow -> getNClustersFromLinkageElbow
- ∗ **in module visualizationFunctions**
	- · PlotNVGBarGraph\_Dual -> PlotNVGBarGraphDual
	- · PlotHVGBarGraphDual -> PlotHVGBarGraphDual
- **– example files were modified to reflect above changes**
	- ∗ pyiomica\_examples.ipynb
	- ∗ examplesVisibilityGraphCommunityDetection.py
- **1.2.7**
- **–** Added new functionality in frequencySubjectMatch to enable comparison across subjects, utilizing spectra to identify common changing components, construct networks with such connections, and identify clusters of similar temporal behavior.
- 1.2.6
	- **–** Updated autocorrelation computation function to improve handling of nan values.

• 1.2.5

- **–** Updated visibilityGraphCommunityDetection functions (correction for division by zero in community calculations).
- 1.2.4
	- **–** Updated plotting heatmap functions (categorizationFunctions.visualizeTimeSeriesCategorization and visualizationFunctions.makeDendrogramHeatmapOfClusteringObject) to utilize optional custom strings for x-axis and plot labels.

**–** Updated categorizationFunctions.visualizeTimeSeriesCategorization to avoid error for cases where the linkage array has only 1 row.

• 1.2.3

- **–** Applied minor fixes of numpy deprecation warnings.
- **–** Updated examples Jupyter notebook.
- **–** Updated enrichment report export function.
- **–** Updated PyIOmica dependency graph.
- 1.2.2
	- **–** Applied minor fixes related to numpy upgrade.
	- **–** Fixed typo in name of function extendedDataFrame.getLombScarglePeriodogramOfDataframe

 $• 1.2.1$ 

- **–** Added Reactome pathway overrepresentation analysis functions.
- **–** Added Reactome analysis report export function.
- **–** Added examples of Reactome analysis.

• 1.2.0

- **–** Added new visibility graph based community detection functions.
- **–** Added plotting functions.
- **–** Added examples of visibility graph community detection.
- **–** Updated examples Jupyter notebook.

• 1.1.2

- **–** Small typographical fixes.
- 1.1.1
	- **–** Updated examples Jupyter notebook.
	- **–** Small typographical fixes.
- $1.1.0$ 
	- **–** Restructured all modules.
	- **–** Developed ReadTheDocs documentation.
- 1.0.2
	- **–** Updated setup dependencies for pip compatibility.

• 1.0.1

- **–** Updated setup dependencies.
- 1.0.0
	- **–** First Release.

# <span id="page-9-0"></span>**1.2 Documentation**

Documentation for PyIOmica is built-in and is available through the help() functionality in Python or online at [https:](https://pyiomica.readthedocs.io) [//pyiomica.readthedocs.io.](https://pyiomica.readthedocs.io)

# <span id="page-9-1"></span>**1.3 Additional information**

- PyIOmica is a multi-omics analysis framework distributed as a Python package that aims to assist in bioinformatics.
- The most current version of the package is maintained at <https://github.com/gmiaslab/pyiomica>
- News are distributed via twitter (@mathiomica)

# <span id="page-9-2"></span>**1.4 Licensing**

PyIOmica is released under an MIT License. Please also consult the folder [LICENSES](https://github.com/gmiaslab/pyiomica/tree/master/pyiomica_LICENSES) distributed with PyIOmica regarding Licensing information for use of external associated content.

# <span id="page-9-3"></span>**1.5 Contact information**

- Contributors: Sergii Domanskyi, Minzhang Zheng, Carlo Piermarocchi, George I. Mias.
- G.MiasLab [\(https://georgemias.org\)](https://georgemias.org)
- e-mail: [gmiaslab@gmail.com](mailto:gmiaslab@gmail.com)
- twitter: @gmiaslab

# <span id="page-9-4"></span>**1.6 Funding**

PyIOmica development and associated research were supported by the Translational Research Institute for Space Health through NASA Cooperative Agreement NNX16AO69A (Project Number T0412, PI: Mias). The content is solely the responsibility of the authors and does not necessarily represent the official views of the supporting funding agencies.

# **CHAPTER**

**TWO**

# **INSTALLATION**

# <span id="page-10-1"></span><span id="page-10-0"></span>**2.1 Pre-Installation Requirements**

To install PyIOmica on any platform you need Python version 3.7 or higher

# <span id="page-10-2"></span>**2.2 Installation Instructions**

1. To install the current release from PyPI (Python Package Index) use pip:

pip install pyiomica

2. Alternatively, you can install directly from github using:

pip install git+https://github.com/gmiaslab/pyiomica/

# <span id="page-10-3"></span>**2.3 Running PyIOmica**

After installation run:

>>> import pyiomica

# **CHAPTER**

# **THREE**

# **FUNCTIONALITY**

# <span id="page-12-1"></span><span id="page-12-0"></span>**3.1 Global variables**

### Submodule **pyiomica.globalVariables**

This module contains global constants used in PyIOmica. Some of the modules, classes and functions are imported in this module.

### **Data:**

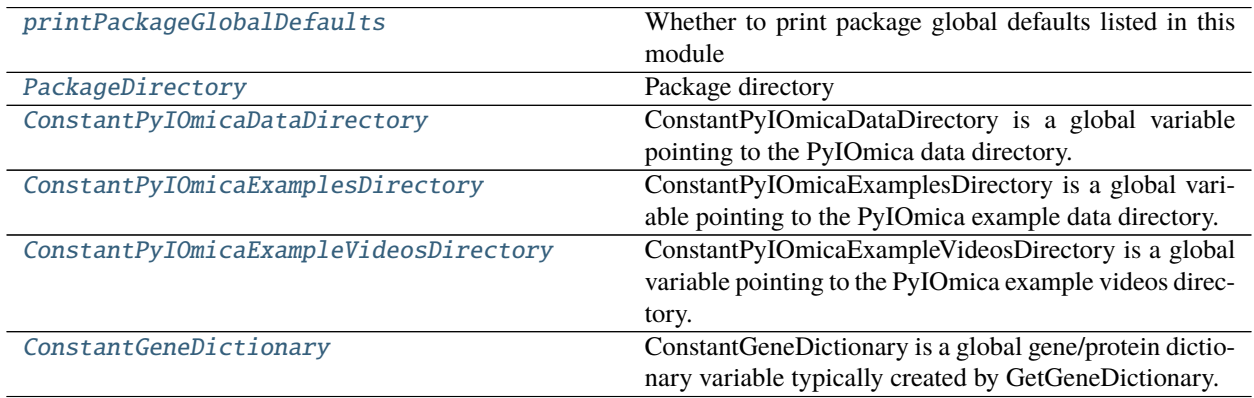

### <span id="page-12-2"></span>printPackageGlobalDefaults = False

Whether to print package global defaults listed in this module

#### <span id="page-12-3"></span>PackageDirectory =

'/home/docs/checkouts/readthedocs.org/user\_builds/pyiomica/checkouts/stable/pyiomica' Package directory

### <span id="page-12-4"></span>ConstantPyIOmicaDataDirectory = '/home/docs/checkouts/readthedocs.org/user\_builds/ pyiomica/checkouts/stable/pyiomica/data'

ConstantPyIOmicaDataDirectory is a global variable pointing to the PyIOmica data directory.

### <span id="page-12-5"></span>ConstantPyIOmicaExamplesDirectory = '/home/docs/checkouts/readthedocs.org/user\_builds/ pyiomica/checkouts/stable/pyiomica/data/ExampleData'

ConstantPyIOmicaExamplesDirectory is a global variable pointing to the PyIOmica example data directory.

### <span id="page-12-6"></span>ConstantPyIOmicaExampleVideosDirectory = '/home/docs/checkouts/readthedocs.org/ user\_builds/pyiomica/checkouts/stable/pyiomica/data/ExampleVideos'

ConstantPyIOmicaExampleVideosDirectory is a global variable pointing to the PyIOmica example videos directory.

### <span id="page-12-7"></span>ConstantGeneDictionary = None

ConstantGeneDictionary is a global gene/protein dictionary variable typically created by GetGeneDictionary.

# <span id="page-13-0"></span>**3.2 Categorization functions**

Submodule **pyiomica.categorizationFunctions**

Example of use of a function described in this module:

```
# import the package and its mudule Categorization functions
import pyiomica as pio
from pyiomica import categorizationFunctions as cf
# Location of this example data
dir = pio.ConstantPyIOmicaExamplesDirectory
# Unzip sample data
with pio.zipfile.ZipFile(pio.os.path.join(dir, 'SLV.zip'), "r") as zipFile:
    zipFile.extractall(path=dir)
# Process sample dataset SLV Hourly 1
dataName = 'SLV_Hourly1TimeSeries'
saveDir = pio.os.path.join('results', dataName, '')
dataDir = pio.os.path.join(dir, 'SLV')df_data = pio.pdf.read_csv(pio.os.path.join(dataDir, dataName + '.csv'), index_col=[0,1,\rightarrow2], header=0)
cf.calculateTimeSeriesCategorization(df_data, dataName, saveDir, NumberOfRandomSamples␣
ightharpoonup = 10**4cf.clusterTimeSeriesCategorization(dataName, saveDir)
cf.visualizeTimeSeriesCategorization(dataName, saveDir)
```
One of the figures generated by visualizeTimeSeriesCategorization is shown below:

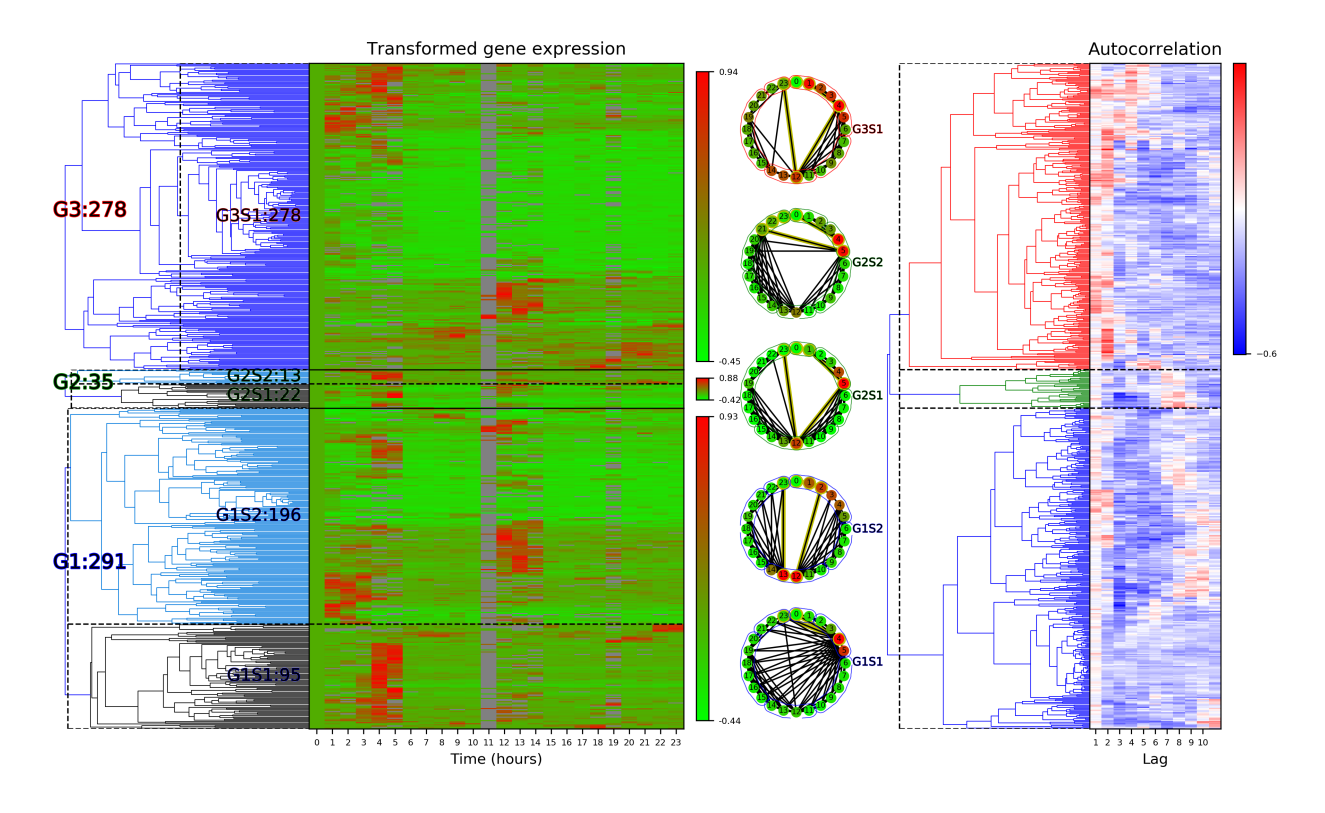

Categorization functions

### **Functions:**

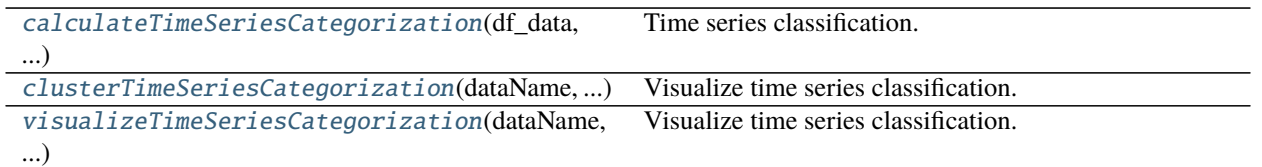

<span id="page-14-0"></span>calculateTimeSeriesCategorization(*df\_data*, *dataName*, *saveDir*, *hdf5fileName=None*, *p\_cutoff=0.05*, *fraction=0.75*, *constantSignalsCutoff=0.0*, *lowValuesToTag=1.0*, *lowValuesToTagWith=1.0*, *NumberOfRandomSamples=100000*, *NumberOfCPUs=4*, *referencePoint=0*, *autocorrelationBased=True*, *calculateAutocorrelations=False*, *calculatePeriodograms=False*, *preProcessData=True*)

Time series classification.

### **Parameters:**

**df\_data: pandas.DataFrame** Data to process

**dataName: str** Data name, e.g. "myData\_1"

**saveDir: str** Path of directories poining to data storage

**hdf5fileName: str, Default None** Preferred hdf5 file name and location

**p\_cutoff: float, Default 0.05** Significance cutoff signals selection

**fraction: float, Default 0.75** Fraction of non-zero point in a signal

**constantSignalsCutoff: float, Default 0.** Parameter to consider a signal constant

**lowValuesToTag: float, Default 1.** Values below this are considered low

**lowValuesToTagWith: float, Default 1.** Low values to tag with

**NumberOfRandomSamples: int, Default 10\*\*5** Size of the bootstrap distribution to generate

**NumberOfCPUs: int, Default 4** Number of processes allowed to use in calculations

**referencePoint: int, Default 0** Reference point

**autocorrelationBased: boolean, Default True** Whether Autocorrelation of Frequency based

**calculateAutocorrelations: boolean, Default False** Whether to recalculate Autocorrelations

**calculatePeriodograms: boolean, Default False** Whether to recalculate Periodograms

**preProcessData: boolean, Default True** Whether to preprocess data, i.e. filter, normalize etc.

**Returns:** None

**Usage:** calculateTimeSeriesCategorization(df\_data, dataName, saveDir)

<span id="page-15-0"></span>clusterTimeSeriesCategorization(*dataName*, *saveDir*, *numberOfLagsToDraw=3*, *hdf5fileName=None*, *exportClusteringObjects=False*, *writeClusteringObjectToBinaries=True*, *autocorrelationBased=True*, *method='weighted'*, *metric='correlation'*, *significance='Elbow'*)

Visualize time series classification.

#### **Parameters:**

**dataName: str** Data name, e.g. "myData\_1"

**saveDir: str** Path of directories pointing to data storage

**numberOfLagsToDraw: int, Default 3** First top-N lags (or frequencies) to draw

**hdf5fileName: str, Default None** HDF5 storage path and name

**exportClusteringObjects: boolean, Default False** Whether to export clustering objects to xlsx files

**writeClusteringObjectToBinaries: boolean, Default True** Whether to export clustering objects to binary (pickle) files

**autocorrelationBased: boolean, Default True** Whether to label to print on the plots

**method: str, Default 'weighted'** Linkage calculation method

**metric: str, Default 'correlation'** Distance measure

**significance: str, Default 'Elbow'** Method for determining optimal number of groups and subgroups

#### **Returns:** None

**Usage:** clusterTimeSeriesClassification('myData\_1', '/dir1/dir2/')

<span id="page-15-1"></span>visualizeTimeSeriesCategorization(*dataName*, *saveDir*, *numberOfLagsToDraw=3*,

*autocorrelationBased=True*, *xLabel='Time'*, *plotLabel='Transformed Expression'*, *horizontal=False*, *minNumberOfCommunities=2*, *communitiesMethod='WDPVG'*, *direction='left'*, *weight='distance'*)

Visualize time series classification.

#### **Parameters:**

**dataName: str** Data name, e.g. "myData\_1"

**saveDir: str** Path of directories pointing to data storage

**numberOfLagsToDraw: boolean, Default 3** First top-N lags (or frequencies) to draw

**autocorrelationBased: boolean, Default True** Whether autocorrelation or frequency based

**xLabel: str, Default 'Time'** X-axis label

- **plotLabel: str, Default 'Transformed Expression'** Label for the heatmap plot
- **horizontal: boolean, Default False** Whether to use horizontal or natural visibility graph.
- **minNumberOfCommunities: int, Default 2** Number of communities to find depends on the number of splits. This parameter is ignored in methods that automatically estimate optimal number of communities.

#### **communitiesMethod: str, Default 'WDPVG'**

**String defining the method to use for communitiy detection:** 'Girvan\_Newman': edge betweenness centrality based approach

'betweenness\_centrality': reflected graph node betweenness centrality based approach

'WDPVG': weighted dual perspective visibility graph method (note to also set weight variable)

#### **direction:str, default 'left'**

**The direction that nodes aggregate to communities:** None: no specific direction, e.g. both sides.

'left': nodes can only aggregate to the left side hubs, e.g. early hubs

'right': nodes can only aggregate to the right side hubs, e.g. later hubs

#### **weight: str, Default 'distance'**

**Type of weight for communitiesMethod='WDPVG':** None: no weighted

'time': weight = abs(times[i] - times[j])

'tan': weight = abs( $(data[i] - data[i])/(times[i] - times[i])) + 10^{**}(-8)$ 

'distance': weight = A[i, j] = A[j, i] =  $((data[i] - data[i])^{**2} + (times[i] - times[i])^{**2})*0.5$ 

**Returns:** None

**Usage:** visualizeTimeSeriesClassification('myData\_1', '/dir1/dir2/')

# <span id="page-16-0"></span>**3.3 Enrichment analyses functions**

Submodule **pyiomica.enrichmentAnalyses**

Example of use of a function described in this module:

```
import pyiomica as pio
# Import functions necessary for this demo
from pyiomica.enrichmentAnalyses import GOAnalysis, ExportEnrichmentReport
# Specify a directory for output
EnrichmentOutputDirectory = pio.os.path.join('results','EnrichmentOutputDirectory')
# Let's do a GO analysis for a group of genes, annotated with their "Gene Symbol":
goExample1 = GOAnalysis(["TAB1", "TNFSF13B", "MALT1", "TIRAP", "CHUK",
                          "TNFRSF13C", "PARP1", "CSNK2A1", "CSNK2A2", "CSNK2B", "LTBR",
                                                                             (continues on next page)
```
(continued from previous page)

```
"LYN", "MYD88", "GADD45B", "ATM", "NFKB1", "NFKB2", "NFKBIA",
                         "IRAK4", "PIAS4", "PLAU"])
# Export enrichment results in to .xlsx file
ExportEnrichmentReport(goExample1,
                       AppendString='goExample1',
                       OutputDirectory=EnrichmentOutputDirectory + 'GOAnalysis/')
```
**Note:** Function ExportEnrichmentReport generates ".xlsx" file, described in *[Examples](#page-56-0)*.

Annotations and Enumerations

**Functions:**

<span id="page-17-0"></span>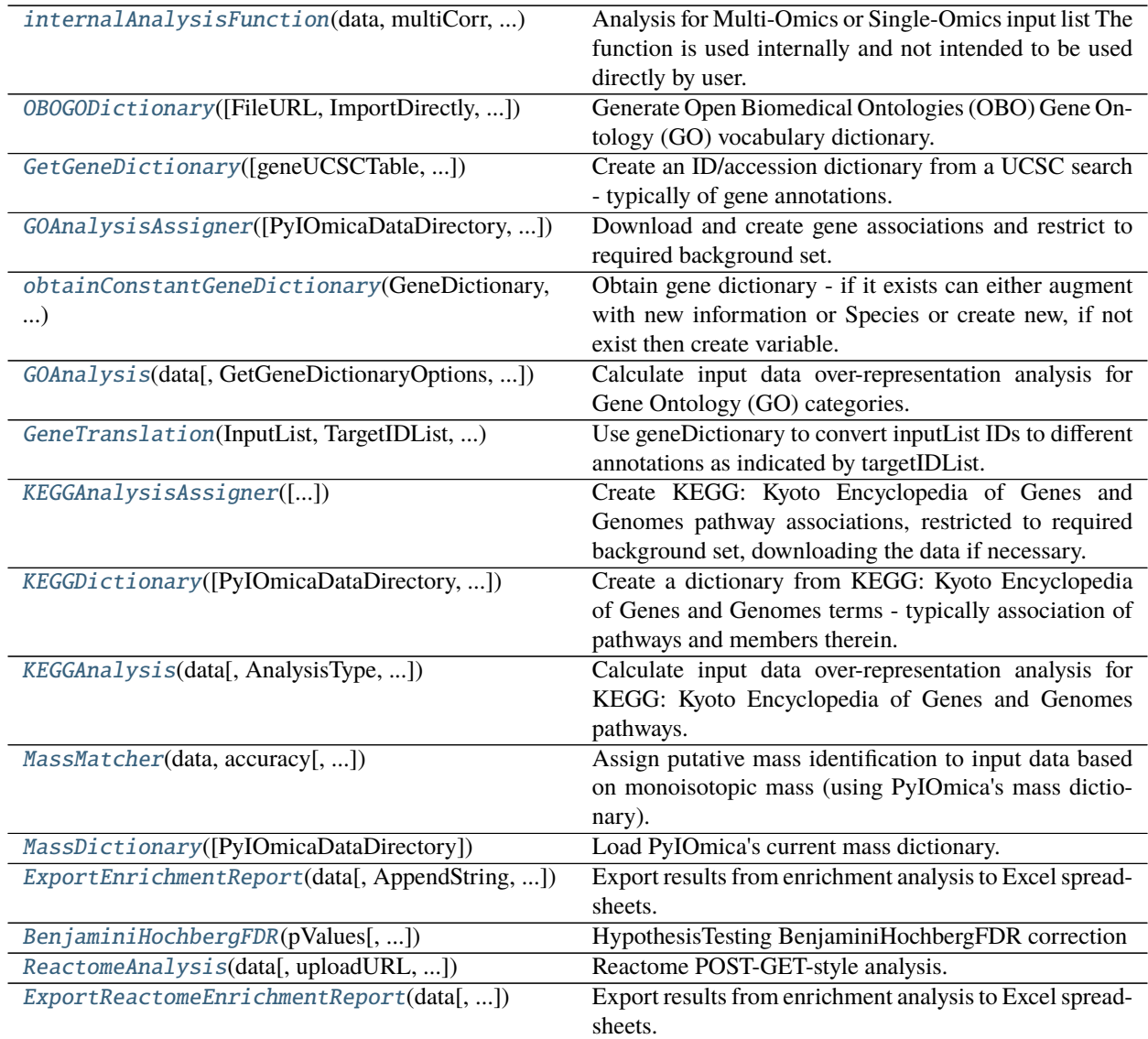

internalAnalysisFunction(*data*, *multiCorr*, *MultipleList*, *OutputID*, *InputID*, *Species*, *totalMembers*,

*pValueCutoff*, *ReportFilterFunction*, *ReportFilter*, *TestFunction*,

*HypothesisFunction*, *FilterSignificant*, *AssignmentForwardDictionary*,

*AssignmentReverseDictionary*, *prefix*, *infoDict*)

Analysis for Multi-Omics or Single-Omics input list The function is used internally and not intended to be used directly by user.

**Usage:** Intended for internal use

<span id="page-18-0"></span>OBOGODictionary(*FileURL='http://purl.obolibrary.org/obo/go/go-basic.obo'*, *ImportDirectly=False*, *PyIOmicaDataDirectory=None*, *OBOFile='goBasicObo.txt'*)

Generate Open Biomedical Ontologies (OBO) Gene Ontology (GO) vocabulary dictionary.

#### **Parameters:**

**FileURL: str, Default ["http://purl.obolibrary.org/obo/go/go-basic.obo"](http://purl.obolibrary.org/obo/go/go-basic.obo)** Provides the location of the Open Biomedical Ontologies (OBO) Gene Ontology (GO) file in case this will be downloaded from the web

**ImportDirectly: boolean, Default False** Import from URL regardles is the file already exists

**PyIOmicaDataDirectory: str, Default None** Path of directories to data storage

**OBOFile: str, Default "goBasicObo.txt"** Name of file to store data in (file will be zipped)

### **Returns:**

**dictionary** Dictionary of definitions

Usage: OBODict = OBOGODictionary()

<span id="page-18-1"></span>GetGeneDictionary(*geneUCSCTable=None*, *UCSCSQLString=None*, *UCSCSQLSelectLabels=None*, *ImportDirectly=False*, *Species='human'*, *KEGGUCSCSplit=[True, 'KEGG Gene ID']*)

Create an ID/accession dictionary from a UCSC search - typically of gene annotations.

#### **Parameters:**

**geneUCSCTable: str, Default None** Path to a geneUCSCTable file

- **UCSCSQLString: str, Default None** An association to be used to obtain data from the UCSC Browser tables. The key of the association must match the Species option value used (default: human). The value for the species corresponds to the actual MySQL command used
- **UCSCSQLSelectLabels: str, Default None** An association to be used to assign key labels for the data imported from the UCSC Browser tables. The key of the association must match the Species option value used (default: human). The value is a multi component string list corresponding to the matrices in the data file, or the tables used in the MySQL query provided by UCSCSQLString
- **ImportDirectly: boolean, Default False** Import from URL regardles is the file already exists

**Species: str, Default "human"** Species considered in the calculation, by default corresponding to human

**KEGGUCSCSplit: list, Default [True,"KEGG Gene ID"]** Two component list, {True/False, label}. If the first component is set to True the initially imported KEGG IDs, identified by the second component label, are split on + string to fix nomenclature issues, retaining the string following +

#### **Returns:**

**dictionary** Gene dictionary

<span id="page-18-2"></span>Usage: geneDict = GetGeneDictionary()

GOAnalysisAssigner(*PyIOmicaDataDirectory=None, ImportDirectly=False, BackgroundSet=[],*

*Species='human', LengthFilter=None, LengthFilterFunction=<ufunc 'greater\_equal'>, GOFileName=None, GOFileColumns=[2, 5],*

*GOURL='http://current.geneontology.org/annotations/'*)

Download and create gene associations and restrict to required background set.

#### **Parameters:**

**PyIOmicaDataDirectory: str, Default None** The directory where the default package data is stored

**ImportDirectly: boolean, Default False** Import from URL regardles is the file already exists

- **BackgroundSet: list, Default []** Background list to create annotation projection to limited background space, involves considering pathways/groups/sets and that provides a list of IDs (e.g. gene accessions) that should be considered as the background for the calculation
- **Species: str, Default "human"** Species considered in the calculation, by default corresponding to human
- **LengthFilterFunction: function, Default np.greater\_equal** Performs computations of membership in pathways/ontologies/groups/sets, that specifies which function to use to filter the number of members a reported category has compared to the number typically provided by LengthFilter
- **LengthFilter: int, Default None** Argument for LengthFilterFunction
- **GOFileName: str, Default None** The name for the specific GO file to download from the GOURL if option ImportDirectly is set to True
- **GOFileColumns: list, Default [2, 5]** Columns to use for IDs and <GO:accessions> respectively from the downloaded GO annotation file, used when ImportDirectly is set to True to obtain a new GO association file
- **GOURL: str, Default ["http://current.geneontology.org/annotations/"](http://current.geneontology.org/annotations/)** The location (base URL) where the GO association annotation files are downloaded from

#### **Returns:**

**dictionary** Dictionary of IDToGO and GOToID dictionaries

**Usage:** GOassignment = GOAnalysisAssigner()

<span id="page-19-0"></span>obtainConstantGeneDictionary(*GeneDictionary*, *GetGeneDictionaryOptions*, *AugmentDictionary*)

Obtain gene dictionary - if it exists can either augment with new information or Species or create new, if not exist then create variable.

#### **Parameters:**

- **GeneDictionary: dictionary or None** An existing variable to use as a gene dictionary in annotations. If set to None the default ConstantGeneDictionary will be used
- **GetGeneDictionaryOptions: dictionary** A list of options that will be passed to this internal GetGene-Dictionary function
- **AugmentDictionary: boolean** A choice whether or not to augment the current ConstantGeneDictionary global variable or create a new one

#### **Returns:** None

<span id="page-19-1"></span>**Usage:** obtainConstantGeneDictionary(None, {}, False)

GOAnalysis(*data, GetGeneDictionaryOptions={}, AugmentDictionary=True, InputID=['UniProt ID', 'Gene Symbol'], OutputID='UniProt ID', GOAnalysisAssignerOptions={}, BackgroundSet=[], Species='human', OntologyLengthFilter=2, ReportFilter=1, ReportFilterFunction=<ufunc 'greater\_equal'>, pValueCutoff=0.05, TestFunction=<function <lambda>>, HypothesisFunction=<function <lambda>>, FilterSignificant=True, OBODictionaryVariable=None, OBOGODictionaryOptions={}, MultipleListCorrection=None, MultipleList=False, GeneDictionary=None*)

Calculate input data over-representation analysis for Gene Ontology (GO) categories.

### **Parameters:**

**data: pd.DataFrame or list** Data to analyze

- **GetGeneDictionaryOptions: dictionary, Default {}** A list of options that will be passed to this internal GetGeneDictionary function
- **AugmentDictionary: boolean, Default True** A choice whether or not to augment the current Constant-GeneDictionary global variable or create a new one
- **InputID: list, Default ["UniProt ID","Gene Symbol"]** Kind of identifiers/accessions used as input
- **OutputID: str, Default "UniProt ID"** Kind of IDs/accessions to convert the input IDs/accession numbers in the function's analysis
- **GOAnalysisAssignerOptions: dictionary, Default {}** A list of options that will be passed to the internal GOAnalysisAssigner function
- **BackgroundSet: list, Default []** Background list to create annotation projection to limited background space, involves considering pathways/groups/sets and that provides a list of IDs (e.g. gene accessions) that should be considered as the background for the calculation
- **Species: str, Default "human"** The species considered in the calculation, by default corresponding to human
- **OntologyLengthFilter: int, Default 2** Function that can be used to set the value for which terms to consider in the computation, by excluding GO terms that have fewer items compared to the OntologyLengthFilter value. It is used by the internal GOAnalysisAssigner function
- **ReportFilter: int, Default 1** Functions that use pathways/ontologies/groups, and provides a cutoff for membership in ontologies/pathways/groups in selecting which terms/categories to return. It is typically used in conjunction with ReportFilterFunction
- **ReportFilterFunction: function, Default np.greater equal** Specifies what operator form will be used to compare against ReportFilter option value in selecting which terms/categories to return
- **pValueCutoff: float, Default 0.05** Significance cutoff
- **TestFunction: function, Default lambda n, N, M, x: 1. scipy.stats.hypergeom.cdf(x-1, M, n, N)** Test function
- HypothesisFunction: function, Default lambda data, SignificanceLevel: BenjaminiHochbergFDR(data, Significance Allows the choice of function for implementing multiple hypothesis testing considerations
- **FilterSignificant: boolean, Default True** Can be set to True to filter data based on whether the analysis result is statistically significant, or if set to False to return all membership computations
- **OBODictionaryVariable: str, Default None** A GO annotation variable. If set to None, OBOGODictionary will be used internally to automatically generate the default GO annotation
- **OBOGODictionaryOptions: dictionary, Default {}** A list of options to be passed to the internal OBO-GODictionary function that provides the GO annotations
- **MultipleListCorrection: boolean, Default None** Specifies whether or not to correct for multi-omics analysis. The choices are None, Automatic, or a custom number, e.g protein+RNA
- **MultipleList: boolean, Default False** Specifies whether the input accessions list constituted a multiomics list input that is annotated so
- **GeneDictionary: str, Default None** Points to an existing variable to use as a gene dictionary in annotations. If set to None the default ConstantGeneDictionary will be used

#### **Returns:**

**dictionary** Enrichment dictionary

#### **Usage:**

- **goExample1 = GOAnalysis(["TAB1", "TNFSF13B", "MALT1", "TIRAP", "CHUK",** "TN-FRSF13C", "PARP1", "CSNK2A1", "CSNK2A2", "CSNK2B", "LTBR", "LYN", "MYD88", "GADD45B", "ATM", "NFKB1", "NFKB2", "NFKBIA", "IRAK4", "PIAS4", "PLAU"])
- <span id="page-21-0"></span>GeneTranslation(*InputList*, *TargetIDList*, *GeneDictionary*, *InputID=None*, *Species='human'*)

Use geneDictionary to convert inputList IDs to different annotations as indicated by targetIDList.

#### **Parameters:**

**InputList: list** List of names

**TargetIDList: list** Target ID list

**GeneDictionary: dictionary** An existing variable to use as a gene dictionary in annotations. If set to None the default ConstantGeneDictionary will be used

**InputID: str, Default None** The kind of identifiers/accessions used as input

**Species: str, Default "human"** The species considered in the calculation, by default corresponding to human

#### **Returns:**

**dictionary** Gene dictionary

**Usage:** GenDict = GeneTranslation(data, "UniProt ID", ConstantGeneDictionary, InputID = ["UniProt ID","Gene Symbol"], Species = "human")

<span id="page-21-1"></span>KEGGAnalysisAssigner(*PyIOmicaDataDirectory=None, ImportDirectly=False, BackgroundSet=[],*

*KEGGQuery1='pathway', KEGGQuery2='hsa', LengthFilter=None,*

*LengthFilterFunction=<ufunc 'greater\_equal'>, Labels=['IDToPath', 'PathToID']*)

Create KEGG: Kyoto Encyclopedia of Genes and Genomes pathway associations, restricted to required background set, downloading the data if necessary.

#### **Parameters:**

**PyIOmicaDataDirectory: str, Default None** Directory where the default package data is stored

**ImportDirectly: boolean, Default False** Import from URL regardles is the file already exists

- **BackgroundSet: list, Default** [] A list of IDs (e.g. gene accessions) that should be considered as the background for the calculation
- **KEGGQuery1: str, Default "pathway"** Make KEGG API calls, and sets string query1 in [http://rest.](http://rest.kegg.jp/link) [kegg.jp/link/](http://rest.kegg.jp/link) $\lt\gt$  query1  $\lt\gt$  /  $\lt\gt$  query2. Typically this will be used as the target database to find related entries by using database cross-references
- **KEGGQuery2: str, Default "hsa"** KEGG API calls, and sets string query2 in [http://rest.kegg.jp/link/](http://rest.kegg.jp/link)<> query  $1 \le x \le 1$   $\le x \le 2$ . Typically this will be used as the source database to find related entries by using database cross-references
- **LengthFilterFunction: function, Default np.greater equal** Option for functions that perform computations of membership in pathways/ontologies/groups/sets, that specifies which function to use to filter the number of members a reported category has compared to the number typically provided by LengthFilter
- **LengthFilter: int, Default None** Allows the selection of how many members each category can have, as typically restricted by the LengthFilterFunction
- Labels: list, Default ["IDToPath", "PathToID"] A string list for how keys in a created association will be named

#### **Returns:**

**dictionary** IDToPath and PathToID dictionary

**Usage:** KEGGassignment = KEGGAnalysisAssigner()

<span id="page-22-0"></span>KEGGDictionary(*PyIOmicaDataDirectory=None*, *ImportDirectly=False*, *KEGGQuery1='pathway'*,

*KEGGQuery2='hsa'*)

Create a dictionary from KEGG: Kyoto Encyclopedia of Genes and Genomes terms - typically association of pathways and members therein.

#### **Parameters:**

**PyIOmicaDataDirectory: str, Default None** directory where the default package data is stored

**ImportDirectly: boolean, Default False** import from URL regardles is the file already exists

- **KEGGQuery1: str, Default "pathway"** make KEGG API calls, and sets string query1 in [http://rest.](http://rest.kegg.jp/link) [kegg.jp/link/](http://rest.kegg.jp/link) $\lt$  query1  $\lt$  /  $\lt$  query2. Typically this will be used as the target database to find related entries by using database cross-references
- **KEGGQuery2: str, Default "hsa"** KEGG API calls, and sets string query2 in [http://rest.kegg.jp/link/](http://rest.kegg.jp/link)<> query  $1 \le x \le 1$   $\le x \le 2$ . Typically this will be used as the source database to find related entries by using database cross-references

#### **Returns:**

**dictionary** Dictionary of definitions

Usage: KEGGDict = KEGGDictionary()

<span id="page-22-1"></span>KEGGAnalysis(*data, AnalysisType='Genomic', GetGeneDictionaryOptions={}, AugmentDictionary=True,*

*InputID=['UniProt ID', 'Gene Symbol'], OutputID='KEGG Gene ID', MolecularInputID=['cpd'], MolecularOutputID='cpd', KEGGAnalysisAssignerOptions={}, BackgroundSet=[], KEGGOrganism='hsa', KEGGMolecular='cpd', KEGGDatabase='pathway', PathwayLengthFilter=2, ReportFilter=1, ReportFilterFunction=<ufunc 'greater\_equal'>, pValueCutoff=0.05, TestFunction=<function <lambda>>, HypothesisFunction=<function <lambda>>, FilterSignificant=True, KEGGDictionaryVariable=None, KEGGDictionaryOptions={}, MultipleListCorrection=None, MultipleList=False, GeneDictionary=None, Species='human', MolecularSpecies='compound', NonUCSC=False, PyIOmicaDataDirectory=None*)

Calculate input data over-representation analysis for KEGG: Kyoto Encyclopedia of Genes and Genomes pathways. Input can be a list, a dictionary of lists or a clustering object.

#### **Parameters:**

**data: pandas.DetaFrame or list** Data to analyze

**AnalysisType: str, Default "Genomic"** Analysis methods that may be used, "Genomic", "Molecular" or "All"

- **GetGeneDictionaryOptions: dictionary, Default {}** A list of options that will be passed to this internal GetGeneDictionary function
- **AugmentDictionary: boolean, Default True** A choice whether or not to augment the current Constant-GeneDictionary global variable or create a new one
- **InputID: list, Default ["UniProt ID", "Gene Symbol"]** The kind of identifiers/accessions used as input
- **OutputID: str, Default "KEGG Gene ID"** A string value that specifies what kind of IDs/accessions to convert the input IDs/accession numbers in the function's analysis
- **MolecularInputID: list, Default ["cpd"]** A string list to indicate the kind of ID to use for the input molecule entries
- **MolecularOutputID: str, Default "cpd"** A string list to indicate the kind of ID to use for the input molecule entries
- **KEGGAnalysisAssignerOptions: dictionary, Default {}** A list of options that will be passed to this internal KEGGAnalysisAssigner function
- **BackgroundSet: list, Default []** A list of IDs (e.g. gene accessions) that should be considered as the background for the calculation
- **KEGGOrganism: str, Default "hsa"** Indicates which organism (org) to use for "Genomic" type of analysis (default is human analysis: org="hsa")
- **KEGGMolecular: str, Default "cpd"** Which database to use for molecular analysis (default is the compound database: cpd)
- **KEGGDatabase: str, Default "pathway"** KEGG database to use as the target database
- **PathwayLengthFilter: int, Default 2** Pathways to consider in the computation, by excluding pathways that have fewer items compared to the PathwayLengthFilter value
- **ReportFilter: int, Default 1** Provides a cutoff for membership in ontologies/pathways/groups in selecting which terms/categories to return. It is typically used in conjunction with ReportFilterFunction
- **ReportFilterFunction: function, Default np.greater\_equal** Operator form will be used to compare against ReportFilter option value in selecting which terms/categories to return
- **pValueCutoff: float, Default 0.05** A cutoff p-value for (adjusted) p-values to assess statistical significance
- **TestFunction: function, Default lambda n, N, M, x: 1. scipy.stats.hypergeom.cdf(x-1, M, n, N)** A function used to calculate p-values
- HypothesisFunction: function, Default lambda data, SignificanceLevel: BenjaminiHochbergFDR(data, Significance Allows the choice of function for implementing multiple hypothesis testing considerations
- **FilterSignificant: boolean, Default True** Can be set to True to filter data based on whether the analysis result is statistically significant, or if set to False to return all membership computations
- **KEGGDictionaryVariable: str, Default None** KEGG dictionary, and provides a KEGG annotation variable. If set to None, KEGGDictionary will be used internally to automatically generate the default KEGG annotation
- **KEGGDictionaryOptions: dictionary, Default {}** A list of options to be passed to the internal KEGG-Dictionary function that provides the KEGG annotations
- **MultipleListCorrection: boolean, Default None** Specifies whether or not to correct for multi-omics analysis. The choices are None, Automatic, or a custom number
- **MultipleList: boolean, Default False** Whether the input accessions list constituted a multi-omics list input that is annotated so
- **GeneDictionary: str, Default None** Existing variable to use as a gene dictionary in annotations. If set to None the default ConstantGeneDictionary will be used
- **Species: str, Default "human"** The species considered in the calculation, by default corresponding to human
- **MolecularSpecies: str, Default "compound"** The kind of molecular input
- **NonUCSC: , Default** If UCSC browser was used in determining an internal GeneDictionary used in ID translations, where the KEGG identifiers for genes are number strings (e.g. 4790).The NonUCSC option can be set to True if standard KEGG accessions are used in a user provided GeneDictionary variable, in the form OptionValue[KEGGOrganism] <>:<>numberString, e.g. hsa:4790

**PyIOmicaDataDirectory: str, Default None** Directory where the default package data is stored

#### **Returns:**

**dictionary** Enrichment dictionary

#### **Usage:**

keggExample1 = KEGGAnalysis(["TAB1", "TNFSF13B", "MALT1", "TIRAP", "CHUK", "TNFRSF13C", "PARP "GADD45B", "ATM", "NFKB1", "NFKB2", "NFKBIA", "IRAK4", "PIAS4", "PLAU", "POLR3B", "NME1", "CTPS1", "POLR3A"])

#### <span id="page-24-0"></span>MassMatcher(*data*, *accuracy*, *MassDictionaryVariable=None*, *MolecularSpecies='cpd'*)

Assign putative mass identification to input data based on monoisotopic mass (using PyIOmica's mass dictionary). The accuracy in parts per million.

#### **Parameters:**

**data: np.array** Input data

**accuracy: float** Accuracy

- **MassDictionaryVariable: boolean, Default None** Mass dictionary variable. If set to None, inbuilt mass dictionary (MassDictionary) will be loaded and used
- **MolecularSpecies: str, Default "cpd"** The kind of molecular input

#### **Returns:**

**list** List of IDs

**Usage:** result = MassMatcher(18.010565, 2)

<span id="page-24-1"></span>MassDictionary(*PyIOmicaDataDirectory=None*)

Load PyIOmica's current mass dictionary.

#### **Parameters:**

**PyIOmicaDataDirectory: str, Default None** Directory where the default package data is stored

#### **Returns:**

**dictionary** Mass dictionary

Usage: MassDict = MassDictionary()

<span id="page-24-2"></span>ExportEnrichmentReport(*data*, *AppendString=''*, *OutputDirectory=None*)

Export results from enrichment analysis to Excel spreadsheets.

#### **Parameters:**

**data: dictionary** Enrichment results

**AppendString: str, Default ""** Custom report name, if empty then time stamp will be used

**OutputDirectory: boolean, Default None** Path of directories where the report will be saved

**Returns:** None

**Usage:** ExportEnrichmentReport(goExample1, AppendString='goExample1', OutputDirectory=None)

<span id="page-25-0"></span>BenjaminiHochbergFDR(*pValues*, *SignificanceLevel=0.05*)

HypothesisTesting BenjaminiHochbergFDR correction

#### **Parameters:**

**pValues: 1d numpy.array** Array of p-values

**SignificanceLevel: float, Default 0.05** Significance level

#### **Returns:**

**dictionary** Corrected p-Values, p- and q-Value cuttoffs

**Usage:** result = BenjaminiHochbergFDR(pValues)

<span id="page-25-1"></span>ReactomeAnalysis(*data*, *uploadURL='https://reactome.org/AnalysisService/identifiers/projection'*, *preDownloadURL='https://reactome.org/AnalysisService/download/'*,

> *postDownloadURL='/pathways/TOTAL/result.csv'*, *headersPOST={'accept': 'application/json', 'content-type': 'text/plain'}*, *headersGET={'accept': 'text/CSV'}*, *URLparameters=(('interactors', 'false'), ('pageSize', '20'), ('page', '1'), ('sortBy', 'ENTITIES\_PVALUE'), ('order', 'ASC'), ('resource', 'TOTAL'))*)

Reactome POST-GET-style analysis.

#### **Parameters:**

**data: pd.DataFrame or list** Data to analyze

- **uploadURL: str, Default ['https://reactome.org/AnalysisService/identifiers/projection'](https://reactome.org/AnalysisService/identifiers/projection)** URL for POST request
- **preDownloadURL: str, Default ['https://reactome.org/AnalysisService/download/'](https://reactome.org/AnalysisService/download/)** Part 1 of URL for GET request
- **postDownloadURL: str, Default '/pathways/TOTAL/result.csv'** Part 2 of URL for GET request
- **headersPOST: dict, Default {'accept': 'application/json', 'content-type': 'text/plain'}** URL headers for POST request

**headersGET: dict, Default {'accept': 'text/CSV'}** URL headers for GET request

URLparameters: tuple, Default (('interactors', 'false'), ('pageSize', '20'), ('page', '1'), ('sortBy', 'ENTITIES\_PVAL Parameters for POST request

#### **Returns:**

**returning** Enrichment object

#### **Usage:**

```
goExample1 = ReactomeAnalysis(["TAB1", "TNFSF13B", "MALT1", "TIRAP", "CHUK", "TN-
    FRSF13C", "PARP1", "CSNK2A1", "CSNK2A2", "CSNK2B", "LTBR", "LYN", "MYD88",
    "GADD45B", "ATM", "NFKB1", "NFKB2", "NFKBIA", "IRAK4", "PIAS4", "PLAU"])
```
<span id="page-25-2"></span>ExportReactomeEnrichmentReport(*data*, *AppendString=''*, *OutputDirectory=None*)

Export results from enrichment analysis to Excel spreadsheets.

#### **Parameters:**

**data: dictionary or pandas.DataFrame** Reactome pathway enrichment results

**AppendString: str, Default ""** Custom report name, if empty then time stamp will be used

**OutputDirectory: boolean, Default None** Path of directories where the report will be saved

**Returns:** None

**Usage:** ExportReactomeEnrichmentReport(example1, AppendString='example1', OutputDirectory=None)

# <span id="page-26-0"></span>**3.4 Extended DataFrame and data-processing functions**

### Submodule **pyiomica.extendedDataFrame**

PyIOmica Dataframe extending Pandas DataFrame with new functions

**Classes:**

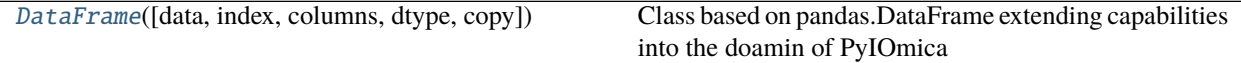

#### **Functions:**

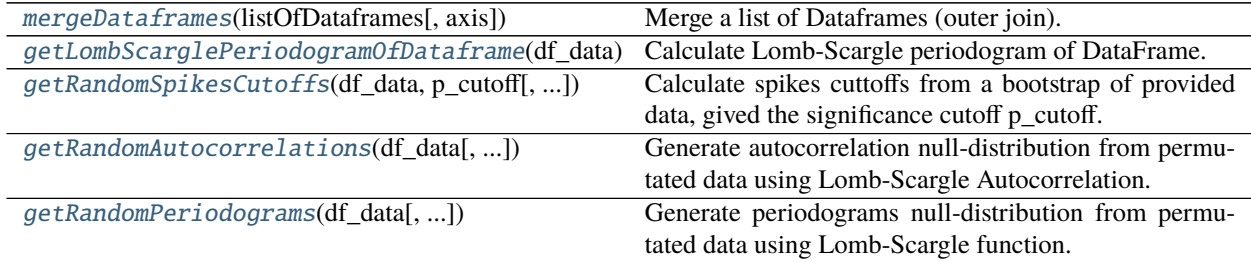

<span id="page-26-1"></span>class DataFrame(*data=None*, *index=None*, *columns=None*, *dtype=None*, *copy=False*) Bases: pandas.core.frame.DataFrame

Class based on pandas.DataFrame extending capabilities into the doamin of PyIOmica

Initialization parameters are identical to those in pandas.DataFrame See [https://pandas.pydata.org/pandas-docs/](https://pandas.pydata.org/pandas-docs/stable/reference/api/pandas.DataFrame.html) [stable/reference/api/pandas.DataFrame.html](https://pandas.pydata.org/pandas-docs/stable/reference/api/pandas.DataFrame.html) for detail.

#### **Methods:**

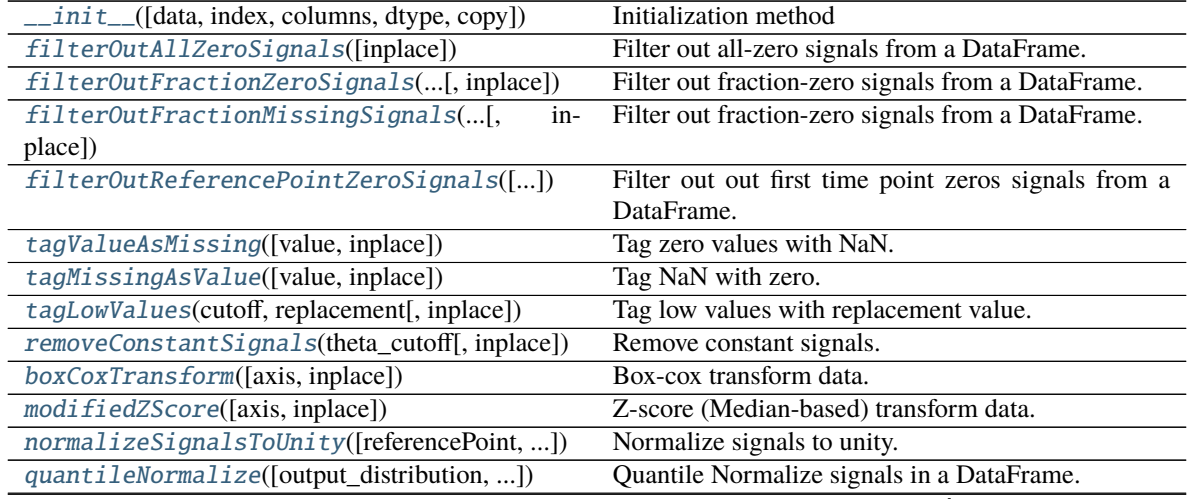

continues on next page

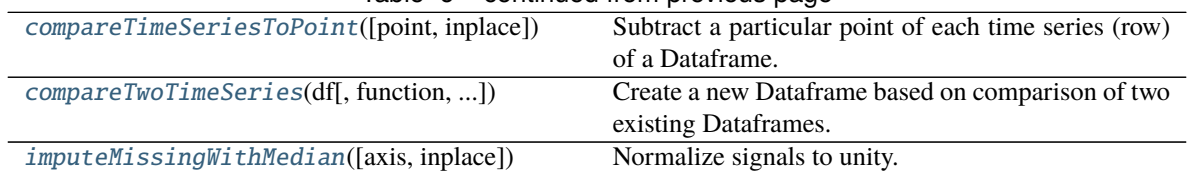

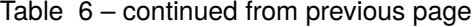

<span id="page-27-0"></span>\_\_init\_\_(*data=None*, *index=None*, *columns=None*, *dtype=None*, *copy=False*) Initialization method

<span id="page-27-1"></span>filterOutAllZeroSignals(*inplace=False*)

Filter out all-zero signals from a DataFrame.

#### **Parameters:**

**inplace: boolean, Default False** Whether to modify data in place or return a new one

#### **Returns:**

**Dataframe or None** Processed data

**Usage:** df\_data = df\_data.filterOutAllZeroSignals()

or

df\_data.filterOutAllZeroSignalse(inplace=True)

<span id="page-27-2"></span>filterOutFractionZeroSignals(*min\_fraction\_of\_non\_zeros*, *inplace=False*)

Filter out fraction-zero signals from a DataFrame.

#### **Parameters:**

**min\_fraction\_of\_non\_zeros: float** Maximum fraction of allowed zeros

**inplace: boolean, Default False** Whether to modify data in place or return a new one

#### **Returns:**

**Dataframe or None** Processed data

**Usage:** df\_data = df\_data.filterOutFractionZeroSignals(0.75)

or

df\_data.filterOutFractionZeroSignals(0.75, inplace=True)

<span id="page-27-3"></span>filterOutFractionMissingSignals(*min\_fraction\_of\_non\_missing*, *inplace=False*) Filter out fraction-zero signals from a DataFrame.

#### **Parameters:**

**min\_fraction\_of\_non\_missing: float** Maximum fraction of allowed zeros

**inplace: boolean, Default False** Whether to modify data in place or return a new one

#### **Returns:**

**Dataframe or None** Processed data

**Usage:** df\_data = df\_data.filterOutFractionMissingSignals(0.75)

or

df\_data.filterOutFractionMissingSignals(0.75, inplace=True)

<span id="page-27-4"></span>filterOutReferencePointZeroSignals(*referencePoint=0*, *inplace=False*) Filter out out first time point zeros signals from a DataFrame.

**Parameters:**

**referencePoint: int, Default 0** Index of the reference point

**inplace: boolean, Default False** Whether to modify data in place or return a new one

#### **Returns:**

**Dataframe or None** Processed data

**Usage:** df data = df data.filterOutFirstPointZeroSignals()

or

df\_data.filterOutFirstPointZeroSignals(inplace=True)

#### <span id="page-28-0"></span>tagValueAsMissing(*value=0.0*, *inplace=False*)

Tag zero values with NaN.

#### **Parameters:**

**inplace: boolean, Default False** Whether to modify data in place or return a new one

#### **Returns:**

**Dataframe or None** Processed data

**Usage:** df\_data = df\_data.tagValueAsMissing()

or

df\_data.tagValueAsMissing(inplace=True)

#### <span id="page-28-1"></span>tagMissingAsValue(*value=0.0*, *inplace=False*)

Tag NaN with zero.

#### **Parameters:**

**inplace: boolean, Default False** Whether to modify data in place or return a new one

#### **Returns:**

**Dataframe or None** Processed data

**Usage:** df\_data = df\_data.tagMissingAsValue()

or

df\_data.tagMissingAsValue(inplace=True)

#### <span id="page-28-2"></span>tagLowValues(*cutoff*, *replacement*, *inplace=False*)

Tag low values with replacement value.

#### **Parameters:**

**cutoff: float** Values below the "cutoff" are replaced with "replacement" value

**replacement: float** Values below the "cutoff" are replaced with "replacement" value

**inplace: boolean, Default False** Whether to modify data in place or return a new one

#### **Returns:**

**Dataframe or None** Processed data

<span id="page-28-3"></span>**Usage:**  $df_data = df_data.tagLowValues(1, 1.)$ 

or

df\_data.tagLowValues(1., 1., inplace=True)

removeConstantSignals(*theta\_cutoff*, *inplace=False*) Remove constant signals.

#### **Parameters:**

**theta\_cutoff: float** Parameter for filtering the signals

**inplace: boolean, Default False** Whether to modify data in place or return a new one

#### **Returns:**

**Dataframe or None** Processed data

**Usage:** df\_data = df\_data.removeConstantSignals(0.3)

or

df\_data.removeConstantSignals(0.3, inplace=True)

### <span id="page-29-0"></span>boxCoxTransform(*axis=1*, *inplace=False*)

Box-cox transform data.

#### **Parameters:**

**axis: int, Default 1** Direction of processing, columns (1) or rows (0)

**inplace: boolean, Default False** Whether to modify data in place or return a new one

#### **Returns:**

**Dataframe or None** Processed data

**Usage:** df data = df data.boxCoxTransformDataframe()

or

df\_data.boxCoxTransformDataframe(inplace=True)

#### <span id="page-29-1"></span>modifiedZScore(*axis=0*, *inplace=False*) Z-score (Median-based) transform data.

#### **Parameters:**

**axis: int, Default 1** Direction of processing, rows (1) or columns (0)

**inplace: boolean, Default False** Whether to modify data in place or return a new one

#### **Returns:**

**Dataframe or None** Processed data

**Usage:** df\_data = df\_data.modifiedZScoreDataframe()

or

df\_data.modifiedZScoreDataframe(inplace=True)

# <span id="page-29-2"></span>normalizeSignalsToUnity(*referencePoint=0*, *inplace=False*)

Normalize signals to unity.

#### **Parameters:**

**referencePoint: int, Default 0** Index of the reference point

**inplace: boolean, Default False** Whether to modify data in place or return a new one

#### **Returns:**

**Dataframe or None** Processed data

Usage: df data = df data.normalizeSignalsToUnityDataframe()

or

df\_data.normalizeSignalsToUnityDataframe(inplace=True)

<span id="page-30-0"></span>quantileNormalize(*output\_distribution='original'*, *averaging=<function mean>*, *ties=<function mean>*,

```
inplace=False)
```
Quantile Normalize signals in a DataFrame.

Note that it is possible there may be equal values within the dataset. In such a scenario, by default, the quantile normalization implementation considered here works by replacing the degenerate values with the mean over all the degenerate ranks. Note, that for the default option to work the data should not have any missing values. If output\_distribution is set to 'uniform' or 'normal' then the scikit-learn's Quantile Transformation is used.

#### **Parameters:**

- **output\_distribution: str, Default 'original'** Output distribution. Other options are 'normal' and 'uniform'
- **averaging: function, Default np.mean** With what value to replace the same-rank elements across samples. Default is to take the mean of same-rank elements
- **ties: function or str, Default np.mean** Function or name of the function. How ties should be handled. Default is to replace ties with their mean. Other possible options are: 'mean', 'median', 'prod', 'sum', etc.

**inplace: boolean, Default False** Whether to modify data in place or return a new one

#### **Returns:**

**Dataframe or None** Processed data

**Usage:** df\_data = pd.DataFrame(index=['Gene 1','Gene 2','Gene 3','Gene 4'], columns=['Col 0','Col 1','Col 2'], data=np.array([[5, 4, 3], [2, 1, 4], [3, 4, 6], [4, 2, 8]]))

df  $data = df data.quantileNormalize()$ 

or

df\_data.df\_data.quantileNormalize(inplace=True)

#### <span id="page-30-1"></span>compareTimeSeriesToPoint(*point='first'*, *inplace=False*)

Subtract a particular point of each time series (row) of a Dataframe.

#### **Parameters:**

**point: str, int or float** Possible options are 'first', 'last', 0, 1, . . . , 10, or a value.

**inplace: boolean, Default False** Whether to modify data in place or return a new one

#### **Returns:**

**Dataframe or None** Processed data

**Usage:** df\_data = df\_data.compareTimeSeriesToPoint()

or

df\_data.compareTimeSeriesToPoint(df\_data)

<span id="page-30-2"></span>compareTwoTimeSeries(*df*, *function=<ufunc 'subtract'>*, *compareAllLevelsInIndex=True*,

*mergeFunction=<function mean>*)

Create a new Dataframe based on comparison of two existing Dataframes.

#### **Parameters:**

**df: pandas.DataFrame** Data to compare

**function: function, Default np.subtract** Other options are np.add, np.divide, or another <ufunc>.

**compareAllLevelsInIndex: boolean, Default True** Whether to compare all levels in index. If False only "source" and "id" will be compared

**mergeFunction: function, Default np.mean** Input Dataframes are merged with this function, i.e. np.mean (default), np.median, np.max, or another <ufunc>.

#### **Returns:**

**DataFrame or None** Processed data

**Usage:** df\_data = df\_dataH2.compareTwoTimeSeries(df\_dataH1, function=np.subtract, compareAllLevelsInIndex=False, mergeFunction=np.median)

#### <span id="page-31-3"></span>imputeMissingWithMedian(*axis=1*, *inplace=False*)

Normalize signals to unity.

#### **Parameters:**

**axis: int, Default 1** Axis to apply trasnformation along

**inplace: boolean, Default False** Whether to modify data in place or return a new one

#### **Returns:**

**Dataframe or None** Processed data

**Usage:** df\_data = df\_data.imputeMissingWithMedian()

or

df\_data.imputeMissingWithMedian(inplace=True)

<span id="page-31-0"></span>mergeDataframes(*listOfDataframes*, *axis=0*)

Merge a list of Dataframes (outer join).

#### **Parameters:**

**listOfDataframes: list** List of pandas.DataFrames

**axis: int, Default 0** Merge direction. 0 to stack vertically, 1 to stack horizontally

#### **Returns:**

**pandas.Dataframe** Processed data

**Usage:** df\_data = mergeDataframes([df\_data1, df\_data2])

<span id="page-31-1"></span>getLombScarglePeriodogramOfDataframe(*df\_data*, *NumberOfCPUs=4*, *parallel=True*) Calculate Lomb-Scargle periodogram of DataFrame.

#### **Parameters:**

**df: pandas.DataFrame** Data to process

**parallel: boolean, Default True** Whether to calculate in parallel mode (>1 process)

**NumberOfCPUs: int, Default 4** Number of processes to create if parallel is True

#### **Returns:**

**pandas.Dataframe** Lomb-Scargle periodograms

<span id="page-31-2"></span>**Usage:** df\_periodograms = getLombScarglePeriodogramOfDataframe(df\_data)

getRandomSpikesCutoffs(*df\_data*, *p\_cutoff*, *NumberOfRandomSamples=1000*)

Calculate spikes cuttoffs from a bootstrap of provided data, gived the significance cutoff p\_cutoff.

**Parameters:**

**df\_data: pandas.DataFrame** Data where rows are normalized signals

**p\_cutoff:** float p-Value cutoff, e.g. 0.01

**NumberOfRandomSamples: int, Default 1000** Size of the bootstrap distribution

### **Returns:**

**dictionary** Dictionary of spike cutoffs.

**Usage:** cutoffs = getSpikesCutoffs(df\_data, 0.01)

<span id="page-32-1"></span>getRandomAutocorrelations(*df\_data*, *NumberOfRandomSamples=100000*, *NumberOfCPUs=4*, *fraction=0.75*, *referencePoint=0*)

Generate autocorrelation null-distribution from permutated data using Lomb-Scargle Autocorrelation. NOTE: there should be already no missing or non-numeric points in the input Series or Dataframe

Parameters: df data: pandas.Series or pandas.Dataframe

**NumberOfRandomSamples: int, Default 10\*\*5** Size of the distribution to generate

**NumberOfCPUs: int, Default 4** Number of processes to run simultaneously

**Returns:**

**pandas.DataFrame** Dataframe containing autocorrelations of null-distribution of data.

**Usage:** result = getRandomAutocorrelations(df\_data)

<span id="page-32-2"></span>getRandomPeriodograms(*df\_data*, *NumberOfRandomSamples=100000*, *NumberOfCPUs=4*, *fraction=0.75*, *referencePoint=0*)

Generate periodograms null-distribution from permutated data using Lomb-Scargle function.

**Parameters:** df\_data: pandas.Series or pandas.Dataframe

**NumberOfRandomSamples: int, Default 10\*\*5** Size of the distribution to generate

**NumberOfCPUs: int, Default 4** Number of processes to run simultaneously

**Returns:**

**pandas.DataFrame** Dataframe containing periodograms

**Usage:** result = getRandomPeriodograms(df\_data)

# <span id="page-32-0"></span>**3.5 Clustering functions**

#### Submodule **pyiomica.clusteringFunctions**

Clustering-related functions

**Functions:**

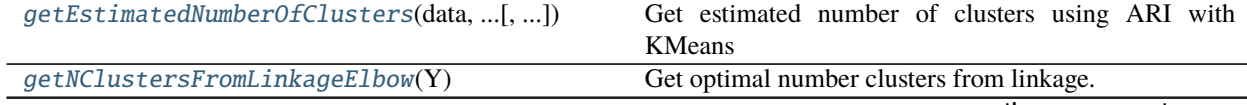

continues on next page

| getNClustersFromLinkageSilhouette(Y, data, )    | Determine the optimal number of cluster in data maxi-     |
|-------------------------------------------------|-----------------------------------------------------------|
|                                                 | mizing the Silhouette score.                              |
| runForClusterNum(arguments)                     | Calculate Adjusted Rand Index of the data for a range of  |
|                                                 | cluster numbers.                                          |
| getGroupingIndex(data[, n_groups, method, ])    | Cluster data into N groups, if N is provided, else deter- |
|                                                 | mine N return: linkage matrix, cluster labels, possible   |
|                                                 | cluster labels.                                           |
| makeClusteringObject(df_data, df_data_autocorr) | Make a clustering Groups-Subgroups dictionary object.     |
| exportClusteringObject(ClusteringObject, )      | Export a clustering Groups-Subgroups dictionary object    |
|                                                 | to a SpreadSheet.                                         |
| getCommunitiesOfTimeSeries(data, times[, ])     | Get communities of time series                            |

Table 7 – continued from previous page

<span id="page-33-0"></span>getEstimatedNumberOfClusters(*data*, *cluster\_num\_min*, *cluster\_num\_max*, *trials\_to\_do*, *numberOfAvailableCPUs=4*, *plotID=None*, *printScores=False*)

Get estimated number of clusters using ARI with KMeans

### **Parameters:**

**data: 2d numpy.array** Data to analyze

**cluster\_num\_min: int** Minimum possible number of clusters

**cluster\_num\_max: int** Maximum possible number of clusters

**trials\_to\_do: int** Number of trials to do in ARI function

**numberOfAvailableCPUs: int, Default 4** Number of processes to run in parallel

**plotID: str, Default None** Label for the plot of peaks

**printScores: boolean, Default False** Whether to print all scores

#### **Returns:**

**tuple** Largest peak, other possible peaks.

**Usage:** n\_clusters = getEstimatedNumberOfClusters(data, 1, 20, 25)

#### <span id="page-33-1"></span>getNClustersFromLinkageElbow(*Y*)

Get optimal number clusters from linkage. A point of the highest accelleration of the fusion coefficient of the given linkage.

#### **Parameters:**

**Y: 2d numpy.array** Linkage matrix

### **Returns:**

**int** Optimal number of clusters

**Usage:** n\_clusters = getNClustersFromLinkageElbow(Y)

#### <span id="page-33-2"></span>getNClustersFromLinkageSilhouette(*Y*, *data*, *metric*)

Determine the optimal number of cluster in data maximizing the Silhouette score.

# **Parameters:**

**Y: 2d numpy.array** Linkage matrix

**data: 2d numpy.array** Data to analyze

**metric: str or function** Distance measure

#### **Returns:**

**int** Optimal number of clusters

**Usage:** n\_clusters = getNClustersFromLinkageSilhouette(Y, data, 'euclidean')

#### <span id="page-34-0"></span>runForClusterNum(*arguments*)

Calculate Adjusted Rand Index of the data for a range of cluster numbers.

#### **Parameters:**

**arguments: tuple**

**A tuple of three parameters int the form (cluster\_num, data\_array, trials\_to\_do), where**

**cluster\_num: int** Maximum number of clusters

**data\_array: 2d numpy.array** Data to test

**trials\_to\_do: int** Number of trials for each cluster number

#### **Returns:**

**1d numpy.array** Numpy array

**Usage:** instPool = multiprocessing.Pool(processes = NumberOfAvailableCPUs)

scores = instPool.map(runForClusterNum,  $[$ (cluster num, copy.deepcopy(data), trials to do) for cluster\_num in range(cluster\_num\_min, cluster\_num\_max + 1)])

instPool.close()

instPool.join()

#### <span id="page-34-1"></span>getGroupingIndex(*data*, *n\_groups=None*, *method='weighted'*, *metric='correlation'*, *significance='Elbow'*) Cluster data into N groups, if N is provided, else determine N return: linkage matrix, cluster labels, possible cluster labels.

#### **Parameters:**

**data: 2d numpy.array** Data to analyze

**n\_groups: int, Default None** Number of groups to split data into

**method: str, Default 'weighted'** Linkage calculation method

**metric: str, Default 'correlation'** Distance measure

**significance: str, Default 'Elbow'** Method for determining optimal number of groups and subgroups

#### **Returns:**

**tuple** Linkage matrix, cluster index, possible groups

Usage: x, y, z = getGroupingIndex(data, method='weighted', metric='correlation', significance='Elbow')

<span id="page-34-2"></span>makeClusteringObject(*df\_data*, *df\_data\_autocorr*, *method='weighted'*, *metric='correlation'*,

*significance='Elbow'*)

Make a clustering Groups-Subgroups dictionary object.

#### **Parameters:**

**df\_data: pandas.DataFrame** Data to analyze in DataFrame format

**df\_data\_autocorr: pandas.DataFrame** Autocorrelations or periodograms in DataFrame format

**method: str, Default 'weighted'** Linkage calculation method

**metric: str, Default 'correlation'** Distance measure

**significance: str, Default 'Elbow'** Method for determining optimal number of groups and subgroups

#### **Returns:**

**dictionary** Clustering object

Usage: myObj = makeClusteringObject(df\_data, df\_data\_autocorr, significance='Elbow')

<span id="page-35-0"></span>exportClusteringObject(*ClusteringObject*, *saveDir*, *dataName*, *includeData=True*, *includeAutocorr=True*) Export a clustering Groups-Subgroups dictionary object to a SpreadSheet. Linkage data is not exported.

#### **Parameters:**

**ClusteringObject: dictionary** Clustering object

**saveDir: str** Path of directories to save the object to

**dataName: str** Label to include in the file name

**includeData: boolean, Default True** Export data

**includeAutocorr: boolean, Default True** Export autocorrelations of data

#### **Returns:**

**str** File name of the exported clustering object

**Usage:** exportClusteringObject(myObj, '/dir1', 'myObj')

<span id="page-35-1"></span>getCommunitiesOfTimeSeries(*data*, *times*, *minNumberOfCommunities=2*, *horizontal=False*, *method='WDPVG'*, *direction='left'*, *weight='distance'*)

Get communities of time series

#### **Parameters:**

**data: 1d numpy.array** Data array

**times: 1d numpy.array** Times corresponding to data points

**minNumberOfCommunities: int, Default 2** Number of communities to find depends on the number of splits. This parameter is ignored in methods that automatically estimate optimal number of communities.

**horizontal: boolean, Default False** Whether to use horizontal of normal visibility graph

#### **method: str, Default 'betweenness\_centrality'**

**Name of the method to use:** 'Girvan\_Newman': edge betweenness centrality based approach

'betweenness\_centrality': reflected graph node betweenness centrality based approach

'WDPVG': weighted dual perspective visibility graph method (also set weight variable)

#### **direction:str, default 'left'**

**The direction that nodes aggregate to communities:** None: no specific direction, e.g. both sides. 'left': nodes can only aggregate to the left side hubs, e.g. early hubs 'right': nodes can only aggregate to the right side hubs, e.g. later hubs

#### **weight: str, Default 'distance'**

**Type of weight for method='WDPVG':** None: no weighted

'time': weight = abs(times[i] - times[j])

'tan': weight =  $abs((data[i] - data[i])/(times[i] - times[i])) + 10^{**}(-8)$ 

'distance': weight = A[i, j] = A[j, i] =  $((data[i] - data[i])^{**2} + (times[i] - times[i])^{**2})^{**0.5}$ 

**Returns:**
**(list, graph)** List of communities and a networkx graph

**Usage:** res = getCommunitiesOfTimeSeries(data, times)

# **3.6 Frequency Based Subject Match**

# Submodule **pyiomica.frequencySubjectMatch**

### **Functions:**

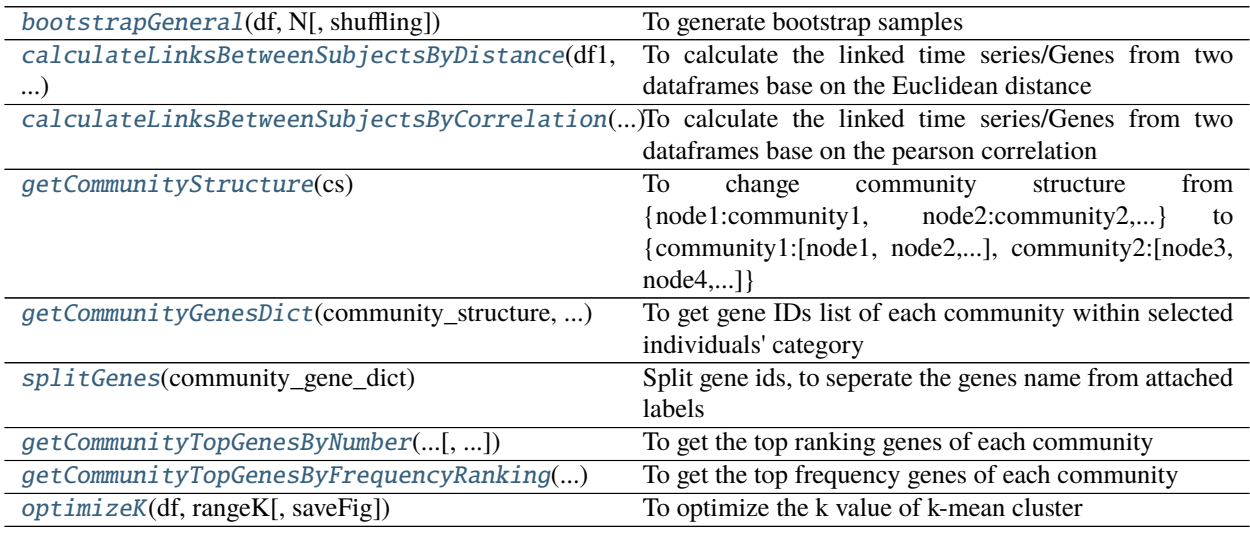

#### <span id="page-36-0"></span>bootstrapGeneral(*df*, *N*, *shuffling=True*)

To generate bootstrap samples

### **Parameters:**

**df: pandas dataframe** the source dataframe using to generate bootstrap samples

**N: integer** the size of bootstrap samples

**shuffling** [boolean] shuffle the data or not, The default is True.

#### **Returns:**

**bootstrapDF: pandas dataframe** the bootstrap samples

## <span id="page-36-1"></span>calculateLinksBetweenSubjectsByDistance(*df1*, *df2*, *cutoff* )

To calculate the linked time series/Genes from two dataframes base on the Euclidean distance

### **Parameters:**

**df1: pandas dataframe** the first time series from df1

**df2: pandas dataframe** the second time series from df2

**cutoff: float** if the distance between two time series less than cutoff, the two time series is linked time series

# **Returns:**

**numlinkedGenes: integer/float** number of linked time series

**commonGenes: integer/float** number of common time series in df1 and df2

**linkedGenes: list of string** the ids/names of linked time series

# <span id="page-37-0"></span>calculateLinksBetweenSubjectsByCorrelation(*df1*, *df2*, *cutoff* )

To calculate the linked time series/Genes from two dataframes base on the pearson correlation

## **Parameters:**

**df1: pandas dataframe** the first time series from df1

**df2: pandas dataframe** the second time series from df2

**cutoff: float** if the pearson correlation between two time series less than cutoff, the two time series is linked time series

#### **Returns:**

**numlinkedGenes: integer/float** number of linked time series

**commonGenes: integer/float** number of common time series in df1 and df2

**linkedGenes: list of string** the ids/names of linked time series

#### <span id="page-37-1"></span>getCommunityStructure(*cs*)

To change community structure from {node1:community1, node2:community2,. . . } to {community1:[node1,  $node2,...$ ], community2: $[node3, node4,...]$ }

#### **Parameters:**

**cs: dictionary** the community structure as {node1:community1, node2:community2,...}

#### **Returns:**

**community\_structure: dictionary** the community structure as {community1:[node1, node2,...], community2:[node3, node4,...]}

# <span id="page-37-2"></span>getCommunityGenesDict(*community\_structure*, *genelist*, *endwithString*)

To get gene IDs list of each community within selected individuals' category

#### **Parameters:**

- **community\_structure: dictionary** the community structure as {community1:[node1, node2,...], community2:[node3, node4,. . . ]}
- **genelist: dictionary** the gene list of each individuals, the key is the id of individual
- **endwithString: list of string** the selected individuals categories, which attached to the end of the individual ids

#### **Returns:**

**community** genes dict: dictionary the genes list of each community

#### <span id="page-37-3"></span>splitGenes(*community\_gene\_dict*)

Split gene ids, to seperate the genes name from attached labels

#### **Parameters:**

**community\_gene\_dict: dictionary** the genes ids list of each community

### **Returns:**

**new\_dict: dictionary** the gene names list of each community

<span id="page-37-4"></span>getCommunityTopGenesByNumber(*community\_structure*, *genelist*, *endwithString*, *numberOfTopGenes=500*) To get the top ranking genes of each community

#### **Parameters:**

- **community structure: dictionary** the community structure as {community1:[node1, node2,...], community2:[node3, node4,. . . ]}
- **genelist: dictionary** the genes list of each community
- **endwithString: list of string** the selected individuals categories, which attached to the end of the individual ids
- **numberOfTopGenes: integer, optional** the number of top ranking genes. The default is 500.

#### **Returns:**

**community\_genes\_dict: dictionary** the top ranking genes of each community

<span id="page-38-0"></span>getCommunityTopGenesByFrequencyRanking(*community\_structure*, *genelist*, *endwithString*,

*frequencyPercentage=50*)

To get the top frequency genes of each community

#### **Parameters:**

- **community\_structure: dictionary** the community structure as {community1:[node1, node2,...], community2:[node3, node4,. . . ]}
- **genelist: dictionary** the genes list of each community
- **endwithString: list of string** the selected individuals categories, which attached to the end of the individual ids

**frequencyPercentage: float, optional** the top percentage frequency of choosed genes, The default is 50.

#### **Returns:**

**community\_genes\_dict: dictionary** the top percentage frequency genes of each community

### <span id="page-38-1"></span>optimizeK(*df*, *rangeK*, *saveFig=False*, *\*\*kargs*)

To optimize the k value of k-mean cluster

#### **Parameters:**

**df: pandas dataframe** the data source to do k-mean cluster

**rangeK: python range, e.g. rangeK = range(0,10)** the K value range

**saveFig: boolean, optional** save figure or not. The default is False.

**\*\*kargs: figure name** if saveFig is true, the \*\*kargs is the figure name

#### **Returns:**

**optimizek:integer** the optimized K value

# **3.7 Visibility graph preparation functions**

#### Submodule **pyiomica.visibilityGraphAuxiliaryFunctions**

Functions to generate adjacency matrix of visibility graphs

## **Functions:**

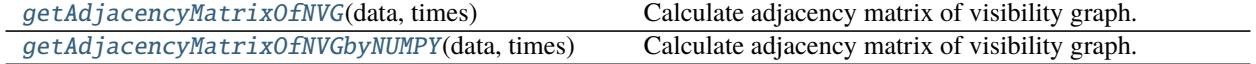

continues on next page

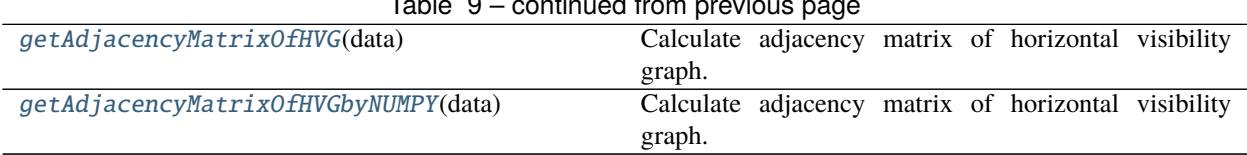

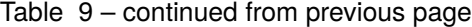

# <span id="page-39-0"></span>getAdjacencyMatrixOfNVG(*data*, *times*)

Calculate adjacency matrix of visibility graph. JIT-accelerated version (a bit faster than NumPy-accelerated version). Allows use of Multiple CPUs.

### **Parameters:**

**data: 2d numpy.array** Numpy array of floats

**times: 1d numpy.array** Numpy array of floats

#### **Returns:**

**2d numpy.array** Adjacency matrix

**Usage:** A = getAdjacencyMatrixOfNVG(data, times)

#### <span id="page-39-1"></span>getAdjacencyMatrixOfNVGbyNUMPY(*data*, *times*)

Calculate adjacency matrix of visibility graph. NumPy-accelerated version. Somewhat slower than JITaccelerated version. Use in serial applications.

### **Parameters:**

**data: 2d numpy.array** Numpy array of floats

**times: 1d numpy.array** Numpy array of floats

### **Returns:**

**2d numpy.array** Adjacency matrix

**Usage:** A = getAdjacencyMatrixOfNVGbyNUMPY(data, times)

#### <span id="page-39-2"></span>getAdjacencyMatrixOfHVG(*data*)

Calculate adjacency matrix of horizontal visibility graph. JIT-accelerated version (a bit faster than NumPyaccelerated version). Single-threaded beats NumPy up to 2k data sizes. Allows use of Multiple CPUs.

# **Parameters:**

**data: 2d numpy.array** Numpy array of floats

#### **Returns:**

**2d numpy.array** Adjacency matrix

**Usage:** A = getAdjacencyMatrixOfHVG(data)

# <span id="page-39-3"></span>getAdjacencyMatrixOfHVGbyNUMPY(*data*)

Calculate adjacency matrix of horizontal visibility graph. NumPy-accelerated version. Use with datasets larger than 2k. Use in serial applications.

# **Parameters:**

data: 2d numpy.array Numpy array of floats

### **Returns:**

**2d numpy.array** Adjacency matrix

**Usage:** A = getAdjacencyMatrixOfHVGbyNUMPY(data)

# **3.8 Visibility Graph Community Detection**

# Submodule **pyiomica.visibilityGraphCommunityDetection**

Visibility Graph Community detection functions.

# **Functions:**

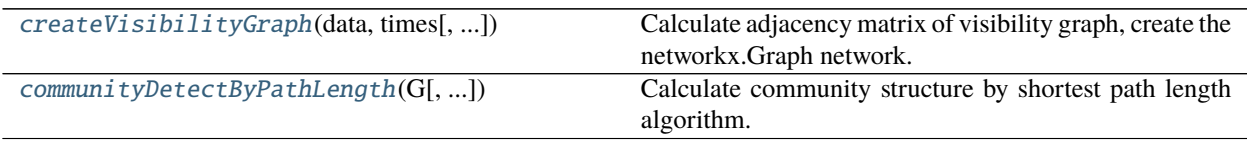

<span id="page-40-0"></span>createVisibilityGraph(*data*, *times*, *graph\_type='natural'*, *weight=None*, *withsign=False*) Calculate adjacency matrix of visibility graph, create the networkx.Graph network.

#### **Parameters:**

**data: 2d numpy.array** Data to process

**times: 1d numpy.array** Times corresponding to provided data points

**weight: str, Default None**

**Type of normalization:** None: no weighted

'time': weight = abs(times[i] - times[j])

'tan': weight = abs((data[i] - data[j])/(times[i] - times[j])) +  $10^{**}(-8)$ 

'distance': weight = A[i, j] = A[j, i] = ((data[i] - data[j])\*\*2 + (times[i] - times[j])\*\*2)\*\*0.5

### **graph\_type: str, Default 'natural'**

**Type of the visibility graph:** "horizontal", Horizontal Visibility Graph

"natural", Natural Visibility Graph

"dual\_horizontal", Dual Perspective Horizontal Visibility Graph

"dual\_natural", Dual Perspective Natural Visibility Graph

#### withsign: boolean, Default False

Whether to return the sign of adjacency matrix, the link from normal perspective VG is positive, the link from reflected perspective VG is negative

### **Returns: tuple**

### **Tuple of two objects:**

**networkx.Graph** Graph of networkx type

**2d numpy.array** Adjacency matrix

**Usage:** A = createVisibilityGraph(data, times)

<span id="page-40-1"></span>communityDetectByPathLength(*G*, *outputTimePoints=False*, *setSourceTarget=None*, *direction=None*,

*cutoff=None*)

Calculate community structure by shortest path length algorithm.

#### **Parameters:**

**G: networkx.Graph** Graph of networkx type

**outputTimePoints:boolean, default False** Whether to output timepoints for communities or indices

**setSourceTarget:list, default None** List for nodes to consider to use when finding weighted shortest path. First element used for source (starting node), and last for target (ending node)

#### **direction:str, default None**

**The direction that nodes aggregate to communities:** None: no specific direction, e.g. both sides.

'left': nodes can only aggregate to the left side hubs, e.g. early hubs

'right': nodes can only aggregate to the right side hubs, e.g. later hubs

**cutoff: int, float or str, Default None** Cutoff is used to combine initial communities, e.g. whenever the shortest path length of two adjacent hub nodes is smaller than cutoff, the communities with the two hub nodes will be combined:

int or float: the percentile of all shortest path length distribution, between  $0 \sim 100$ 

'auto': use optimized cutoff

None: no cutoff

# **Returns:**

**list of list** Detected communities in the form of nested list.

Usage:  $c = \text{communityDetectByPathLength}(G)$ 

# **3.9 Visualization functions**

Submodule **pyiomica.visualizationFunctions**

Visualization functions

# **Functions:**

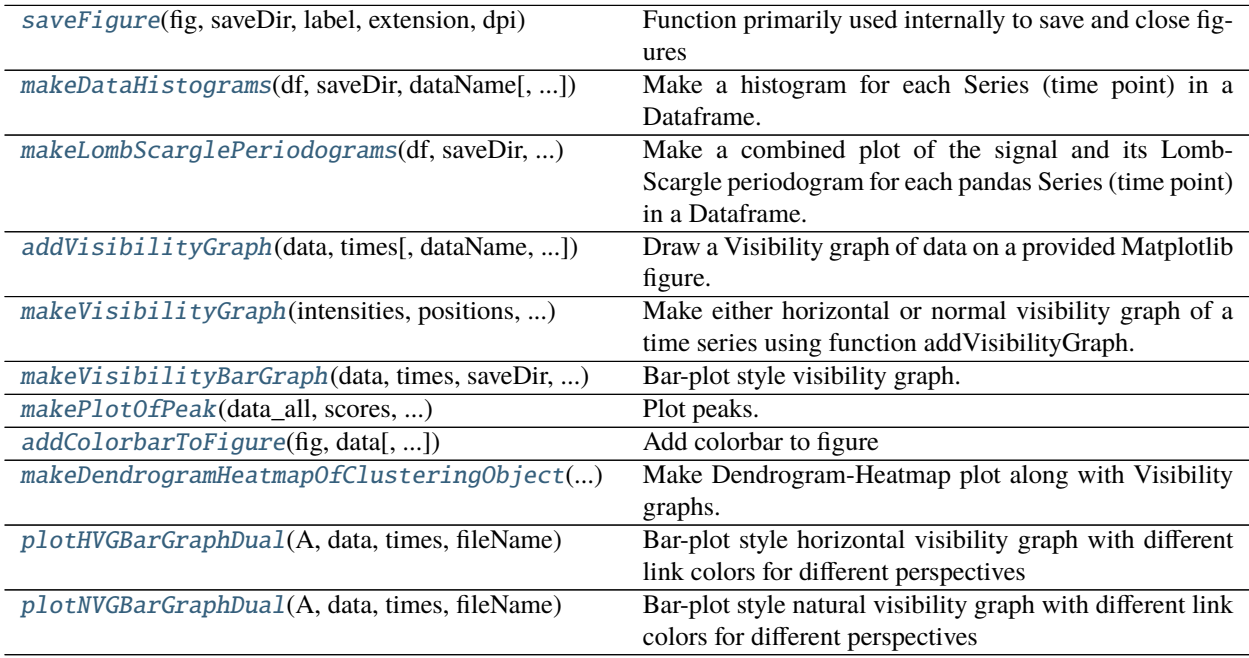

<span id="page-41-0"></span>saveFigure(*fig*, *saveDir*, *label*, *extension*, *dpi*, *close=True*)

Function primarily used internally to save and close figures

#### **Parameters:**

**saveDir:** str Path of directories to save the object to

**extension: str, Default '.png'** Path of directories to save the object to

**dpi: int, Default 300** Figure resolution if rasterized

**close: boolean: Default True** Whether to close the figure after saving

#### **Returns:** None

**Usage:** saveFigure(fig, saveDir, label, extension, dpi)

<span id="page-42-0"></span>makeDataHistograms(*df*, *saveDir*, *dataName*, *figsize=(8*, *8)*, *range\_min=<function amin>*, *range\_max=<function amax>*, *includeTitle=True*, *title='Data @ timePoint:'*, *fontsize=8*, *fontcolor='b'*, *N\_bins=100*, *color='b'*, *extension='.png'*, *dpi=300*)

Make a histogram for each Series (time point) in a Dataframe.

#### **Parameters:**

**df: pandas.DataFrame** Data to visualize

**saveDir:** str Path of directories to save the object to

**dataName: str** Label to include in the file name

**figsize: tuple, Default (8,8)** Size of the figure in inches

**range min: str, Default** How to determine data minimum

**range\_max: int, float or function, Default** How to determine data maximum

**includeTitle: boolean, Default True** Path of directories to save the object to

**title: str, Default 'Data @ timePoint:'** Text of the title

**fontsize: str, Default 8** Fontsize of the labels

**fontcolor: str, Default 'b'** Color of the title font

**N\_bins: int, Default 100** Number of bins in the histogram

**color: str, Default 'b'** Color of the bars

**extension: str, Default '.png'** Path of directories to save the object to

**dpi: int, Default 300** Figure resolution if rasterized

# **Returns:** None

**Usage:** makeDataHistograms(df, '/dir1', 'myData')

<span id="page-42-1"></span>makeLombScarglePeriodograms(*df*, *saveDir*, *dataName*, *minNumberOfNonzeroPoints=5*,

*oversamplingRate=100*, *figsize=(5, 5)*, *title1='TimeSeries Data'*,

*title2='Lomb-Scargle periodogram'*, *extension='.png'*, *dpi=300*)

Make a combined plot of the signal and its Lomb-Scargle periodogram for each pandas Series (time point) in a Dataframe.

# **Parameters:**

**df: pandas.DataFrame** Data to visualize

**saveDir: str** Path of directories to save the object to

**dataName: str** Label to include in the file name

**minNumberOfNonzeroPoints: int, Default 5** Minimum number of non-zero points in signal to use it

**oversamplingRate: int, Default 100** Periodogram oversampling rate

**figsize: tuple, Default (8,8)** Size of the figure in inches

**title1: str, Default 'TimeSeries Data'** Text of the upper title

**title2: str, Default 'Lomb-Scargle periodogram'** Text of the lower title

**extension: str, Default '.png'** Path of directories to save the object to

**dpi: int, Default 300** Figure resolution if rasterized

**Returns:** None

**Usage:** makeLombScarglePeriodograms(df, '/dir1', 'myData')

<span id="page-43-0"></span>addVisibilityGraph(*data*, *times*, *dataName='G1S1'*, *coords=[0.05, 0.95, 0.05, 0.95]*, *numberOfVGs=1*, *groups\_ac\_colors=['b']*, *fig=None*, *numberOfCommunities=6*, *printCommunities=False*, *fontsize=None*, *nodesize=None*, *level=0.55*, *commLineWidth=0.5*, *lineWidth=1.0*, *withLabel=True*, *withTitle=False*, *layout='circle'*, *radius=0.07*, *noplot=False*, *horizontal=False*, *communities=None*, *minNumberOfCommunities=2*, *communitiesMethod='betweenness\_centrality'*, *direction='left'*, *weight='distance'*)

Draw a Visibility graph of data on a provided Matplotlib figure. We represent each timepoint in a series as a node. Temporal events are detected and indicated with solid blue lines encompassing groups of points, or communities. The shortest path identifies nodes (i.e. timepoints) that display high intensity, and thus dominate the global signal profile, are robust to noise, and are likely drivers of the global temporal behavior.

#### **Parameters:**

**data: 2d numpy.array** Array of data to visualize

**times: 1d numpy.array** Times corresponding to each data point, used for labels

**dataName: str, Default 'G1S1'** label to include in file name

**coords: list, Default [0.05,0.95,0.05,0.95]** Coordinates of location of the plot on the figure

**numberOfVGs: int, Default 1** Number of plots to add to this figure

**groups\_ac\_colors: list, Default ['b']** Colors corresponding to different groups of graphs

**fig: matplotlib.figure, Default None** Figure object

**numberOfCommunities: int, Default 6** Number of communities

**printCommunities: boolean, Default False** Whether to print communities details to screen

**fontsize: float, Default None** Size of labels

**nodesize: float, Default None** Size of nodes

**level: float, Default 0.55** Distance of the community lines to nodes

**commLineWidth: float, Default 0.5** Width of the community lines

**lineWidth: float, Default 1.0** Width of the edges between nodes

**withLabel: boolean, Default True** Whether to include label on plot

**withTitle: boolean, Default False** Whether to include title on plot

**layout: str, Default 'circle'** Type of the layout. Other option is 'line'

**radius: float, Default 0.07** Radius of the circle

**noplot: boolean, Default False** Whether to make a plot or only calculate communities

**horizontal: boolean, Default False** Whether to use horizontal or natural visibility graph.

#### **communities: tuple, Default None**

**A tuple containing communities sturcture of network, and networkx Graph:** List of list, e.g.  $[[]$ , $[]$ , $]$ ,...]

networkx.Graph

- **minNumberOfCommunities: int, Default 2** Number of communities to find depends on the number of splits. This parameter is ignored in methods that automatically estimate optimal number of communities.
- **communitiesMethod: str, Default 'betweenness\_centrality'**
	- **String defining the method to use for communitiy detection:** 'Girvan\_Newman': edge betweenness centrality based approach

'betweenness\_centrality': reflected graph node betweenness centrality based approach

'WDPVG': weighted dual perspective visibility graph method (note to also set weight variable)

#### **direction:str, default 'left'**

**The direction that nodes aggregate to communities:** None: no specific direction, e.g. both sides.

'left': nodes can only aggregate to the left side hubs, e.g. early hubs

'right': nodes can only aggregate to the right side hubs, e.g. later hubs

#### **weight: str, Default 'distance'**

**Type of weight for communitiesMethod='WDPVG':** None: no weighted

'time': weight = abs(times[i] - times[j])

'tan': weight = abs((data[i] - data[j])/(times[i] - times[j])) +  $10^{**}(-8)$ 

'distance': weight = A[i, j] = A[j, i] = ((data[i] - data[j])\*\*2 + (times[i] - times[j])\*\*2)\*\*0.5

#### **Returns:**

**tuple** (graph nx, data, communities)

#### **Usage:**

**addVisibilityGraph(exampleData, exampleTimes, fig=fig, fontsize=16, nodesize=700,** level=0.85, commLineWidth=3.0, lineWidth=2.0, withLabel=False)

<span id="page-44-0"></span>makeVisibilityGraph(*intensities*, *positions*, *saveDir*, *fileName*, *communities=None*,

*minNumberOfCommunities=2*, *communitiesMethod='betweenness\_centrality'*, *direction='left'*, *weight='distance'*, *printCommunities=False*, *fontsize=16*, *nodesize=500*, *level=0.5*, *commLineWidth=3.0*, *lineWidth=2.0*, *layout='circle'*, *horizontal=False*, *radius=0.03*, *figsize=(10, 10)*, *addColorbar=True*, *colorbarAxisCoordinates=[0.9, 0.7, 0.02, 0.2]*, *colorbarLabelsize=12*, *colorbarPrecision=2*, *extension='png'*, *dpi=300*)

Make either horizontal or normal visibility graph of a time series using function addVisibilityGraph. We represent each timepoint in a series as a node. Temporal events are detected and indicated with solid blue lines encompassing groups of points, or communities. The shortest path identifies nodes (i.e. timepoints) that display high intensity, and thus dominate the global signal profile, are robust to noise, and are likely drivers of the global temporal behavior.

#### **Parameters:**

**intensities:** Data to plot

**positions:** Time points corresponding to data

**saveDir:** str Path of directories to save the object to

**fileName: str** Label to include in the file name

**horizontal: boolean, Default False** Whether to use horizontal or natural visibility graph. Note that if communitiesMethod 'WDPVG' is set, this setting has no effect.

#### **communities: tuple, Default None**

**A tuple containing communities sturcture of network, and networkx Graph:** List of list, e.g.  $[[],[], \ldots]$ 

networkx.Graph

**minNumberOfCommunities: int, Default 2** Number of communities to find depends on the number of splits. This parameter is ignored in methods that automatically estimate optimal number of communities.

#### **communitiesMethod: str, Default 'betweenness\_centrality'**

**String defining the method to use for communitiy detection:** 'Girvan\_Newman': edge betweenness centrality based approach

'betweenness\_centrality': reflected graph node betweenness centrality based approach

'WDPVG': weighted dual perspective visibility graph method (note to also set weight variable)

#### **direction:str, default 'left'**

**The direction that nodes aggregate to communities:** None: no specific direction, e.g. both sides.

'left': nodes can only aggregate to the left side hubs, e.g. early hubs

'right': nodes can only aggregate to the right side hubs, e.g. later hubs

#### **weight: str, Default 'distance'**

#### **Type of weight for communitiesMethod='WDPVG':** None: no weighted

'time': weight = abs(times[i] - times[j])

'tan': weight = abs( $(data[i] - data[i])/(times[i] - times[i])) + 10^{**}(-8)$ 

```
'distance': weight = A[i, j] = A[j, i] = ((data[i] - data[j])**2 + (times[i] - times[j])**2)**0.5
```
#### **printCommunities: boolean, Default False** Whether to print communities details to screen

**fontsize: float, Default 16** Labels fontsize

**nodesize: int, Default 500** Node size

**level: float, Default 0.5** Level

**commLineWidth: float, Default 3.0** Communities lines width

**lineWidth: float, Default 2.0** Edge lines width

**layout: str, Default 'circle'** Type of layout, 'circle' or 'line'

**horizontal: boolean, Default False** Whether to make horizontal of normal visibility graph

**radius: float, Default 0.03** Rounding of the lines

**figsize: tuple, Default (10,10)** Figure size in inches

**addColorbar: boolean, Default True** Whether to add colorbar

**colorbarAxisCoordinates: list, Default [0.90,0.7,0.02,0.2]** colorbar axis coordinates

**colorbarLabelsize: float, Default 12** Colorbar labels size

**colorbarPrecision: int, Default 2** colorbar labels rounding

**extension: str, Default '.png'** Figure extension

**dpi: int, Default 300** Figure resolution

**Returns:** None

**Usage:** makeVisibilityGraph(data, times, 'dir1/', 'myData')

<span id="page-46-0"></span>makeVisibilityBarGraph(*data*, *times*, *saveDir*, *fileName*, *AdjacencyMatrix=None*, *horizontal=False*, *barWidth=0.2*, *dotColor='b'*, *barColor='r'*, *arrowColor='k'*, *id=''*, *extension='.png'*,

*figsize=(8, 4)*, *dpi=300*)

Bar-plot style visibility graph. Representing the intensities as bars, this is equivalent to connecting the top of each bar to another top if there is a direct line-of-sight to that top. The resulting visibility graph has characteristics that reflect the equivalent time series temporal structure and can be used to identify trends.

#### **Parameters:**

**data: 2d numpy.array** Numpy array of floats

**times: 2d numpy.array** Numpy array of floats

**fileName: str** Path where to save the figure file

**fileName: str** Name of the figure file to save

**AdjacencyMatrix: 2d numpy.array, Default None** Adjacency matrix of network

**horizontal: boolean, default False** Horizontal or normal visibility graph

**barWidth: float, default 0.2** Horizontal or normal visibility graph

**dotColor: str, default 'b'** Color of the data points

**barColor: str, default 'r'** Color of the bars

**arrowColor: str, default 'k'** Color of lines

**id: str or int, default ''** Label to add to the figure title

**extension: str, Default '.png'** Figure format

**figsize: tuple of int, Default (8,4)** Figure size in inches

**dpi: int, Default 300** Figure resolution

### **Returns:** None

**Usage:** makeVisibilityBarGraph(A, data, times, 'my\_figure')

<span id="page-46-1"></span>makePlotOfPeak(*data\_all*, *scores*, *selected\_peak*, *selected\_peak\_value*, *plotID*) Plot peaks. Function used internally during certain data processing steps

<span id="page-46-2"></span>addColorbarToFigure(*fig*, *data*, *axisCoordinates=[0.9, 0.7, 0.02, 0.2]*, *cmap=None*, *norm=None*, *labelsize=12*, *precision=2*)

Add colorbar to figure

#### **Parameters:**

**fig: matplotlib.figure** Data to plot

**cmap: matplotlib.colors.LinearSegmentedColormap, Default None** Colormap to use

**norm: matplotlib.colors.Normalize, Default None** Colormap normalization

**axisCoordinates: list, Default [0.90,0.7,0.02,0.2]** colorbar axis coordinates

**labelsize: float, Default 12** Colorbar labels size

**precision: int, Default 2** Colorbar labels rounding

**Returns:** None

**Usage:** addColorbarToFigure(fig, data)

<span id="page-47-0"></span>makeDendrogramHeatmapOfClusteringObject(*ClusteringObject*, *saveDir*, *dataName*,

*AutocorrNotPeriodogr=True*, *textScale=1.0*, *figsize=(12, 8)*, *extension='.png'*, *dpi=300*, *xLabel='Time'*, *plotLabel='Transformed Expression'*, *horizontal=False*, *minNumberOfCommunities=2*, *communitiesMethod='WDPVG'*, *direction='left'*, *weight='distance'*)

Make Dendrogram-Heatmap plot along with Visibility graphs.

#### **Parameters:**

**ClusteringObject:** Clustering object

**saveDir:** str Path of directories to save the object to

**dataName: str** Label to include in the file name

**AutocorrNotPeriodogr: boolean, Default True** Whether to use autocorrelation method instead of periodograms

**textScale: float, Default 1.0** scaling of text size

**figsize: tuple, Default (12,8)** Figure size in inches

**extension: str, Default '.png'** Figure format extension

**dpi: int, Default 300** Figure resolution

**xLabel: str, Default 'Time'** Label for the x axis in the heatmap

**plotLabel: str, Default 'Transformed Expression'** Label for the heatmap plot

- **horizontal: boolean, Default False** Whether to use horizontal or natural visibility graph. Note that if communitiesMethod 'WDPVG' is set, this setting has no effect.
- **minNumberOfCommunities: int, Default 2** Number of communities to find depends on the number of splits. This parameter is ignored in methods that automatically estimate optimal number of communities.

#### **communitiesMethod: str, Default 'WDPVG'**

**String defining the method to use for communitiy detection:** 'Girvan\_Newman': edge betweenness centrality based approach

'betweenness\_centrality': reflected graph node betweenness centrality based approach

'WDPVG': weighted dual perspective visibility graph method (note to also set weight variable)

#### **direction:str, default 'left'**

**The direction that nodes aggregate to communities:** None: no specific direction, e.g. both sides.

'left': nodes can only aggregate to the left side hubs, e.g. early hubs

'right': nodes can only aggregate to the right side hubs, e.g. later hubs

#### **weight: str, Default 'distance'**

#### **Type of weight for communitiesMethod='WDPVG':** None: no weighted

'time': weight =  $abs(times[i] - times[i])$ 

'tan': weight = abs( $(data[i] - data[i])/(times[i] - times[i])) + 10^{**}(-8)$ 

'distance': weight = A[i, j] = A[j, i] = ((data[i] - data[j])\*\*2 + (times[i] - times[j])\*\*2)\*\*0.5

**Returns:** None

**Usage:** makeDendrogramHeatmap(myObj, '/dir1', 'myData', AutocorrNotPeriodogr=True)

<span id="page-48-0"></span>plotHVGBarGraphDual(*A*, *data*, *times*, *fileName*, *title=''*, *fontsize=8*, *barwidth=0.05*, *figsize=(8, 4)*, *dpi=600*) Bar-plot style horizontal visibility graph with different link colors for different perspectives

# **Parameters:**

**A: 2d numpy.array** Adjacency matrix

**data: 2d numpy.array** Data used to make the visibility graph

**times: 1d numpy.array** Times corresponding to data points

**fileName: str** Name of the figure file to save

**title: str, Default ''** Label to add to the figure title

**figsize: tuple of int, Default (8,4)** Figure size in inches

**dpi: int, 600** Resolution of the image

**barwidth: float, Default 0.05** The bar width

**fontsize:int, Default 8** The text font size

# **Returns:** None

**Usage:** PlotHorizontalVisibilityGraph(A, data, times, 'Figure.png', 'Test Data')

<span id="page-48-1"></span>plotNVGBarGraphDual(*A*, *data*, *times*, *fileName*, *title=''*, *fontsize=8*, *barwidth=0.05*, *figsize=(8, 4)*, *dpi=600*) Bar-plot style natural visibility graph with different link colors for different perspectives

# **Parameters:**

**A: 2d numpy.array** Adjacency matrix

**data: 2d numpy.array** Data used to make the visibility graph

**times: 1d numpy.array** Times corresponding to data points

**fileName: str** Name of the figure file to save

**title: str, Default ''** Label to add to the figure title

**figsize: tuple of int, Default (8,4)** Figure size in inches

**dpi: int, 600** Resolution of the image

**barwidth: float, Default 0.05** The bar width

**fontsize:int, Default 8** The text font size

# **Returns:** None

**Usage:** PlotVisibilityGraph(A, data, times, 'FIgure.png', 'Test Data')

# **3.10 Utility functions**

# Submodule **pyiomica.utilityFunctions**

Utility functions

## **Functions:**

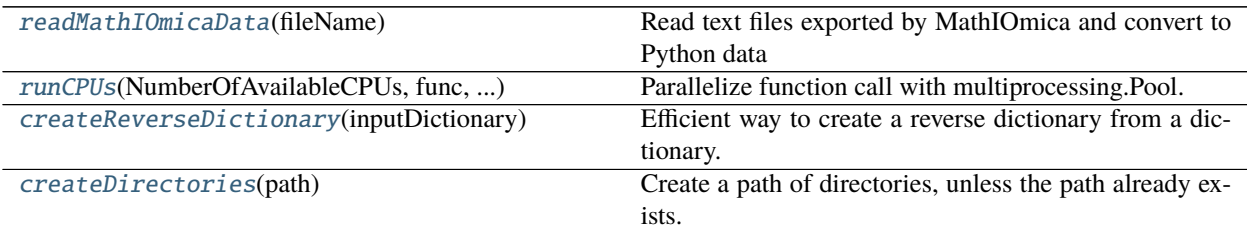

### <span id="page-49-0"></span>readMathIOmicaData(*fileName*)

Read text files exported by MathIOmica and convert to Python data

### **Parameters:**

**fileName: str** Path of directories and name of the file containing data

#### **Returns:**

**data** Python data

**Usage:** data = readMathIOmicaData("../../MathIOmica/MathIOmica/MathIOmicaData/ExampleData/rnaExample")

<span id="page-49-1"></span>runCPUs(*NumberOfAvailableCPUs*, *func*, *list\_of\_tuples\_of\_func\_params*) Parallelize function call with multiprocessing.Pool.

### **Parameters:**

**NumberOfAvailableCPUs: int** Number of processes to create

**func: function** Function to apply, must take at most one argument

**list\_of\_tuples\_of\_func\_params: list** Function parameters

# **Returns:**

**2d numpy.array** Results of func in a numpy array

**Usage:** results = runCPUs(4, pAutocorrelation, [(times[i], data[i], allTimes) for i in range(10)])

### <span id="page-49-2"></span>createReverseDictionary(*inputDictionary*)

Efficient way to create a reverse dictionary from a dictionary. Utilizes Pandas.Dataframe.groupby and Numpy arrays indexing.

### **Parameters:**

**inputDictionary: dictionary** Dictionary to reverse

#### **Returns:**

**dictionary** Reversed dictionary

**Usage:** revDict = createReverseDictionary(Dict)

### <span id="page-49-3"></span>createDirectories(*path*)

Create a path of directories, unless the path already exists.

### **Parameters:**

**path: str** Path directory

**Returns:** None

**Usage:** createDirectories("/pathToFolder1/pathToSubFolder2")

# **3.11 Data Storage**

#### Submodule **pyiomica.dataStorage**

Data storage functions

# **Functions:**

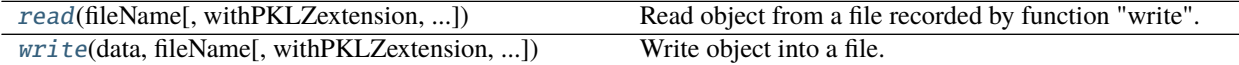

<span id="page-50-0"></span>read(*fileName*, *withPKLZextension=True*, *hdf5fileName=None*, *jsonFormat=False*)

Read object from a file recorded by function "write". Pandas and Numpy objects are read from HDF5 file when provided, otherwise attempt to read from PKLZ file.

## **Parameters:**

**fileName: str** Path of directories ending with the file name

**withPKLZextension: boolean, Default True** Add ".pklz" to a pickle file

**hdf5fileName: str, Default None** Path of directories ending with the file name. If None then data is read from a pickle file

**jsonFormat: boolean, Default False** Save data into compressed json file

# **Returns:**

**data** Data object to write into a file

Usage: exampleDataFrame = read('/dir1/exampleDataFrame', hdf5fileName='/dir2/data.h5')

#### <span id="page-50-1"></span>write(*data*, *fileName*, *withPKLZextension=True*, *hdf5fileName=None*, *jsonFormat=False*)

Write object into a file. Pandas and Numpy objects are recorded in HDF5 format when 'hdf5fileName' is provided otherwise pickled into a new file.

#### **Parameters:**

**data: any type** Data object to write into a file

**fileName: str** Path of directories ending with the file name

**withPKLZextension: boolean, Default True** Add ".pklz" to a pickle file

**hdf5fileName: str, Default None** Path of directories ending with the file name. If None then data is pickled

**jsonFormat: boolean, Default False** Save data into compressed json file

## **Returns:** None

**Usage:** write(exampleDataFrame, '/dir1/exampleDataFrame', hdf5fileName='/dir2/data.h5')

# **CHAPTER**

**FOUR**

# **DEPENDENCIES**

This graph was generated with **Python** module dependency visualization tool pydeps, see [GitHub,](https://github.com/thebjorn/pydeps) by running the following (after installation of the necessary components):

```
pydeps pyiomica --reverse --max-bacon=2 --cluster --max-cluster-size=6 --min-cluster-
˓→size=2 -T=png -o=docs/pyiomica_pydeps_current.png
pydeps pyiomica --reverse --max-bacon=2 --cluster --max-cluster-size=6 --min-cluster-
˓→size=2 -T=svg -o=docs/pyiomica_pydeps_current.svg
```
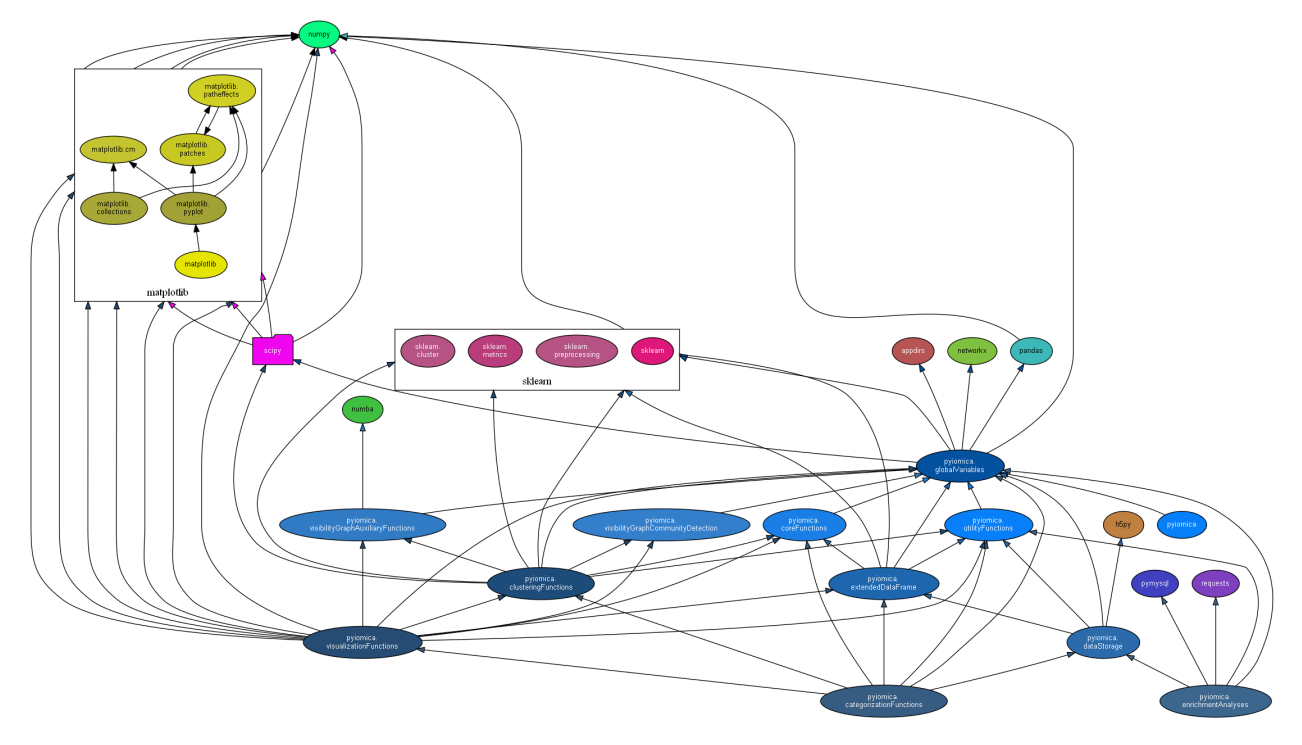

[View raw graph](https://raw.githubusercontent.com/gmiaslab/pyiomica/master/docs/pyiomica_pydeps_current.svg?sanitize=true)

# **CHAPTER**

# **INCLUDED DATA**

PyIOmica is supplied with a set of examples that require folder [data](https://github.com/gmiaslab/pyiomica/tree/master/pyiomica/data) described here. This folder is created during installation of PyIOmica, see section Installation, and its location is stored in PyIOmica's global variable ConstantPyIOmicaDataDirectory.

Annotation and Enumeration functions such as Enrichment Analyses functions require various dictionaties and information files to be downloaded from the Internet. We provide a set of such dictionaries and files (in PyIOmica's data directory described above) to make it possible for user run PyIOmica in the abscence of the Internet connection. However the user can always override these files with updates ones by specifying proper flags to the functions that use the dictionaries.

# **CHAPTER**

# **EXAMPLES**

Examples of different uses of PyIOmica package API.

A Jupyter notebook with all examples is available at: [https://github.com/gmiaslab/pyiomica/tree/master/docs/examples](https://github.com/gmiaslab/pyiomica/tree/master/docs/examples/pyiomica_examples.ipynb)

# **6.1 Enrichment report**

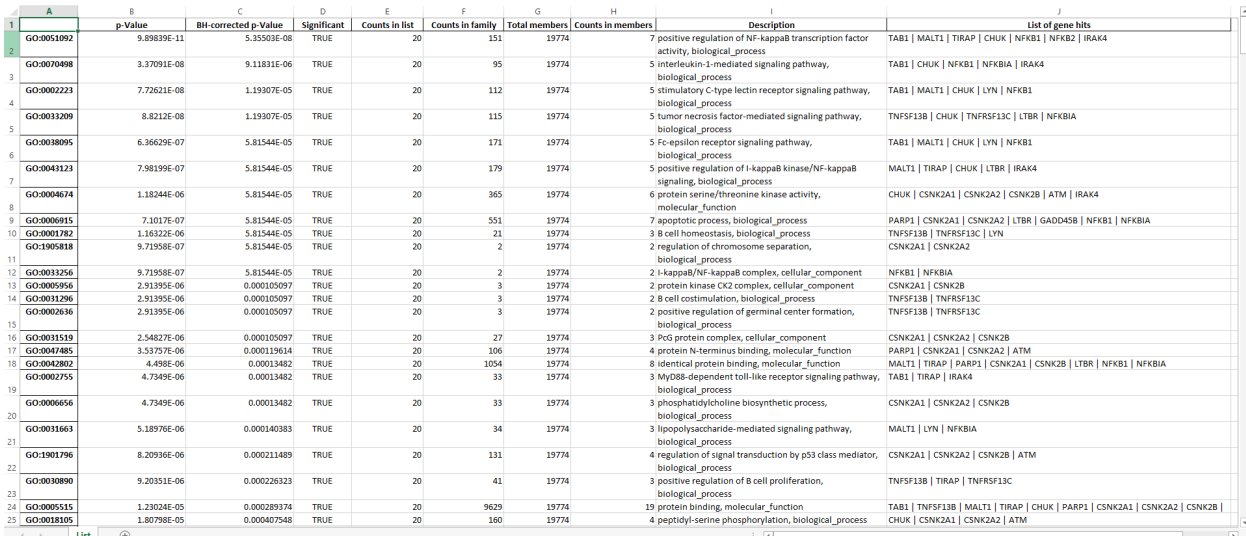

Function ExportEnrichmentReport generates enrichment report in form of ".xlsx" file.

The are following columns in each Worksheet of the output ".xlsx" file

- ID: Annotation term identifier
- p-Value: Probability to find at least "Counts in members" number of genes when drawing "Counts in list" genes "Counts in family" times (without replacement) from "Counts in members" identifiers. Note: this is the behavior when using default setting, i.e. Hypergeometric distribution testing function
- BH-corrected p-Value: p-Value corrected for false discovery rate (FDR) via Benjamini-Hochberg procedure
- Significant: Whether the "BH-corrected p-Value" is below the threshold (typically 0.05) specified for the enrichment analysis
- Counts in list: Number of genes in the input list
- Counts in family: Number of genes in a particular annotation term
- Total members: Number of members (e.g. UniprotIDs) in the IDs to annotation terms dictionary
- Counts in members: Number of annotation terms in which at least of gene from the input list appear
- Description: Description of a particular annotation term, e.g. details/type
- List of gene hits: Gene identifiers that are found in a particular annotation term. The identifiers are separated by a Vertical bar

# **6.2 Import of MathIOmica Objects**

```
#import sys
#sys.path.append("../..")
import pyiomica as pio
from pyiomica.utilityFunctions import readMathIOmicaData
print(pio.ConstantPyIOmicaExamplesDirectory, '\n')
tempPath = pio.os.path.join(pio.ConstantPyIOmicaExamplesDirectory, 'MathIOmicaExamples')
rnaExample = readMathIOmicaData(pio.os.path.join(tempPath, 'rnaExample'))
print('rnaExample:', str(rnaExample)[:400], '\t. . .\n')
proteinClassificationExample = readMathIOmicaData(pio.os.path.join(tempPath,
˓→'proteinClassificationExample'))
print('proteinClassificationExample:', str(proteinClassificationExample)[:400], '\t. . .\
\rightarrown')
proteinTimeSeriesExample = readMathIOmicaData(pio.os.path.join(tempPath,
˓→'proteinTimeSeriesExample'))
print('proteinTimeSeriesExample:', str(proteinTimeSeriesExample)[:400], '\t. . .\n')
proteinExample = readMathIOmicaData(pio.os.path.join(tempPath, 'proteinExample'))
print('proteinExample:', str(proteinExample)[:400], '\t. . .\n')
metabolomicsPositiveModeExample = readMathIOmicaData(pio.os.path.join(tempPath,
˓→'metabolomicsPositiveModeExample'))
print('metabolomicsPositiveModeExample:', str(metabolomicsPositiveModeExample)[:400], '\
\rightarrowt. . .\ln')
metabolomicsNegativeModeExample = readMathIOmicaData(pio.os.path.join(tempPath,
˓→'metabolomicsNegativeModeExample'))
print('metabolomicsNegativeModeExample:', str(metabolomicsNegativeModeExample)[:400], '\
\rightarrowt. . .\ln')
```
# **6.3 Clustering object export example**

Example of a clustering object exported to ".xlsx" file.

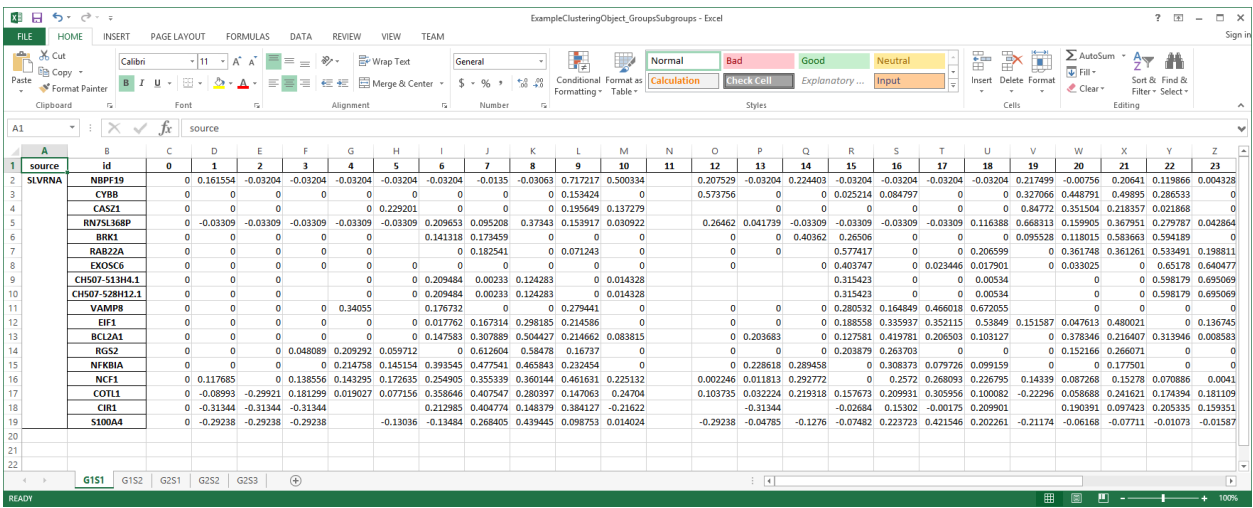

The file contains one Spreadsheet for each subgroup in a clustering object. The spreadsheet is structrured as follows. The first column indicates the data source, the second column has gene identifiers, all the remaining colummns contain data and autocorrelations. Note, this is the structure when using the default settings. User can modify output by setting various options.

# **6.4 GO Analysis examples**

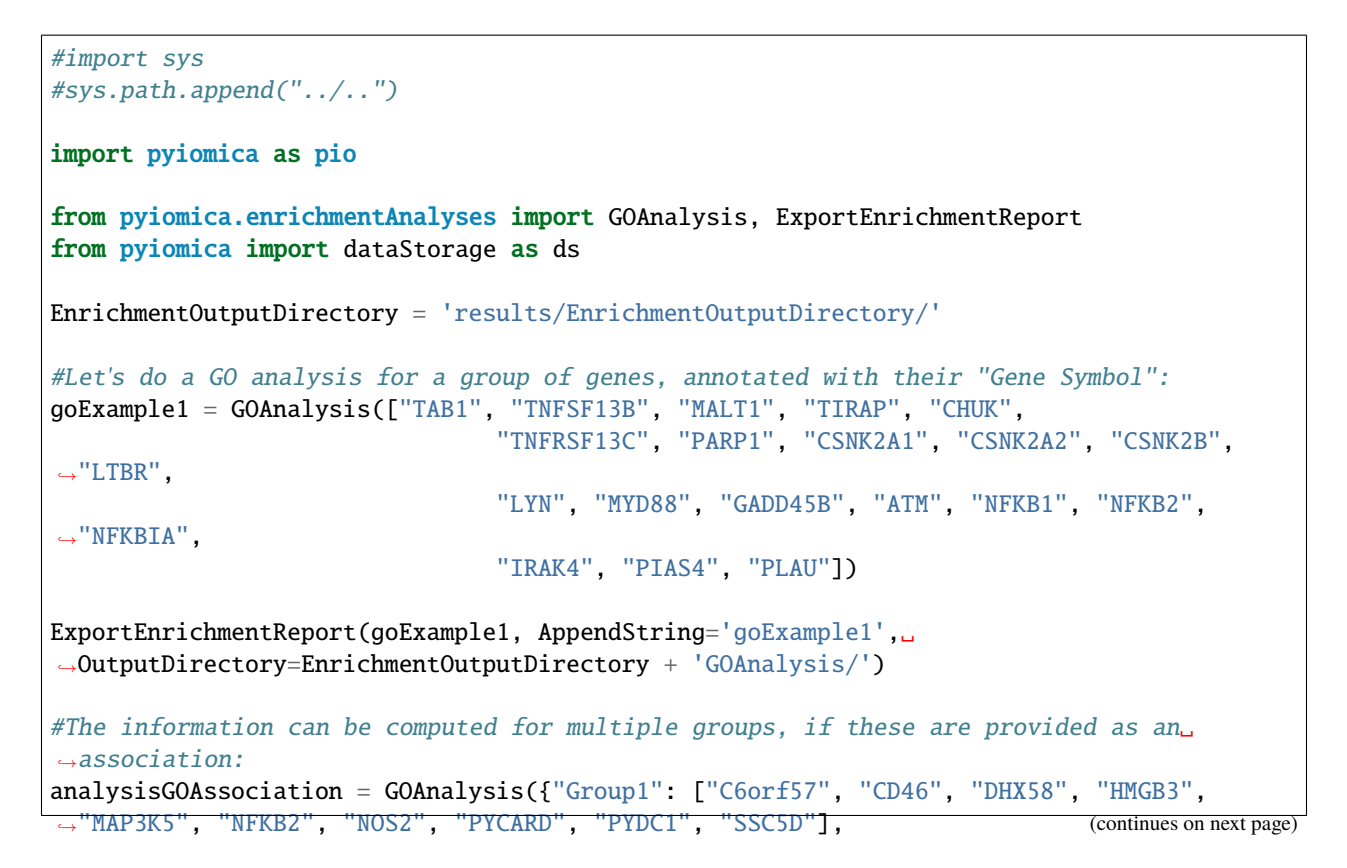

(continued from previous page)

```
"Group2": ["TAB1", "TNFSF13B", "MALT1",
˓→"TIRAP", "CHUK", "TNFRSF13C", "PARP1", "CSNK2A1", "CSNK2A2", "CSNK2B", "LTBR",
                                                            "LYN", "MYD88", "GADD45B",
˓→"ATM", "NFKB1", "NFKB2", "NFKBIA", "IRAK4", "PIAS4", "PLAU"]})
ExportEnrichmentReport(analysisGOAssociation, AppendString='analysisGOAssociation',␣
˓→OutputDirectory=EnrichmentOutputDirectory + 'GOAnalysis/')
#The data can be computed with or without a label. If labeled, the gene ID must be the.
˓→first element for each ID provided. The data is in the form {ID,label}:
analysisGOLabel = GOAnalysis([["C6orf57", "Protein"], ["CD46", "Protein"], ["DHX58",
˓→"Protein"], ["HMGB3", "Protein"], ["MAP3K5", "Protein"],
                                        ["NFKB2", "Protein"], ["NOS2", "Protein"], [
˓→"PYCARD", "Protein"], ["PYDC1","Protein"], ["SSC5D", "Protein"]])
ExportEnrichmentReport(analysisGOLabel, AppendString='analysisGOLabel',␣
˓→OutputDirectory=EnrichmentOutputDirectory + 'GOAnalysis/')
#The data can be mixed, e.g. proteins and RNA with different labels:
analysisGOMixed = GOAnalysis([["C6orf57", "Protein"], ["CD46", "Protein"], ["DHX58",
˓→"Protein"], ["HMGB3", "RNA"], ["HMGB3", "Protein"], ["MAP3K5", "Protein"],
                                        ["NFKB2", "RNA"], ["NFKB2", "Protein"], ["NOS2",
˓→"RNA"], ["PYCARD", "RNA"], ["PYDC1", "Protein"], ["SSC5D", "Protein"]])
ExportEnrichmentReport(analysisGOMixed, AppendString='analysisGOMixed',␣
˓→OutputDirectory=EnrichmentOutputDirectory + 'GOAnalysis/')
#We can instead treat the data as different by setting the MultipleList and␣
˓→MultipleListCorrection options:
analysisGOMixedMulti = GOAnalysis([["C6orf57", "Protein"], ["CD46", "Protein"], ["DHX58",
˓→ "Protein"], ["HMGB3", "RNA"], ["HMGB3", "Protein"], ["MAP3K5", "Protein"],
                                            ["NFKB2", "RNA"], ["NFKB2", "Protein"], [
˓→"NOS2", "RNA"], ["PYCARD", "RNA"], ["PYDC1", "Protein"], ["SSC5D", "Protein"]],
                                           MultipleList=True, MultipleListCorrection=
˓→'Automatic')
ExportEnrichmentReport(analysisGOMixedMulti, AppendString='analysisGOMixedMulti',␣
˓→OutputDirectory=EnrichmentOutputDirectory + 'GOAnalysis/')
#Enrichment analysis function GOAnalysis can be used with a clustering object.
#First run examples of use of categorization functions to generate clustering objects.
#Then run "results = GOAnalysis(ds.read(pathToClusteringObjectOfInterest))",
#to calculate enrichment for each group in each class, and then export enrichment␣
˓→results to a file if necesary.
```
# **6.5 KEGG Analysis examples**

```
#import sys
#sys.path.append("../..")
import pyiomica as pio
from pyiomica.enrichmentAnalyses import KEGGAnalysis, ExportEnrichmentReport
from pyiomica import dataStorage as ds
EnrichmentOutputDirectory = pio.os.path.join('results', 'EnrichmentOutputDirectory', '')
#Let's do a KEGG pathway analysis for a group of genes (most in the NFKB pathway),␣
˓→annotated with their "Gene Symbol":
keggExample1 = KEGGAnalysis(["TAB1", "TNFSF13B", "MALT1", "TIRAP", "CHUK", "TNFRSF13C",
˓→"PARP1", "CSNK2A1", "CSNK2A2", "CSNK2B", "LTBR", "LYN", "MYD88",
                                        "GADD45B", "ATM", "NFKB1", "NFKB2", "NFKBIA",
˓→"IRAK4", "PIAS4", "PLAU", "POLR3B", "NME1", "CTPS1", "POLR3A"])
ExportEnrichmentReport(keggExample1, AppendString='keggExample1',␣
˓→OutputDirectory=EnrichmentOutputDirectory + 'KEGGAnalysis/')
#The information can be computed for multiple groups, if these are provided as an
˓→association:
analysisKEGGAssociation = KEGGAnalysis({"Group1": ["C6orf57", "CD46", "DHX58", "HMGB3",
˓→"MAP3K5", "NFKB2", "NOS2", "PYCARD", "PYDC1", "SSC5D"],
                                                    "Group2": ["TAB1", "TNFSF13B", "MALT1
˓→", "TIRAP", "CHUK", "TNFRSF13C", "PARP1", "CSNK2A1", "CSNK2A2", "CSNK2B", "LTBR",
                                                "LYN", "MYD88", "GADD45B", "ATM", "NFKB1
˓→", "NFKB2", "NFKBIA", "IRAK4", "PIAS4", "PLAU", "POLR3B", "NME1", "CTPS1", "POLR3A"]})
ExportEnrichmentReport(analysisKEGGAssociation, AppendString='analysisKEGGAssociation',␣
˓→OutputDirectory=EnrichmentOutputDirectory + 'KEGGAnalysis/')
#The data can be computed with or without a label. If labeled, the gene ID must be the␣
˓→first element for each ID provided. The data is in the form {ID,label}:
analysisKEGGLabel = KEGGAnalysis([["C6orf57", "Protein"], ["CD46", "Protein"], ["DHX58",
˓→"Protein"], ["HMGB3", "Protein"], ["MAP3K5", "Protein"],
                                            ["NFKB2", "Protein"], ["NOS2", "Protein"], [
˓→"PYCARD", "Protein"], ["PYDC1","Protein"], ["SSC5D", "Protein"]])
ExportEnrichmentReport(analysisKEGGLabel, AppendString='analysisKEGGLabel',␣
˓→OutputDirectory=EnrichmentOutputDirectory + 'KEGGAnalysis/')
#The same result is obtained if IDs are enclosed in list brackets:
analysisKEGGNoLabel = KEGGAnalysis([["C6orf57"], ["CD46"], ["DHX58"], ["HMGB3"], ["MAP3K5
˓→"], ["NFKB2"], ["NOS2"], ["PYCARD"], ["PYDC1"], ["SSC5D"]])
ExportEnrichmentReport(analysisKEGGNoLabel, AppendString='analysisKEGGNoLabel',␣
˓→OutputDirectory=EnrichmentOutputDirectory + 'KEGGAnalysis/')
#The same result is obtained if IDs are input as strings:
```
(continues on next page)

(continued from previous page)

```
analysisKEGGstrings = KEGGAnalysis(["C6orf57", "CD46", "DHX58", "HMGB3", "MAP3K5", "NFKB2
˓→", "NOS2", "PYCARD", "PYDC1", "SSC5D"])
ExportEnrichmentReport(analysisKEGGstrings, AppendString='analysisKEGGstrings',␣
˓→OutputDirectory=EnrichmentOutputDirectory + 'KEGGAnalysis/')
#The data can be mixed, e.g. proteins and RNA with different labels:
analysisKEGGMixed = KEGGAnalysis([["C6orf57", "Protein"], ["CD46", "Protein"], ["DHX58",
˓→"Protein"], ["HMGB3", "RNA"], ["HMGB3", "Protein"], ["MAP3K5", "Protein"],
                                            ["NFKB2", "RNA"], ["NFKB2", "Protein"], [
˓→"NOS2", "RNA"], ["PYCARD", "RNA"], ["PYDC1", "Protein"], ["SSC5D", "Protein"]])
ExportEnrichmentReport(analysisKEGGMixed, AppendString='analysisKEGGMixed',␣
˓→OutputDirectory=EnrichmentOutputDirectory + 'KEGGAnalysis/')
#The data in this case treated as originating from a single population. Protein and RNA␣
˓→labeled data for the same identifier are treated as equivalent.
#We can instead treat the data as different by setting the MultipleList and␣
˓→MultipleListCorrection options:
analysisKEGGMixedMulti = KEGGAnalysis([["C6orf57", "Protein"], ["CD46", "Protein"], [
˓→"DHX58", "Protein"], ["HMGB3", "RNA"], ["HMGB3", "Protein"], ["MAP3K5", "Protein"],
                                                ["NFKB2", "RNA"], ["NFKB2", "Protein"], [
˓→"NOS2", "RNA"], ["PYCARD", "RNA"], ["PYDC1", "Protein"], ["SSC5D", "Protein"]],
                                                MultipleList=True,␣
˓→MultipleListCorrection='Automatic')
ExportEnrichmentReport(analysisKEGGMixedMulti, AppendString='analysisKEGGMixedMulti',
˓→OutputDirectory=EnrichmentOutputDirectory + 'KEGGAnalysis/')
#We can carry out a "Molecular" analysis for compound data. We consider the following␣
˓→metabolomics data, which has labels "Meta"
#and additional mass and retention time information in the form {identifier,mass,␣
˓→retention time, label}:
compoundsExample = [["cpd:C19691", 325.2075, 10.677681, "Meta"], ["cpd:C17905", 594.2002,
˓→ 8.727458, "Meta"],["cpd:C09921", 204.0784, 12.3909445, "Meta"],
                    ["cpd:C18218", 272.2356, 13.473582, "Meta"], ["cpd:C14169", 235.1573,
˓→ 12.267084, "Meta"],["cpd:C14245", 262.2296, 13.545572, "Meta"],
                    ["cpd:C09137", 352.2615, 14.0554285, "Meta"], ["cpd:C09674", 296.
˓→1624, 12.147417, "Meta"], ["cpd:C00449", 276.1334, 11.004139, "Meta"],
                    ["cpd:C02999", 364.1497, 12.147243, "Meta"], ["cpd:C07915", 309.194,␣
˓→7.3625283, "Meta"],["cpd:C08760", 496.2309, 8.7241125, "Meta"],
                    ["cpd:C14549", 276.0972, 11.078914, "Meta"], ["cpd:C20533", 601.3378,
˓→ 12.75722, "Meta"], ["cpd:C20790", 212.1051, 7.127666, "Meta"],
                    ["cpd:C09137", 352.2613, 12.869867, "Meta"], ["cpd:C17648", 400.2085,
˓→ 10.843841, "Meta"], ["cpd:C07807", 240.1471, 0.48564285, "Meta"],
                    ["cpd:C08564", 324.0948, 10.281, "Meta"], ["cpd:C19426", 338.2818,␣
˓→13.758765, "Meta"], ["cpd:C02943", 468.3218, 14.263261, "Meta"],
                    ["cpd:C04882", 1193.342, 14.707576, "Meta"]]
compoundsExampleKEGG = KEGGAnalysis(compoundsExample, FilterSignificant=True,␣
˓→AnalysisType='Molecular')
```
(continues on next page)

(continued from previous page)

ExportEnrichmentReport(compoundsExampleKEGG, AppendString='compoundsExampleKEGG',␣ ˓<sup>→</sup>OutputDirectory=EnrichmentOutputDirectory + 'KEGGAnalysis/') #We can carry out multiomics data analysis. We consider the following simple example: multiOmicsData = [["C6orf57", "Protein"], ["CD46", "Protein"], ["DHX58", "Protein"], [ ˓<sup>→</sup>"HMGB3", "RNA"], ["HMGB3", "Protein"], ["MAP3K5", "Protein"], ["NFKB2", "RNA"], ["NFKB2", "Protein"], ["NOS2 ˓<sup>→</sup>", "RNA"], ["PYCARD", "RNA"], ["PYDC1", "Protein"], ["SSC5D", "Protein"], ["cpd:C19691", 325.2075, 10.677681, "Meta"], [ ˓<sup>→</sup>"cpd:C17905", 594.2002, 8.727458, "Meta"], ["cpd:C09921", 204.0784, 12.3909445, "Meta"], ["cpd:C18218", 272. ˓<sup>→</sup>2356, 13.473582, "Meta"], ["cpd:C14169", 235.1573, 12.267084, "Meta"], ["cpd:C14245", 262.2296, → 13.545572, "Meta"], ["cpd:C09137", 352.2615, 14.0554285, "Meta"], ["cpd:C09674", 296. ˓<sup>→</sup>1624, 12.147417, "Meta"], ["cpd:C00449", 276.1334, 11.004139, "Meta"],["cpd:C02999", 364.1497,␣ ˓<sup>→</sup>12.147243, "Meta"], ["cpd:C07915", 309.194, 7.3625283, "Meta"],["cpd:C08760", 496.2309,␣ ˓<sup>→</sup>8.7241125, "Meta"], ["cpd:C14549", 276.0972, 11.078914, "Meta"],["cpd:C20533", 601.3378,␣ ˓<sup>→</sup>12.75722, "Meta"], ["cpd:C20790", 212.1051, 7.127666, "Meta"], ["cpd:C09137", 352.2613,␣ ˓<sup>→</sup>12.869867, "Meta"], ["cpd:C17648", 400.2085, 10.843841, "Meta"], ["cpd:C07807", 240.1471, ˓<sup>→</sup> 0.48564285, "Meta"], ["cpd:C08564", 324.0948, 10.281, "Meta"], ["cpd:C19426", 338.2818,␣ ˓<sup>→</sup>13.758765, "Meta"], ["cpd:C02943", 468.3218, 14.263261, "Meta"], ["cpd:C04882", 1193.342, → 14.707576, "Meta"]] #We can carry out "Genomic" and "Molecular" analysis concurrently by setting␣ ˓<sup>→</sup>AnalysisType = "All": multiOmicsDataKEGG = KEGGAnalysis(multiOmicsData, AnalysisType='All', MultipleList=True,␣ ˓<sup>→</sup>MultipleListCorrection='Automatic') ExportEnrichmentReport(multiOmicsDataKEGG, AppendString='multiOmicsDataKEGG',␣ ˓<sup>→</sup>OutputDirectory=EnrichmentOutputDirectory + 'KEGGAnalysis/') #Enrichment analysis function KEGGAnalysis can be used with a clustering object. #First run examples of use of categorization functions to generate clustering objects. #Then run "results = KEGGAnalysis(ds.read(pathToClusteringObjectOfInterest))", #to calculate enrichment for each group in each class, and then export enrichment␣ ˓<sup>→</sup>results to a file if necesary.

# **6.6 Reactome Analysis examples**

```
#import sys
#sys.path.append("../..")
import pyiomica as pio
from pyiomica.enrichmentAnalyses import ReactomeAnalysis, ExportReactomeEnrichmentReport
from pyiomica import dataStorage as ds
EnrichmentOutputDirectory = pio.os.path.join('results', 'EnrichmentOutputDirectory', '')
#Let's do a Reactome analysis for a group of genes, annotated with their "Gene Symbol":
ReactomeExample1 = ReactomeAnalysis(["TAB1", "TNFSF13B", "MALT1", "TIRAP", "CHUK",
                        "TNFRSF13C", "PARP1", "CSNK2A1", "CSNK2A2", "CSNK2B", "LTBR",
                        "LYN", "MYD88", "GADD45B", "ATM", "NFKB1", "NFKB2", "NFKBIA",
                        "IRAK4", "PIAS4", "PLAU"])
ExportReactomeEnrichmentReport(ReactomeExample1,
                               AppendString='ReactomeExample1',
                               OutputDirectory=EnrichmentOutputDirectory +
˓→'ReactomeAnalysis/')
#The information can be computed for multiple groups, if these are provided as an
\rightarrowassociation:
analysisReactomeAssociation = ReactomeAnalysis({"Group1": ["C6orf57", "CD46", "DHX58",
˓→"HMGB3", "MAP3K5", "NFKB2", "NOS2", "PYCARD", "PYDC1", "SSC5D"],
                                    "Group2": ["TAB1", "TNFSF13B", "MALT1", "TIRAP",
˓→"CHUK", "TNFRSF13C", "PARP1", "CSNK2A1", "CSNK2A2", "CSNK2B", "LTBR", "LYN", "MYD88",
˓→"GADD45B", "ATM", "NFKB1", "NFKB2", "NFKBIA", "IRAK4", "PIAS4", "PLAU"]})
ExportReactomeEnrichmentReport(analysisReactomeAssociation,
                               AppendString='analysisReactomeAssociation',
                               OutputDirectory=EnrichmentOutputDirectory +
˓→'ReactomeAnalysis/')
#Enrichment analysis function ReactomeAnalysis can be used with a clustering object.
#First run examples of use of categorization functions to generate clustering objects.
#Then run "results = ReactomeAnalysis(ds.read(pathToClusteringObjectOfInterest))",
#to calculate enrichment for each group in each class, and then export enrichment␣
˓→results to a file if necesary using ExportReactomeEnrichmentReport function.
```
# **6.7 Visibility Graph examples**

We represent each timepoint in a series as a node. Temporal events are detected and indicated with solid blue lines encompassing groups of points, or communities. The shortest path identifies nodes (i.e. timepoints) that display high intensity, and thus dominate the global signal profile, are robust to noise, and are likely drivers of the global temporal behavior.

Representing the intensities as bars, this is equivalent to connecting the top of each bar to another top if there is a direct line-of-sight to that top. The resulting visibility graph has characteristics that reflect the equivalent time series temporal structure and can be used to identify trends.

```
#import sys
#sys.path.append("../..")
import pyiomica as pio
from pyiomica.visualizationFunctions import makeVisibilityGraph, makeVisibilityBarGraph
from pyiomica import dataStorage as ds
from pyiomica.extendedDataFrame import DataFrame
# Make an example of time series
# Set intensities of all signals and the measurement time points (here positions)
positions = pio.np.array(range(24))intensities = pio.np.cos(pio.np.array(range(24))*0.25 + 1.)**2 + 0.5*(pio.np.random.
\rightarrowrandom(24) - 0.5)
intensities[intensities \langle 0.0] = 0.
# Make normal visibility graphs on a 'cirle' and 'line' layouts
makeVisibilityGraph(intensities, positions, 'results', 'circle_VG', layout='circle')
makeVisibilityGraph(intensities, positions, 'results', 'line_VG', layout='line')
# Make horizontal visibility graphs on a 'cirle' and 'line' layouts
makeVisibilityGraph(intensities, positions, 'results', 'circle_VG', layout='circle',␣
˓→horizontal=True)
makeVisibilityGraph(intensities, positions, 'results', 'line_VG', layout='line',␣
\rightarrowhorizontal=True)
# Make horizontal and normal bar-style visibility graphs
makeVisibilityBarGraph(intensities, positions, 'results', 'barVG')
makeVisibilityBarGraph(intensities, positions, 'results', 'barVG', horizontal=True)
```
Normal (left) and Horizontal (right) visibility graph on a circular layout:

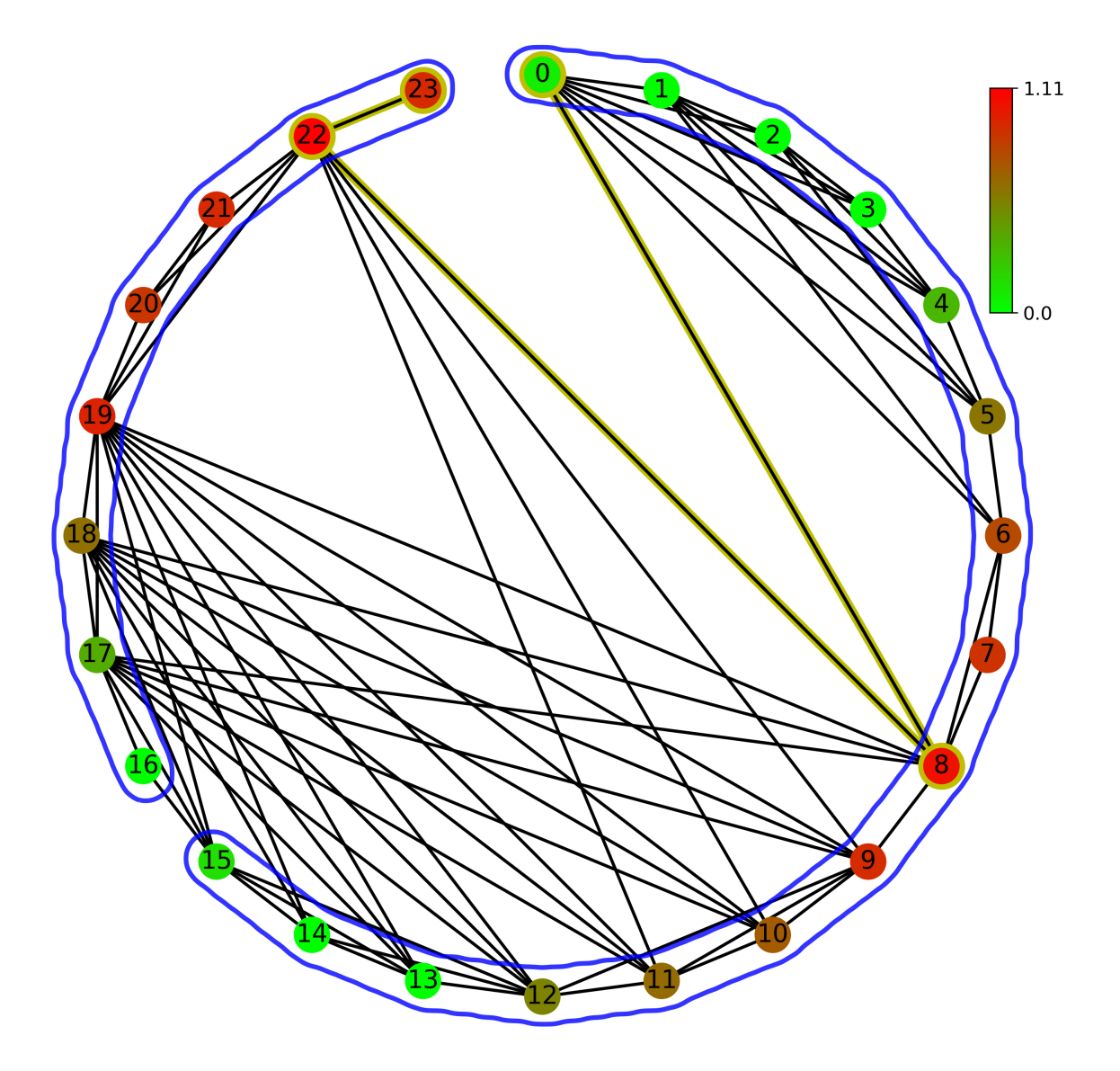

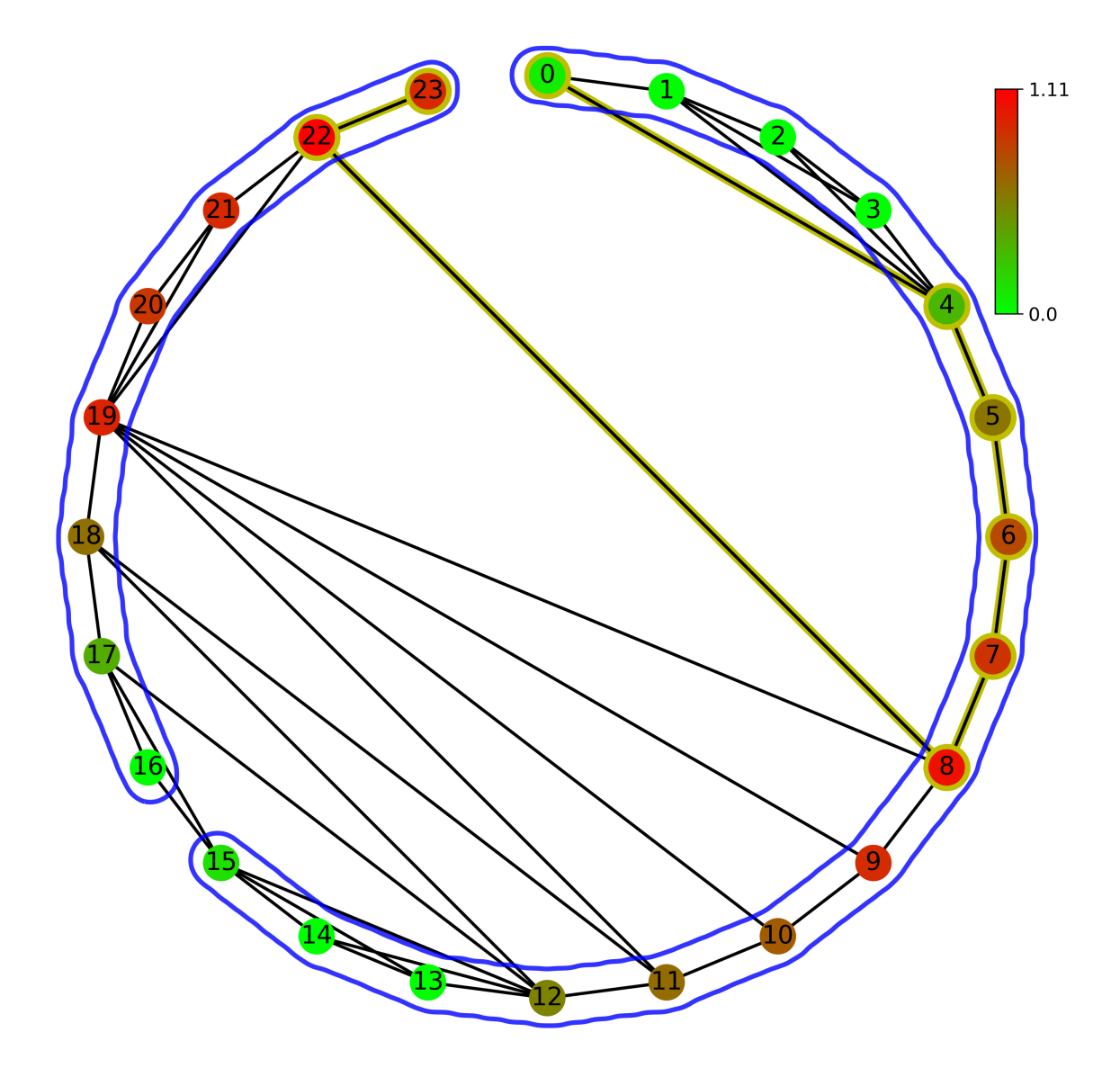

Normal (left) and Horizontal (right) visibility graph on a linear layout:

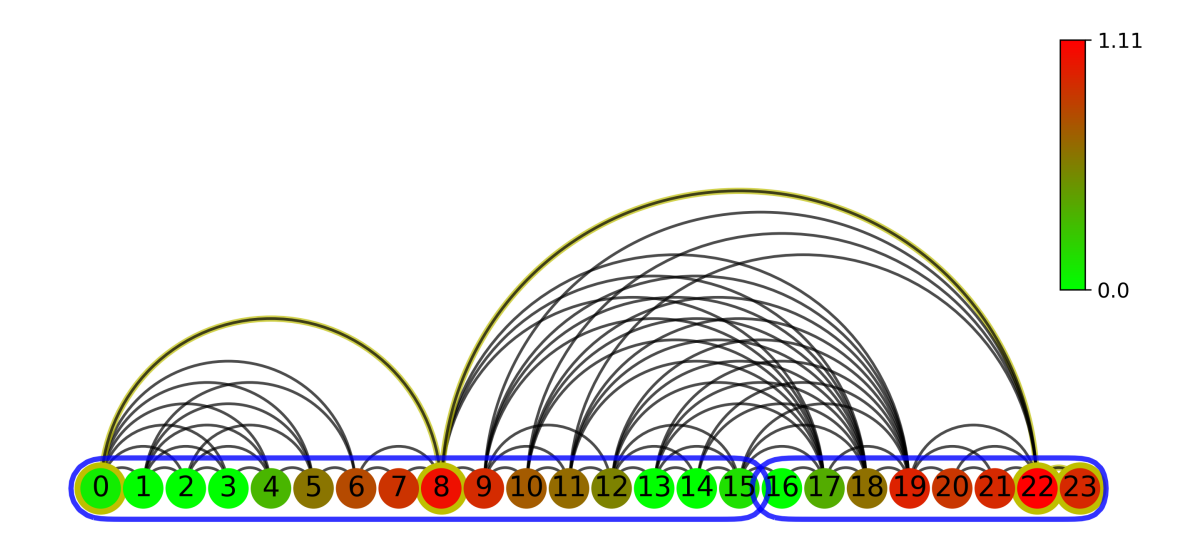

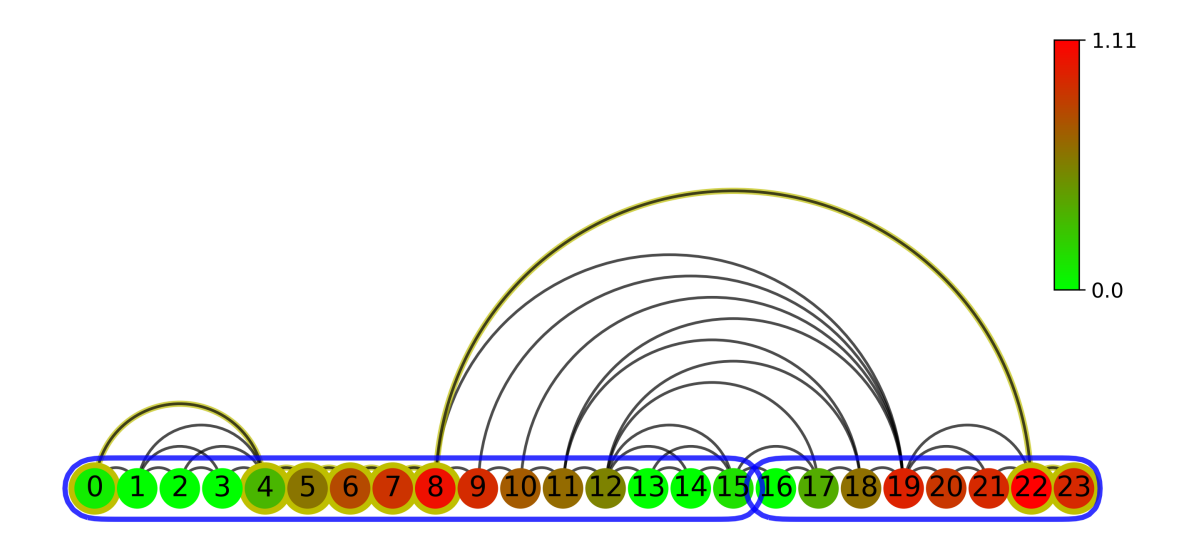

Normal (left) and Horizontal (right) bar-style visibility graph:

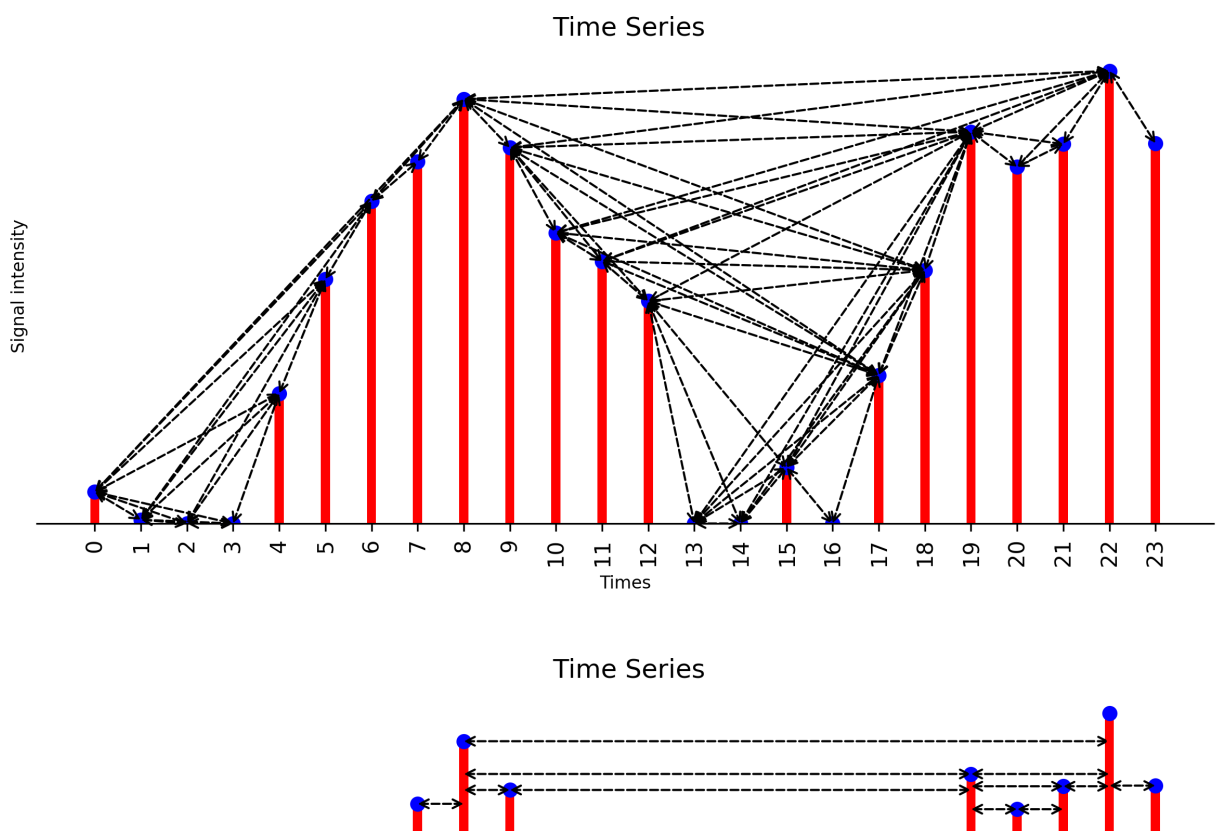

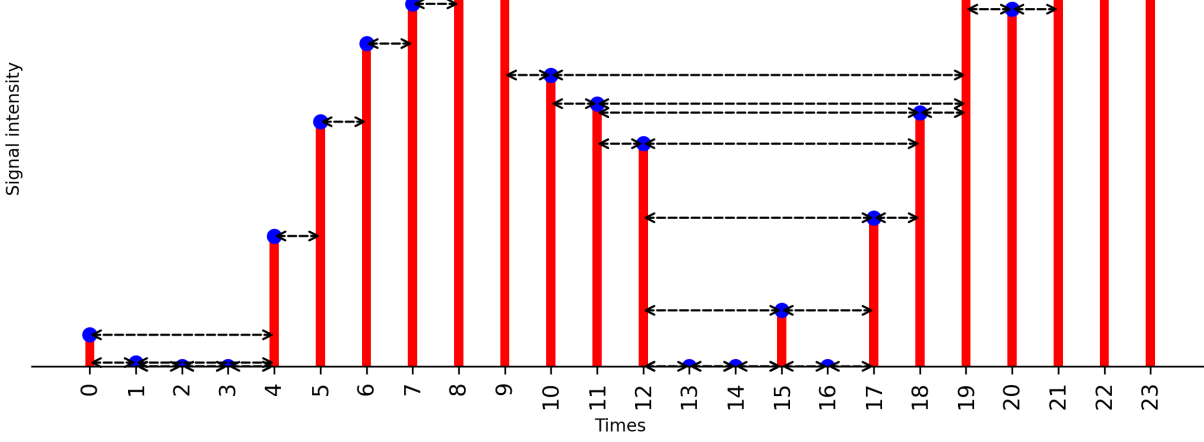

# **6.8 Visibility Graph Community Detection**

```
import numpy as np
import networkx as nx
import pyiomica as pio
from pyiomica import visualizationFunctions
from pyiomica import visibilityGraphCommunityDetection
import matplotlib.pyplot as plt
```
(continues on next page)

```
(continued from previous page)
```

```
### create time series
np.random.seed(11)
times = np.arange( 0, 2 * np.pi, 0.35)tp = list(range(len(times)))data = 5*np \cdot cos(times) + 2*np \cdot random \cdot random(len(times))### plot time series
fig, ax = plt.subplots(figsize=(8,3))ax.plot(tp,data)
ax.set_title('Time Series', fontdict={'color': 'k'},fontsize=20)
ax.set_xlabel('Times', fontsize=20)
ax.set_ylabel('Signal intensity', fontsize=20)
ax.set_xticks(tp)
ax.set_xticklabels([str(item) for item in np.round(tp,2)],fontsize=20, rotation=0)
ax.set_yticks([])
fig.tight_layout()
filename ='./Time_series_graph.png'
fig.savefig(filename, dpi=300)
plt.close(fig)
### plot weighted natural visibility graph, weight is Euclidean distance
g_nx_NVG, A_NVG = visibilityGraphCommunityDetection.createVisibilityGraph(data, tp,
\rightarrow"natural", weight = 'distance')
filename = './Natural_Visibility_Graph.png'
visualizationFunctions.plotNVGBarGraphDual(A_NNVG, data, tp,fileName = filename,
                                             title ='Natural Visibility Graph',␣
\rightarrowfontsize=20, figsize=(8,3), dpi=300)
### plot reflected perspective weighted natural visibility graph, weight is Euclidean␣
ightharpoonupdistance
g_nx_revNVG, A_revNVG = visibilityGraphCommunityDetection.createVisibilityGraph(-data,␣
˓→tp, "natural", weight = 'distance')
filename = './Reflected_perspective_Natural_Visibility_Graph.png'
visualizationFunctions.plotNVGBarGraphDual(A_revNVG, -data, tp, fileName = filename,
                                             title='Reflected perspective Natural␣
˓→Visibility Graph', fontsize=20, figsize=(8,3), dpi=300)
### plot dual perspective natural visibility graph, weight is Euclidean distance
g_nx_dualNVG, A_dualNVG = visibilityGraphCommunityDetection.createVisibilityGraph(data,␣
˓→tp, "dual_natural",
                                                                                    weight=
˓→'distance', withsign=True)
filename = './Dual_perspective_Natural_Visibility_Graph.png'
visualizationFunctions.plotNVGBarGraphDual(A_dualNVG, data, tp, fileName=filename,
                                             title='Dual perspective Natural Visibility␣
˓→Graph', fontsize=20, figsize=(10,4), dpi=300)
### plot line layout dual perspective natural visibility graph with community structure,␣
˓→weight is Euclidean distance
communities = visibilityGraphCommunityDetection.communityDetectByPathLength(g_nx_dualNVG,
\rightarrow direction=None, cutoff='auto')
com = (communities, g_nx_dualNVG)
```
(continues on next page)

(continued from previous page)

visualizationFunctions.makeVisibilityGraph(data, tp, './', 'Communities\_of\_Visibility\_ ˓<sup>→</sup>Graph', layout='line',communities=com, level=0.8, figsize=(10,6), extension='png', dpi=300)

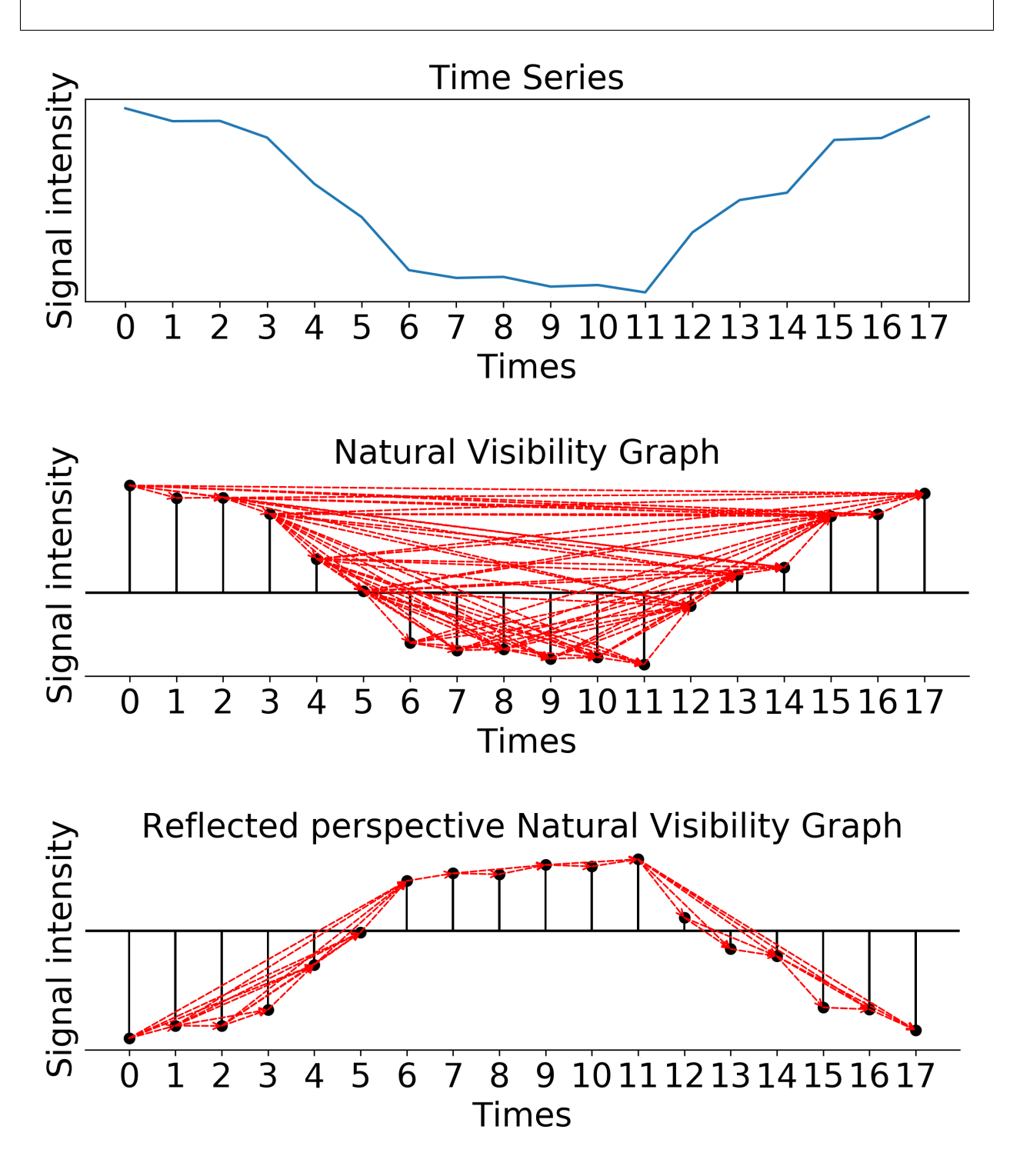
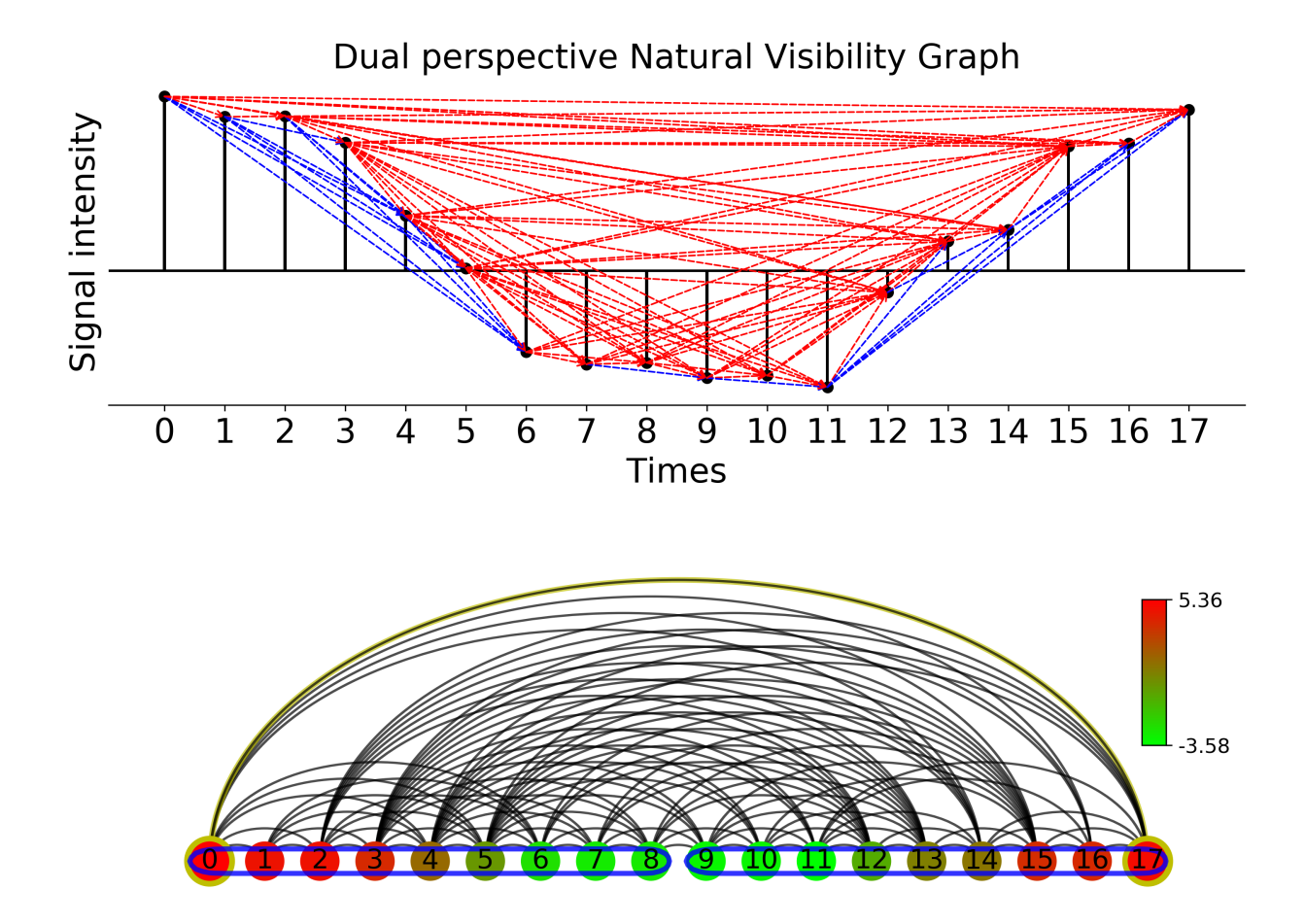

### **6.9 Extended DataFrame**

Usage of some of the functions added to a standard DataFrame.

```
#import sys
#sys.path.append("../..")
# Import PyIOmica
import pyiomica as pio
# Import Extended DataFrame from PyIOmica
```

```
from pyiomica.extendedDataFrame import DataFrame
# Create a simple data for testing and demonstration
df_data = DataFrame(data=pio.np.array([[0.5, 2, 3],[0,2,6],
                                       [7,3,0],
                                       [2,2,8],
                                       [1,pio.np.nan,pio.np.nan],
                                       [6,0,0],
                                       [0,0,0],
                                       [3,3,3.1],
                                       [3,2,pio.np.nan],
                                       [4,pio.np.nan,4]]).astype(float),
                    index=['s1','s2','s3','s4','s5','s6','s7','s8','s9','s10'],
                    columns=['c1', 'c2', 'c3'])
print(df_data, '\n')# Remove all-zero signals from the data
df_data.filterOutAllZeroSignals(inplace=True)
print(df_data, '\n\in)
# Remove firt-point-zero signals from the data
df_data.filterOutReferencePointZeroSignals(inplace=True)
print(df_data, '\n)
# Remove nearly-constant signals from the data
df_data.removeConstantSignals(0.2, inplace=True)
print(df_data, '\n\in)
# Remove signals with >75% non-zero points
df_data.filterOutFractionZeroSignals(0.6, inplace=True)
print(df_data, '\n\in)
# Remove signals with >75% non-zero points
df_data.filterOutFractionMissingSignals(0.8, inplace=True)
print(df_data, '\n')
# Add a signal with zeros
df_data.loc['s11'] = [2, 0, 6]print(df_data, '\n)
# Replace any zeros with np.NaN (missing)
df_data.tagValueAsMissing(inplace=True)
print(df_data, '\n')# Replace any missing values (np.NaN) with values
df_data.tagMissingAsValue(value=0, inplace=True)
print(df_data, '\n\in)
# Replace any values smaller than 'a' with 'b'
df_data.tagLowValues(1., 1., inplace=True)
print(df_data, '\n')
```

```
# Calculate modified zscore (median-based) of data
df_data_zm = df_data.modifiedZScore()
print(df_data_zm, '\n')# Quantile normalize the data
df_data_qn = df_data.quantileNormalize()
print(df_data_qn, '\n')
# Box-cox transform data
df_data_bc = df_data.boxCoxTransform()print(df_data_bc, '\n')
# Normalize signals to unity
df_data_un = df_data.normalizeSignalsTolInity()print(df_data_un, '\n')
```
### **6.10 Time Series Categorization**

```
#import sys
#sys.path.append("../..")
import pyiomica as pio
from pyiomica import categorizationFunctions as cf
if name == ' main!
    # Unzip example data
   with pio.zipfile.ZipFile(pio.os.path.join(pio.ConstantPyIOmicaExamplesDirectory,
˓→'SLV.zip'), "r") as zipFile:
        zipFile.extractall(path=pio.ConstantPyIOmicaExamplesDirectory)
   # Process sample dataset SLV_Hourly1
   # Name of the fisrt data set
   dataName = 'SLV_Hourly1TimeSeries'
   # Define a directory name where results are be saved
   saveDir = pio.os.path.join('results', dataName, '')
   # Directory name where example data is (*.csv files)
   dataDir = pio.os.path.join(pio.ConstantPyIOmicaExamplesDirectory, 'SLV')
    # Read the example data into a DataFrame
   df_data = pio.pdf.read_csv(pio.os.path.join(dataDir, dataName + '.csv'), index_col=[0,˓→1,2], header=0)
    # Calculate time series categorization
   cf.calculateTimeSeriesCategorization(df_data, dataName, saveDir,
˓→NumberOfRandomSamples = 10**5)
```

```
# Cluster the time series categorization results
   cf.clusterTimeSeriesCategorization(dataName, saveDir)
   # Make plots of the clustered time series categorization
   cf.visualizeTimeSeriesCategorization(dataName, saveDir)
   # Process sample dataset SLV_Hourly2, in the same way as SLV_Hourly1 above
   dataName = 'SLV_Hourly2TimeSeries'
   saveDir = pio.os.path.join('results', dataName, '')
   dataDir = pio.os.path.join(pio.ConstantPyIOmicaExamplesDirectory, 'SLV')
   df_data = pio.pdf.read_csv(pio.os.path.join(dataDir, dataName + '.csv'), index_col=[0,\rightarrow1,2], header=0)
   cf.calculateTimeSeriesCategorization(df_data, dataName, saveDir,␣
\rightarrowNumberOfRandomSamples = 10**5)
   cf.clusterTimeSeriesCategorization(dataName, saveDir)
   cf.visualizeTimeSeriesCategorization(dataName, saveDir)
   # Import data storage submodule to read results of processing sample datasets SLV_
˓→Hourly1 and SLV_Hourly2
   from pyiomica import dataStorage as ds
   # Use results from processing sample datasets SLV_Hourly1 and SLV_Hourly2 to␣
˓→calculate "Delta"
   dataName = 'SLV_Hourly1TimeSeries'
   df_data_processed_H1 = ds.read(dataName+'_df_data_transformed', hdf5fileName=pio.os.
˓→path.join('results',dataName,dataName+'.h5'))
   dataName = 'SLV_Hourly2TimeSeries'
   df_data_processed_H2 = ds.read(dataName+'_df_data_transformed', hdf5fileName=pio.os.
˓→path.join('results',dataName,dataName+'.h5'))
   dataName = 'SLV_Delta'
   saveDir = pio.os.path.join('results', dataName, '')
   df_data = df_data_processed_H2.compareTwoTimeSeries(df_data_processed_H1,␣
\rightarrowcompareAllLevelsInIndex=False, mergeFunction=pio.np.median).fillna(0.)
   cf.calculateTimeSeriesCategorization(df_data, dataName, saveDir,␣
˓→NumberOfRandomSamples = 10**5)
   cf.clusterTimeSeriesCategorization(dataName, saveDir)
   cf.visualizeTimeSeriesCategorization(dataName, saveDir)
```
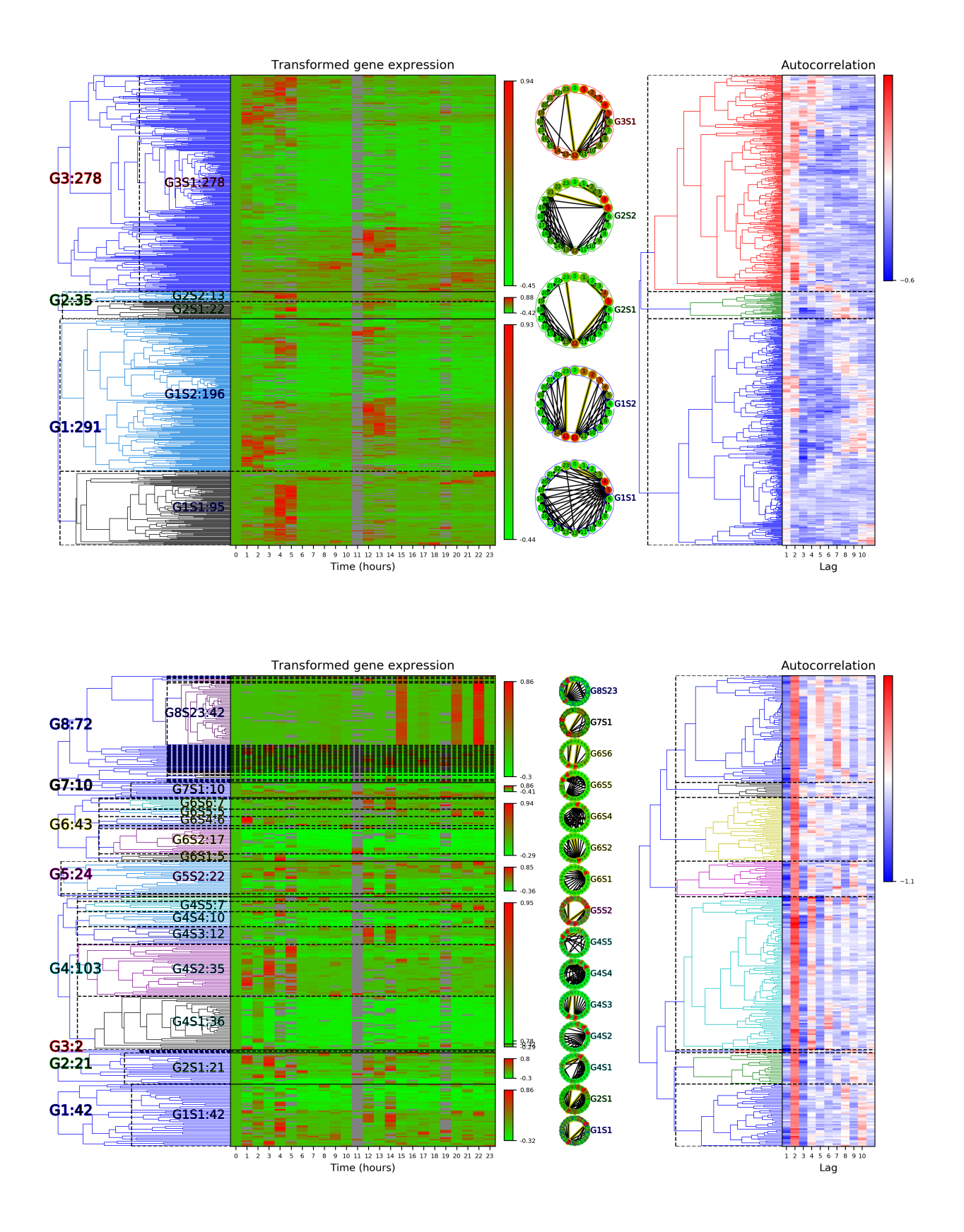

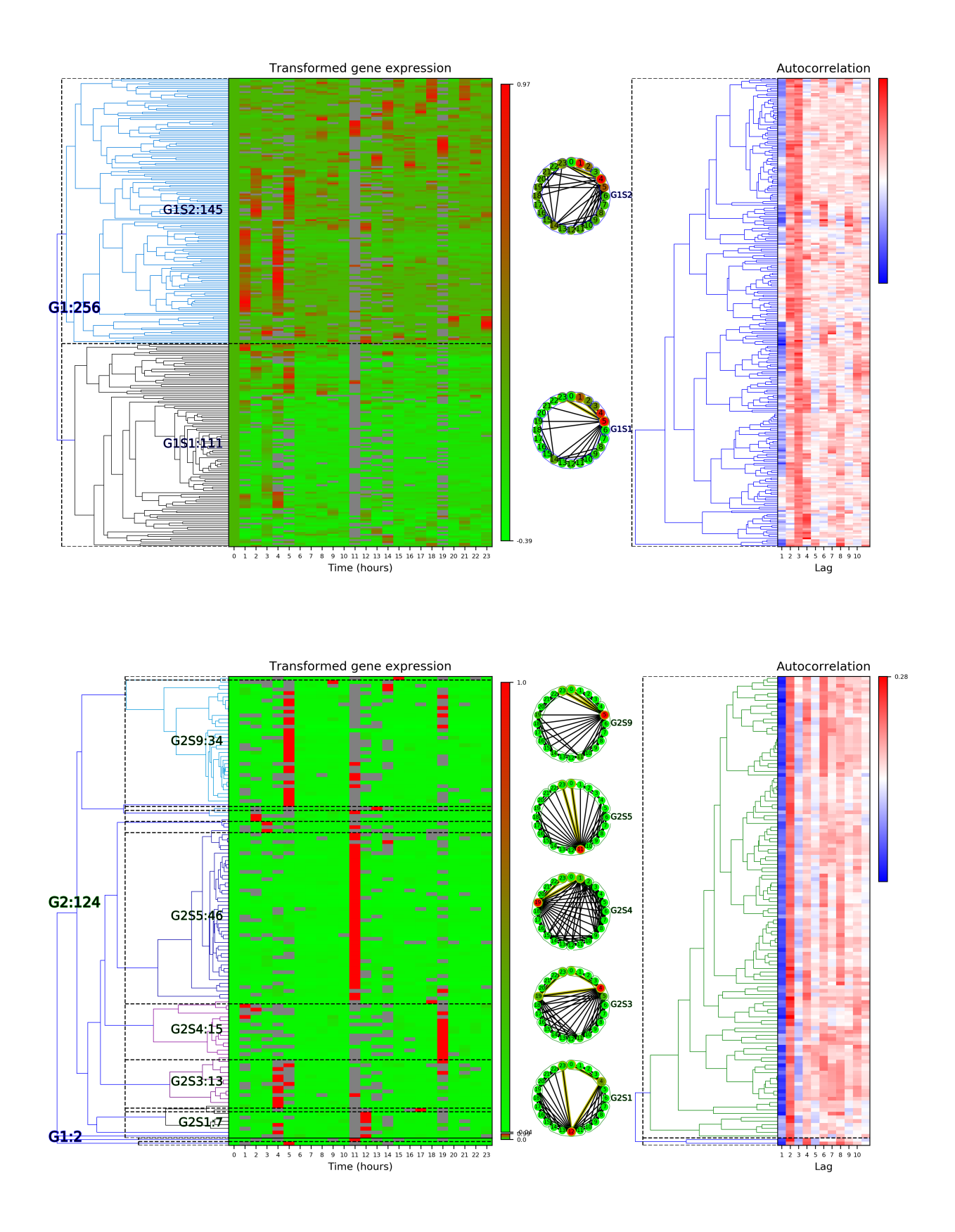

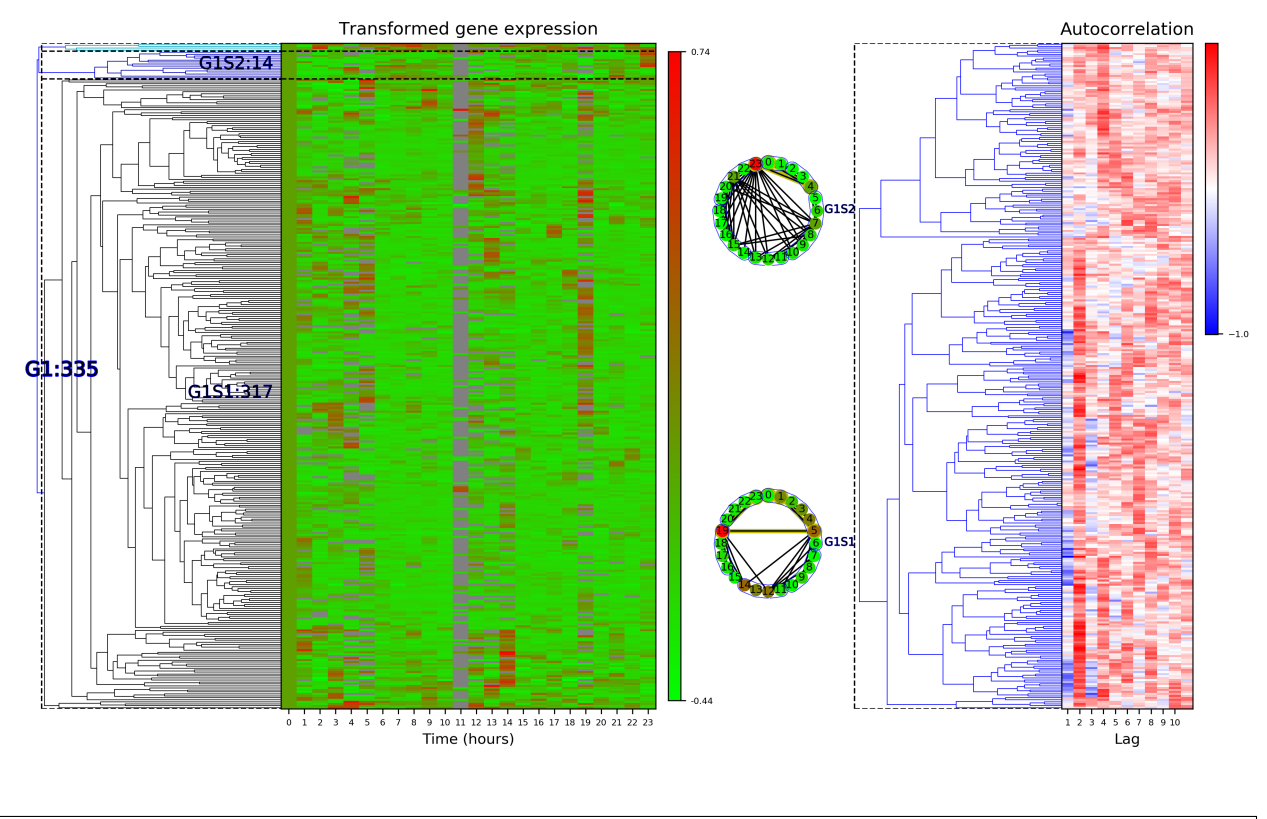

```
#import sys
#sys.path.append("../..")
import pyiomica as pio
from pyiomica import categorizationFunctions as cf
from pyiomica import dataStorage as ds
from pyiomica import enrichmentAnalyses as ea
if {\_}name{\_} == ' {\_}main{\_}':# Unzip example data
    with pio.zipfile.ZipFile(pio.os.path.join(pio.ConstantPyIOmicaExamplesDirectory,
˓→'SLV.zip'), "r") as zipFile:
        zipFile.extractall(path=pio.ConstantPyIOmicaExamplesDirectory)
    # Name of the fisrt data set
    dataName = 'DailyTimeSeries_SLV_Protein'
    # Define a directory name where results are be saved
    saveDir = pio.os.path.join('results', dataName, '')
    # Directory name where example data is (*.csv files)
    dataDir = pio.os.path.join(pio.ConstantPyIOmicaExamplesDirectory, 'SLV')
    # Read the example data into a DataFrame
```
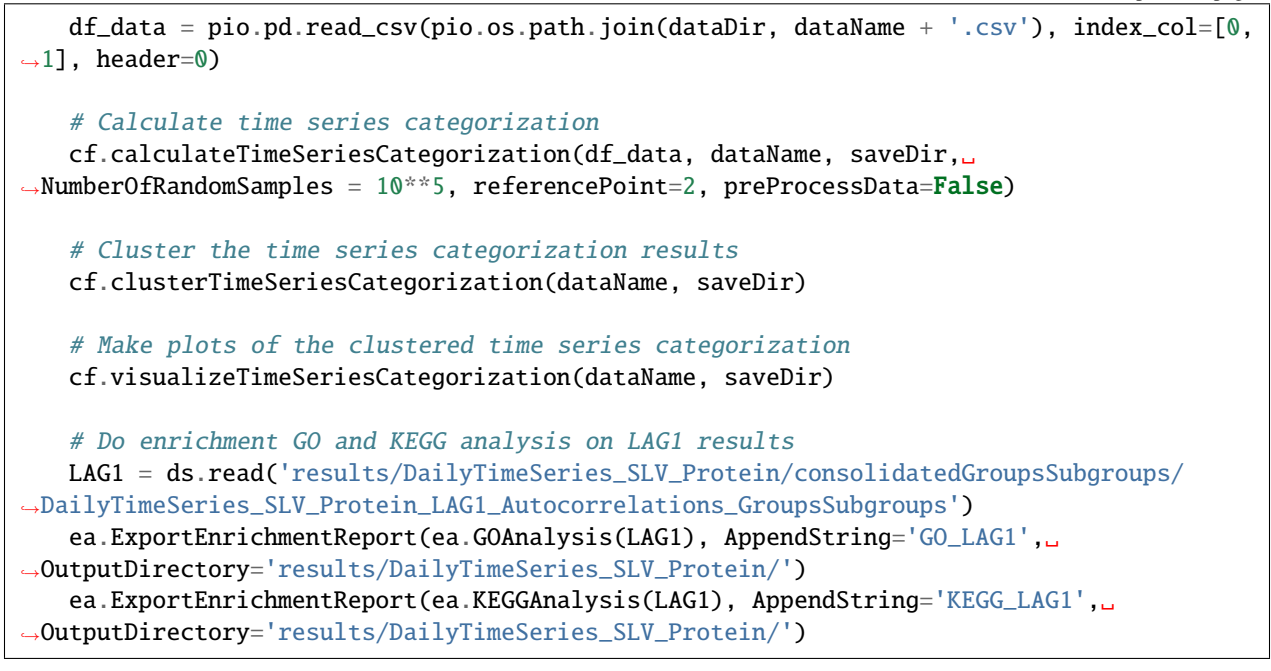

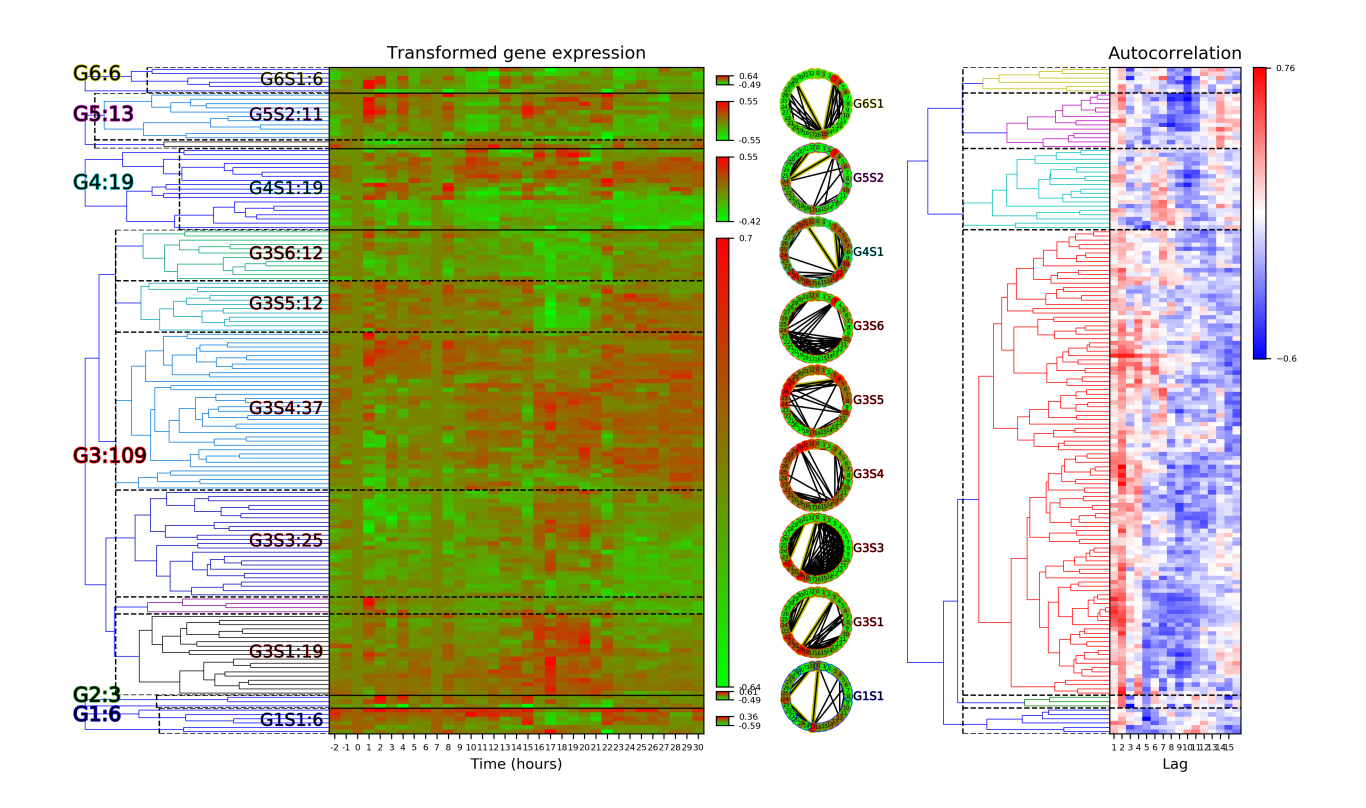

#### **CHAPTER**

# **SEVEN**

# **INDICES AND TABLES**

- genindex
- modindex
- search

### **PYTHON MODULE INDEX**

#### p

pyiomica.categorizationFunctions, [11](#page-14-0) pyiomica.clusteringFunctions, [29](#page-32-0) pyiomica.dataStorage, [47](#page-50-0) pyiomica.enrichmentAnalyses, [14](#page-17-0) pyiomica.extendedDataFrame, [23](#page-26-0) pyiomica.frequencySubjectMatch, [33](#page-36-0) pyiomica.globalVariables, [9](#page-12-0) pyiomica.utilityFunctions, [46](#page-49-0) pyiomica.visibilityGraphAuxiliaryFunctions, [35](#page-38-0) pyiomica.visibilityGraphCommunityDetection, [37](#page-40-0) pyiomica.visualizationFunctions, [38](#page-41-0)

### **INDEX**

#### Symbols

\_\_init\_\_() (*DataFrame method*), [24](#page-27-0)

#### A

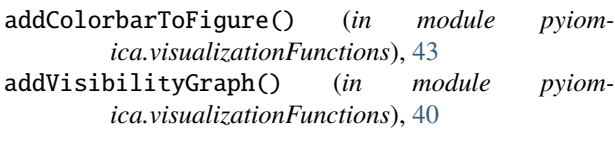

### B

BenjaminiHochbergFDR() (*in module pyiomica.enrichmentAnalyses*), [22](#page-25-0) bootstrapGeneral() (*in module pyiomica.frequencySubjectMatch*), [33](#page-36-1) boxCoxTransform() (*DataFrame method*), [26](#page-29-0)

# C

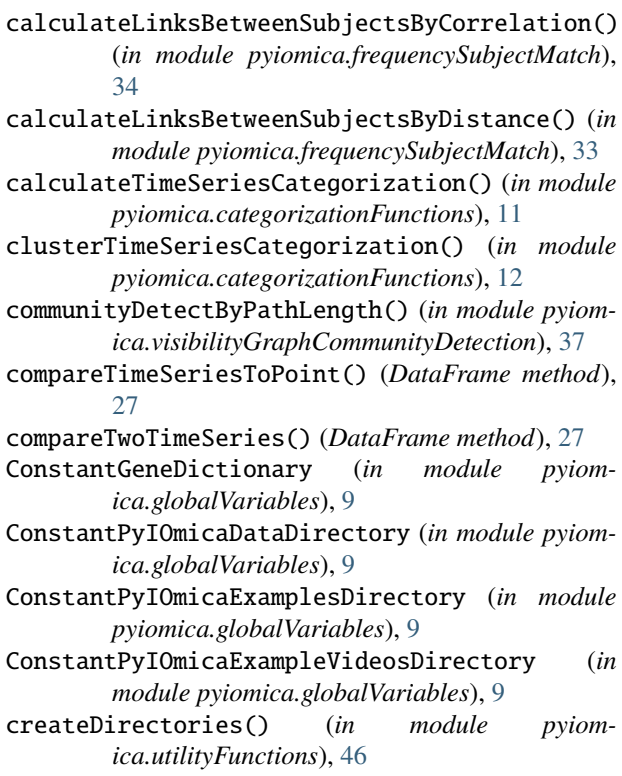

createReverseDictionary() (*in module pyiomica.utilityFunctions*), [46](#page-49-1)

createVisibilityGraph() (*in module pyiomica.visibilityGraphCommunityDetection*), [37](#page-40-1)

#### D

DataFrame (*class in pyiomica.extendedDataFrame*), [23](#page-26-1)

### E

exportClusteringObject() (*in module pyiomica.clusteringFunctions*), [32](#page-35-0)

ExportEnrichmentReport() (*in module pyiomica.enrichmentAnalyses*), [21](#page-24-0)

ExportReactomeEnrichmentReport() (*in module pyiomica.enrichmentAnalyses*), [22](#page-25-0)

### F

- filterOutAllZeroSignals() (*DataFrame method*), [24](#page-27-0)
- filterOutFractionMissingSignals() (*DataFrame method*), [24](#page-27-0)

filterOutFractionZeroSignals() (*DataFrame method*), [24](#page-27-0)

filterOutReferencePointZeroSignals() (*DataFrame method*), [24](#page-27-0)

### G

GeneTranslation() (*in module pyiomica.enrichmentAnalyses*), [18](#page-21-0)

getAdjacencyMatrixOfHVG() (*in module pyiomica.visibilityGraphAuxiliaryFunctions*), [36](#page-39-0)

- getAdjacencyMatrixOfHVGbyNUMPY() (*in module pyiomica.visibilityGraphAuxiliaryFunctions*), [36](#page-39-0)
- getAdjacencyMatrixOfNVG() (*in module pyiomica.visibilityGraphAuxiliaryFunctions*), [36](#page-39-0)

getAdjacencyMatrixOfNVGbyNUMPY() (*in module pyiomica.visibilityGraphAuxiliaryFunctions*), [36](#page-39-0)

getCommunitiesOfTimeSeries() (*in module pyiomica.clusteringFunctions*), [32](#page-35-0)

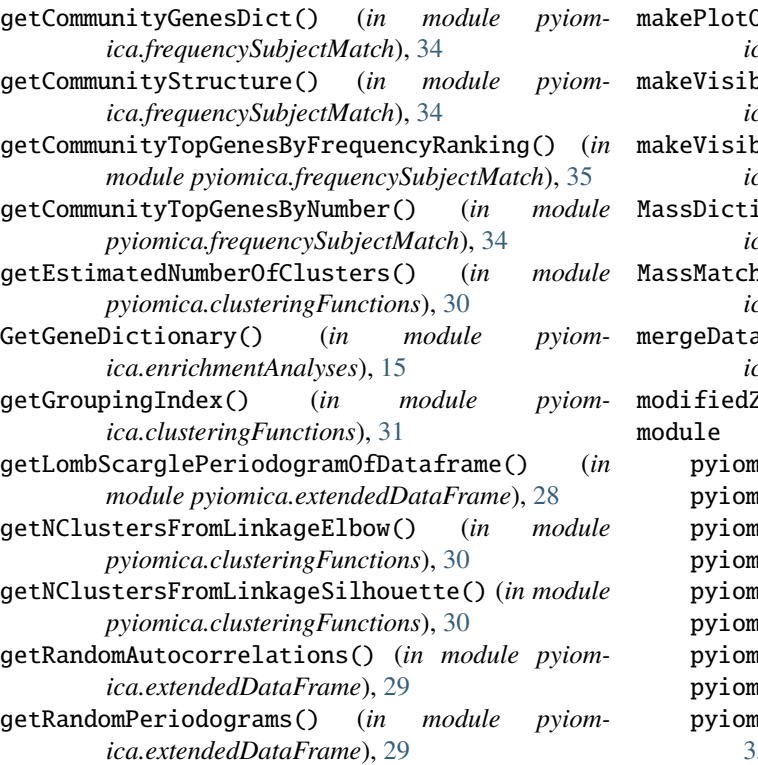

getRandomSpikesCutoffs() (*in module pyiomica.extendedDataFrame*), [28](#page-31-0)

GOAnalysis() (*in module pyiomica.enrichmentAnalyses*), [16](#page-19-0)

GOAnalysisAssigner() (*in module pyiomica.enrichmentAnalyses*), [15](#page-18-0)

#### I

- imputeMissingWithMedian() (*DataFrame method*), [28](#page-31-0)
- internalAnalysisFunction() (*in module pyiomica.enrichmentAnalyses*), [14](#page-17-1)

### K

- KEGGAnalysis() (*in module pyiomica.enrichmentAnalyses*), [19](#page-22-0)
- KEGGAnalysisAssigner() (*in module pyiomica.enrichmentAnalyses*), [18](#page-21-0) KEGGDictionary() (*in module pyiom-*
- *ica.enrichmentAnalyses*), [19](#page-22-0)

#### M

- makeClusteringObject() (*in module pyiomica.clusteringFunctions*), [31](#page-34-0)
- makeDataHistograms() (*in module pyiomica.visualizationFunctions*), [39](#page-42-0)
- makeDendrogramHeatmapOfClusteringObject() (*in module pyiomica.visualizationFunctions*), [44](#page-47-0)
- makeLombScarglePeriodograms() (*in module pyiomica.visualizationFunctions*), [39](#page-42-0)

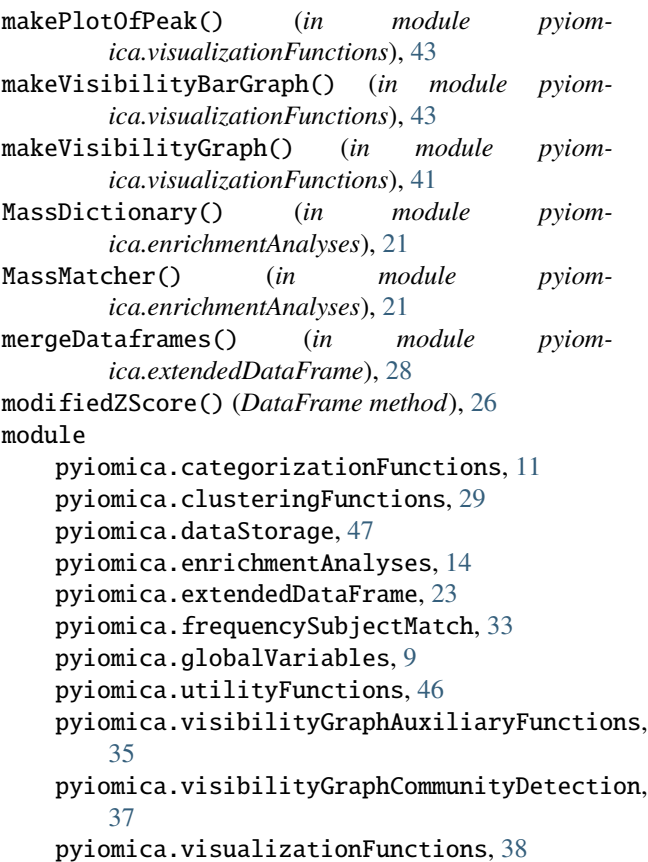

#### N

### O

```
OBOGODictionary() (in module pyiom-
       ica.enrichmentAnalyses), 15
obtainConstantGeneDictionary() (in module
       pyiomica.enrichmentAnalyses), 16
optimizeK() (in module pyiom-
       ica.frequencySubjectMatch), 35
```
#### P

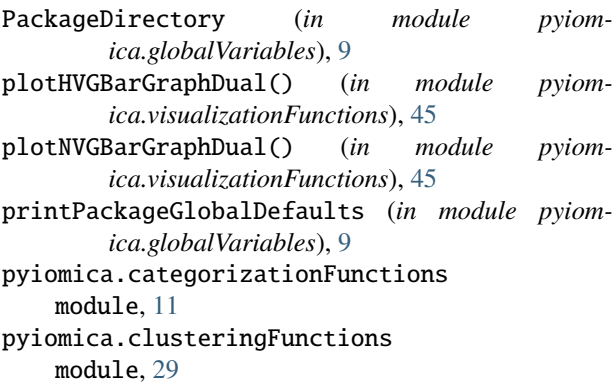

pyiomica.dataStorage

normalizeSignalsToUnity() (*DataFrame method*), [26](#page-29-0)

module, [47](#page-50-1) pyiomica.enrichmentAnalyses module, [14](#page-17-1) pyiomica.extendedDataFrame module, [23](#page-26-1) pyiomica.frequencySubjectMatch module, [33](#page-36-1) pyiomica.globalVariables module, [9](#page-12-1) pyiomica.utilityFunctions module, [46](#page-49-1) pyiomica.visibilityGraphAuxiliaryFunctions module, [35](#page-38-1) pyiomica.visibilityGraphCommunityDetection module, [37](#page-40-1) pyiomica.visualizationFunctions module, [38](#page-41-1)

# Q

quantileNormalize() (*DataFrame method*), [27](#page-30-0)

# R

ReactomeAnalysis() (*in module pyiomica.enrichmentAnalyses*), [22](#page-25-0) read() (*in module pyiomica.dataStorage*), [47](#page-50-1) readMathIOmicaData() (*in module pyiomica.utilityFunctions*), [46](#page-49-1) removeConstantSignals() (*DataFrame method*), [25](#page-28-0) runCPUs() (*in module pyiomica.utilityFunctions*), [46](#page-49-1) runForClusterNum() (*in module pyiomica.clusteringFunctions*), [31](#page-34-0)

# S

saveFigure() (*in module pyiomica.visualizationFunctions*), [38](#page-41-1) splitGenes() (*in module pyiomica.frequencySubjectMatch*), [34](#page-37-0)

## T

tagLowValues() (*DataFrame method*), [25](#page-28-0) tagMissingAsValue() (*DataFrame method*), [25](#page-28-0) tagValueAsMissing() (*DataFrame method*), [25](#page-28-0)

# V

visualizeTimeSeriesCategorization() (*in module pyiomica.categorizationFunctions*), [12](#page-15-0)

### W

write() (*in module pyiomica.dataStorage*), [47](#page-50-1)